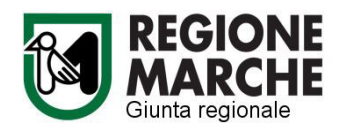

- DGR n.1150 del 19/09/2022 recante la modifica della DGR n.1068 del 16/09/2019 ss.mm. "Programma di Sviluppo Rurale Marche 2014-2022. Individuazione violazioni e applicazione riduzioni ed esclusioni per inadempienze dei beneficiari Misure non connesse alle superfici e agli animali". Sostituzione Allegati A e B.

## *Motivazione*

Il presente manuale descrive il dettaglio delle procedure di controllo in loco nell'ambito dell'attuazione delle misure di Sviluppo Rurale non connesse alla superficie o agli animali del Programma di Sviluppo Rurale 2014-2022 della Regione Marche.

Con Legge Regionale n.18 del 30 luglio 2021 in materia di organizzazione e di ordinamento del personale della Giunta regionale e con le Delibere di Giunta Regionale n.1204 del 11 ottobre 2021 e n.1523 del 6 dicembre 2021 sono stati istituiti i Dipartimenti della Giunta regionale, le Direzioni e i Settori della Giunta regionale, e nell'ambito della Segreteria Generale della Regione Marche è istituito il presente settore regionale, denominato Audit e controlli di secondo livello (ACSL).

Con DGR n.384 del 19/04/2017 era stato approvato il protocollo d'intesa con l'Organismo Pagatore AGEA (a cui i Regolamenti comunitari affidano la competenza sui controlli in loco FEASR), con il quale AGEA delega questa funzione a questo settore della Regione Marche precedentemente denominato Posizione di funzione Controlli di secondo livello a auditing (CRF), in particolare alla Posizione Organizzativa "Controlli FEASR, FEAGA, FEAMP e sanzioni".

Questa stessa struttura fu responsabile anche dei controlli in loco per il PSR 2007/2013 in base al manuale operativo la cui ultima revisione fu approvata con Decreto del Dirigente della P.F. DDPF n.38 del 06/12/2012.

Con il Decreto n.19/CRF del 20/07/2018 è stata approvata la prima versione del presente manuale dei controlli in loco che dal 01/01/2018 sono svolti mediante il Sistema Informativo Agricolo Regionale (SIAR) accessibile all'indirizzo <https://siar.regione.marche.it/web> (prima eseguiti fuori linea).

A seguito dell'emergenza sanitaria del COVID-19 che ha indotto le Autorità governative regionali e nazionali ad adottare misure restrittive della libera circolazione delle persone e dell'esercizio di attività economiche, con DDS n.7/CRF del 23/04/2021 è stata approvata una nuova versione del manuale con il quale, recependo quanto disposto dal Regolamento di esecuzione (UE) n.532 della Commissione del 16 aprile 2020 e precedentemente le istruzioni operative n.25 dell'Organismo Pagatore, sono state individuate modalità alternative e equivalenti che hanno consentito di sostituire le visite sul luogo delle operazioni nell'ambito dei controlli in loco.

Si rende ora necessario procedere ad un nuovo aggiornamento le seguenti motivazioni:

- La cessazione dello stato di emergenza che ha fatto venir meno la necessità delle procedure derogatorie introdotte dal manuale di cui al DDS n.7/CRF del 23/04/2021.
- Sono intercorse alcune modifiche alla funzionalità del SIAR (messe on line il 14/02/2022);
- Vengono adottate alcune misure di prevenzione di anticorruzione previste dal PIAO quali:
	- o l'implementazione all'interno del presente manuale delle procedure per relative al controllo a campione delle dichiarazioni sostitutive di certificazioni e atti di notorietà;

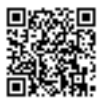

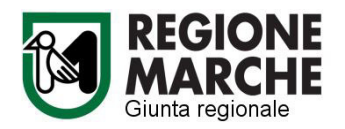

- o l'inserimento di parametri oggettivi per la valutazione dei criteri di ammissibilità delle spese finalizzati a ridurre la discrezionalità e garantire l'uniformità dei comportamenti introducendo le nuove disposizioni di controllo (verifica di cumulabilità dei contributi FEASR con benefici di crediti di imposta) disposte dall'Organismo Pagatore AGEA
- Viene assicurato il pieno rispetto degli obiettivi definiti nel PIAO approvato con deliberazione della Giunta regionale n. 507 del 2 maggio 2022, coordinandoli con gli ulteriori obiettivi operativi attribuiti direttamente con il Decreto del Dirigente del Settore Audit e Controlli di secondo livello numero 15 del 13 luglio 2022, migliorando la tracciatura del controllo e la possibilità di ripercorrere lo stesso , anche in funzione degli obiettivi primari della struttura.

### *Esito dell'istruttoria*

Per questo motivo si rende ora necessario:

- 1. adottare la modifica del manuale delle procedure di controllo in loco sulle domande delle misure di sviluppo rurale non connesse alla superficie o agli animali, PSR Marche 2014-2022 della Regione Marche come da allegato a) al presente atto;
- 2. adottare nell'ambito del controllo dei limiti di cumulabilità dei sostegni previsti dal Programma di Sviluppo Rurale 2014/2022 con altre agevolazioni nazionali di carattere fiscale, le disposizioni dell'Organismo Pagatore AGEA trasmesse con nota AGEA - SVILR protocollo n.013145 del 17/02/2022, come da allegato b) al presente atto, di cui costituisce parte integrante e sostanziale;
- 3. dare mandato ai funzionari incaricati dell'effettuazione dei controlli, di utilizzare il suddetto manuale operativo, i modelli indicati, per tutte le domande di pagamento oggetto di controllo in loco, integrate, con riferimento alle verifiche delle procedure di gara per appalti pubblici di lavori, servizi e forniture, secondo quanto disposto con il DDPF n.19 del 19/07/2018, e sue eventuali modificazioni a aggiornamenti.

Il responsabile del procedimento (Ubaldo ALIMENTI)

Documento informatico firmato digitalmente

#### ALLEGATI

ALLEGATO A - MANUALE DELLE PROCEDURE DI CONTROLLO IN LOCO FEASR PSR Marche 2014- 2022. Misure non connesse alle superfici e agli animali Reg. (UE) 1305/2013 – Piano di Sviluppo Rurale 2014 – 2022 della Regione Marche.

ALLEGATO B - Istruzioni per il controllo dei limiti di cumulabilità dei sostegni previsti dal Programma di Sviluppo Rurale 2014/2020 con altre agevolazioni nazionali di carattere fiscale (Documento OP AGEA versione 1.0 - settembre 2021)

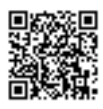

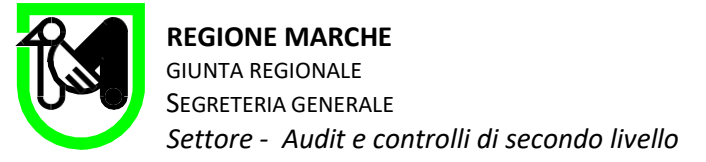

# ALLEGATO A

# **MANUALE DELLE PROCEDURE DI CONTROLLO IN LOCO**

FEASR PSR Marche 2014- 2022. Misure non connesse alle superfici e agli animali. Reg. (UE) 1305/2013 – Piano di Sviluppo Rurale 2014 – 2022 della Regione Marche

# Sommario

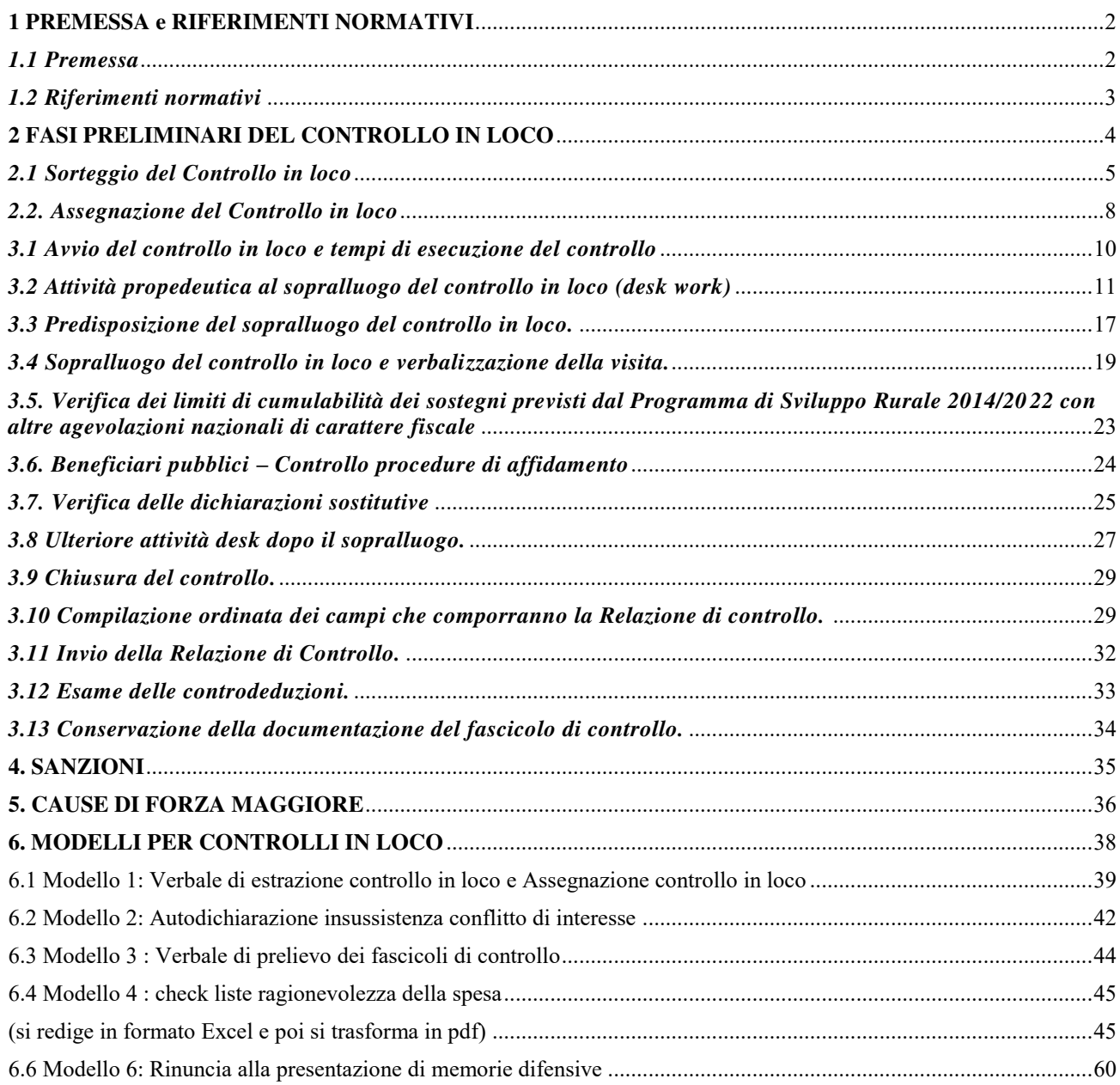

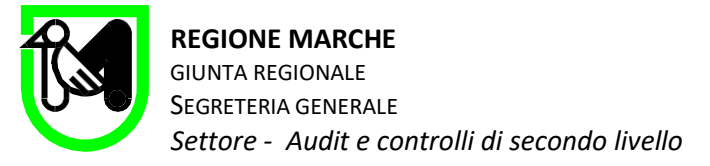

# <span id="page-3-0"></span>**1 PREMESSA e RIFERIMENTI NORMATIVI**

# <span id="page-3-1"></span>*1.1 Premessa*

Il manuale descrive il dettaglio delle procedure di controllo in loco nell'ambito dell'attuazione delle misure di Sviluppo Rurale non connesse alla superficie o agli animali del Programma di Sviluppo Rurale 2014-2022 della Regione Marche. Le motivazioni di seguito descritte comportano l'attuale revisione del manuale:

- La cessazione dello stato di emergenza che ha fatto venir meno la necessità delle procedure derogatorie introdotte dal manuale di cui al DDS n.7/CRF del 23/04/2021.
- Alcune modifiche intercorse alla funzionalità del SIAR (on line dal 14/02/2022);
- L'adozione di alcune misure di prevenzione di anticorruzione previste dal Piano Integrato di Attività e Organizzazione approvato con deliberazione della Giunta regionale n. 507 del 2 maggio 2022 della Regione Marche quali
	- o l'implementazione delle procedure per relative al controllo delle dichiarazioni sostitutive di certificazioni e atti di notorietà;
	- $\circ$  l'inserimento di parametri oggettivi per la valutazione dei criteri di ammissibilità delle spese finalizzati a ridurre la discrezionalità e garantire l'uniformità dei comportamenti introducendo le nuove disposizioni di controllo (verifica di cumulabilità dei contributi FEASR con benefici di crediti di imposta) disposte dall'Organismo Pagatore AGEA
- La necessita di assicurare il pieno rispetto degli obiettivi definiti nel PIAO, coordinandoli con gli ulteriori obiettivi operativi attribuiti dal Decreto del Dirigente del Settore Audit e Controlli di secondo livello numero 15 del 13 luglio 2022, che consistono nel miglioramento della tracciatura del controllo che ne consenta una agevole ripercorribilità, e anche una più puntuale conservazione informatica della documentazione inerente il controllo.

Lo scopo complessivo del manuale rimane quindi quello di:

• fornire ai controllori una traccia di lavoro dettagliata per uniformare le metodologie e la qualità del controllo in loco, con adeguato grado di dettaglio del singolo elemento di controllo e con i pertinenti riferimenti normativi per garantire chiarezza, trasparenza e comprensibilità del controllo;

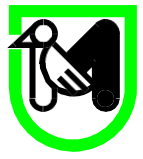

• dare indicazioni sull'uso del SIAR in relazione alle attività di controllo svolte, per una tracciatura completa di tutti i punti di verifica, in riferimento a quanto disposto dell'articolo 51 del Reg.809/2014;

• introdurre le verifiche disposte da AGEA a controllo del divieto di cumulabilità dei finanziamenti FEASR con i crediti di imposta;

• dare indicazioni circa il controllo delle autodichiarazioni dei beneficiari e/o dei tecnici aziendali e la possibile regolarizzazione in caso di elementi contradittori e/o l'obbligo di segnalazione di quando invece si accertano dati non veritieri.

• fornire alcune istruzioni circa l'archiviazione digitale della documentazione utilizzata per valorizzare ciascun punto di verifica, sia all'interno del sistema informativo SIAR, sia – ove non sia possibile in SIAR - nel server regionale ORMA nelle sezioni a disposizione di questo Settore.

• fornire gli schemi e modelli di verbalizzazione delle operazioni di controllo in loco non ancora completamente automatizzate in SIAR.

# <span id="page-4-0"></span>*1.2 Riferimenti normativi*

- Regolamento (UE) n. 1303/2013 del Parlamento Europeo e del Consiglio recante disposizioni comuni sul Fondo europeo di sviluppo regionale, sul Fondo sociale europeo, sul Fondo di coesione, sul Fondo europeo agricolo per lo sviluppo rurale e sul Fondo europeo per gli affari marittimi e la pesca e disposizioni generali sul Fondo europeo di sviluppo regionale, sul Fondo sociale europeo, sul Fondo di coesione, sul Fondo europeo agricolo per lo sviluppo rurale e sul Fondo europeo per gli affari marittimi e la pesca, e che abroga il regolamento (CE) n. 1083/2006 del Consiglio;
- Regolamento (UE) n. 1305/2013 del Parlamento Europeo e del Consiglio sul sostegno allo sviluppo rurale da parte del Fondo europeo agricolo per lo sviluppo rurale (FEASR) e che abroga il regolamento (CE) n.1698/2005 del Consiglio;
- Regolamento (UE) n. 1306/2013 del Parlamento Europeo e del Consiglio sul finanziamento, sulla gestione e sul monitoraggio della politica agricola comune e che abroga i regolamenti del Consiglio (CE) n. 352/78, (CE) n. 165/94, (CE) n. 2799/98, (CE) n. 814/2000, (CE) n. 1290/2005 e (CE) n. 485/2008;
- Regolamento delegato (UE) n. 640/2014 della Commissione che integra il regolamento (UE) n. 1306/2013 del Parlamento Europeo e del Consiglio per quanto riguarda il sistema integrato di

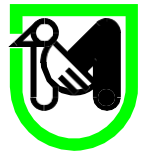

gestione e di controllo e le condizioni per il rifiuto o la revoca di pagamenti nonché le sanzioni amministrative applicabili ai pagamenti diretti, al sostegno allo sviluppo rurale e alla condizionalità;

- Regolamento di esecuzione (UE) n. 809/2014 della Commissione recante modalità di applicazione del regolamento (UE) n. 1306/2013 del Parlamento Europeo e del Consiglio per quanto riguarda il sistema integrato di gestione e di controllo, le misure di sviluppo rurale e la condizionalità;
- Regolamento di esecuzione (UE) n.1242/2017 della Commissione che modifica del Reg. di esecuzione (UE) n.809/2014 sulle modalità di applicazione del Reg. (UE) n.1306/2013 del Parlamento europeo e del Consiglio per quanto riguarda il sistema integrato di gestione e di controllo, le misure di sviluppo rurale e la condizionalità.
- Decreto del Dirigente della P.F. Controlli di secondo livello, auditing e società partecipate n. 18 del 28 novembre 2019 avente oggetto Riduzioni di contributi in caso di irregolarità rilevate nelle procedure di gara per appalti pubblici di lavori, servizi e forniture.
- Decreto del Dirigente del Settore Audit e controlli di secondo livello n.15 del 13/07/2022 avente per oggetto l'Organizzazione interna del Settore Audit e controlli di secondo livello, la definizione delle linee di attività del personale e individuazione delle connesse alle responsabilità nonché attribuzione degli obiettivi per l'annualità 2022.
- DGR n.1150 del 19/09/2022 recante la modifica della DGR n.1068 del 16/09/2019 ss.mm. "Programma di Sviluppo Rurale Marche 2014-2022. Individuazione violazioni e applicazione riduzioni ed esclusioni per inadempienze dei beneficiari Misure non connesse alle superfici e agli animali". Sostituzione Allegati A e B.

# <span id="page-5-0"></span>**2 FASI PRELIMINARI DEL CONTROLLO IN LOCO**

I controlli in loco sono disciplinati dagli articoli 49, 50 e 51 del Reg.(UE) n.809/2014; tale normativa dispone che gli Stati membri organizzino controlli in loco sulle operazioni approvate in base a un idoneo campione. Tali controlli, per quanto possibile, sono eseguiti prima del versamento del saldo per una data operazione. Gli ispettori che svolgono i controlli in loco non devono aver partecipato a controlli amministrativi sulla stessa operazione.

La spesa oggetto dei controlli in loco è pari ad almeno il 5 % della spesa di cui all'articolo 46, cofinanziata dal FEASR e pagata ogni anno civile dall'organismo pagatore e che non riguarda operazioni

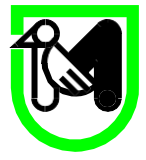

per le quali sono stati chiesti soltanto anticipi. Solo i controlli svolti entro la data prevista per la presentazione dei dati di controllo e delle statistiche di controllo conformemente (indicativamente giugno dell'anno civile successivo) sono conteggiati ai fini del raggiungimento del livello minimo del 5%. Le domande di pagamento che siano risultate non ammissibili in seguito a controlli amministrativi non sono conteggiate ai fini del raggiungimento del livello minimo.

Il campione di operazioni approvate da sottoporre a controllo a norma del paragrafo 1 tiene conto in particolare:

a) dell'esigenza di controllare operazioni di vario tipo e di varie dimensioni;

b) degli eventuali fattori di rischio identificati dai controlli nazionali o unionali;

c) del contributo del tipo di operazione al rischio di errore nell'attuazione del programma di sviluppo rurale;

d) della necessità di mantenere un equilibrio tra le misure e tipi di operazioni;

e) dell'obbligo di un campionamento casuale che comprende tra il 30 e il 40 % della spesa.

Se i controlli in loco evidenziano un'inadempienza significativa nell'ambito di una misura di sostegno o di un tipo di operazione, nell'anno civile successivo questa PF di concerto con l'Autorità di Gestione valuta l'opportunità di aumentare la percentuale di controllo a un livello adeguato per la misura o il tipo di operazione in questione, o di diminuirla in assenza costante di irregolarità riscontrate.

# <span id="page-6-0"></span>*2.1 Sorteggio del Controllo in loco*

La costituzione dell'universo da cui estrarre il campione è composto dalle domande che hanno superato i controlli di ammissibilità relativi alla domanda di pagamento propedeutici alla visita in situ e sono state trasferite nel sistema SIAR nello stato "predisponi al controllo". Al fine di mantenere un equilibrio tra le misure e tipi di operazioni della spesa oggetto di controllo in loco, ordinariamente si procede con la costituzione di singoli lotti per ciascuna sotto misura; in particolari momenti dell'anno qualora la percentuale minima di spesa controllata sia garantita sulla singola sottomisura, oppure qualora siano presenti solo poche domande per singola sottomisura misura, si procede con la costituzione di lotti che riuniscono misure e sotto misure diverse.

Le domande di solo anticipo, in base a quanto disposto dal Regolamento di esecuzione (UE) n.1242/2017 dal 01/01/2018 non sono soggette a controllo in loco.

Secondo quanto confermato da AGEA con comunicazione del 07/07/2018, nel corso dei controlli in

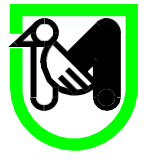

loco dovrà essere controllata sia la spesa relativa alla domanda di pagamento (SAL o saldo) selezionata a campione che le spese dichiarate nelle domande (anticipo o SAL) già presentate a valere sulla stessa operazione oggetto di controllo amministrativo. Tale impostazione appare confermata da quanto riportato a pagina 42 del documento di lavoro della commissione "Guidance control penalties RD". Il campionamento è eseguito utilizzando il SIAR dal responsabile dei controlli in loco titolare della Posizione Organizzativa *Controlli relativi al FEASR, FEAGA, FEAMP e applicazione delle sanzioni amministrative*. I criteri per la selezione del campione attualmente sono attualmente conformi alle disposizioni contenute nella comunicazione AGEA del 19/01/2018: è attualmente in corso l'aggiornamento del sistema informativo SIAR per l'adeguamento disposto da AGEA con nota del 15/12/2021 pervenuta alla Regione Marche in data 23/06/2022.

La procedura di selezione prevede l'attribuzione dei punteggi dei criteri di rischio a ciascuna domanda secondo alcuni i fattori di seguito riportati:

> a) Assegnare 20 punti ad ogni domanda di Saldo, per consentire in via prioritaria la selezione delle domande a Saldo:

> b) Per le domande di Sal, assegnare un punteggio crescente rispetto alla data di istruttoria della correlata domanda di sostegno, in modo tale che, nel caso sia necessario selezionare SAL, siano selezionati i SAL riferiti a progetti istruiti in date meno recenti;

> c) Importo dell'aiuto (calcolare il valore medio delle domande del Lotto = VML; in base al VML assegnare un punteggio differente ad ogni domanda: 3 punti alle domande il cui importo è maggiore del 30% rispetto alla media; 2 punti alle domande il cui importo è maggiore del 20% rispetto alla media; 1 punto alle domande il cui importo è maggiore del 10% rispetto alla media; 0 punti a tutte le altre domande);

> d) Presenza nella domanda di più interventi (2 punti alle domande con più di 2 interventi; 1 punto alle domande con 1 intervento);

> e) Beneficiario già campionato con esito del controllo in loco o ex post che ha generato l'applicazione di riduzioni o sanzioni (2 punti alle domande con esito con scostamento superiore al 10%; 1 punto alle domande con esito con scostamento fino al 10%; 0 punti alle domande con esito perfettamente concordante);

> f) Beneficiario con esito del controllo amministrativo su altre domande di pagamento non connesse alle superfici e agli animali che ha generato l'applicazione di riduzioni o

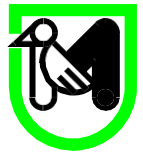

sanzioni (2 punti alle domande con esito con scostamento superiore al 10%; 1 punto alle domande con esito con scostamento fino al 10%; 0 punti alle domande con esito perfettamente concordante);

g) Esclusivamente per le domande a saldo (computando la sommatoria di anticipo, acconti, saldo) domande con elevato scostamento tra importo ammesso della domanda di pagamento e importo concesso per la domanda di sostegno (calcolare la differenza percentuale fra importo concesso della domanda di sostegno e importo ammesso totale delle domande di pagamento = % DS/DP; in base alla % DS/DP assegnare il seguente punteggio: 2 punti alle domande con % DS/DP maggiore del 50%; 1 punto alle domande con % DS/DP compresa tra il 20% ed il 50%; 0 punti a tutte le altre domande); h) Beneficiario iscritto nel registro debitori dell'OP AGEA per debiti con saldo attivo alla data di estrazione del campione superiore ai 100 Euro e non derivanti da errori amministrativi (2 punti alle domande con debiti derivanti da irregolarità; 1 punto alle domande con debiti diversi da irregolarità; 0 punti a tutte le altre domande)

i) Presenza del beneficiario nella Banca dati OCM ortofrutta (1 punto alle domande il cui CUAA è presente nella Banca Dati OCM; 0 punti a tutte le altre domande);

j) Presenza del beneficiario nella Banca dati OCM Vino Misure ad investimento (1 punto alle domande il cui CUAA è presente; 0 punti a tutte le altre domande);

I punteggi per i criteri di cui alle lettere vengono calcolati direttamente dal SIAR, tuttavia sino a quando non saranno disponibili gli applicativi informatici su SIAN per il reperimento dei dati dei parametri (h), (i) (j) saranno valorizzati a 0.

La selezione prevede anche campione casuale (compreso tra il 30% ed il 40% del valore della spesa ammessa del lotto di domande) utilizzando l'algoritmo definito di seguito:

- Selezionare i caratteri 7°, 8°, 10° e 11° del CUAA.
- Alterare la sequenza dei caratteri nel seguente modo: 8°, 11°, 7° e 10°.
- Ordinare i soggetti in modalità crescente secondo la stringa ottenuta (in caso di duplicati ordinare i soggetti in ordine alfabetico secondo il cognome / denominazione) seguendo l'ordinamento di cui al punto precedente selezionare i soggetti mediante campionamento sistematico di 1 ogni 10 elementi, fino al raggiungimento della percentuale prevista.

Ordinariamente per ciascun lotto si procede prima all'estrazione con criterio casuale e solo se la domanda sorteggiata non garantisce la percentuale del 5% di spesa pubblica sul lotto (del 3% nel

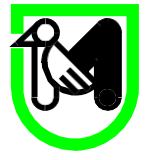

2020), si procede anche all'estrazione delle domande con criterio a rischio. Qualora la spesa complessiva controllata con criterio casuale superi il 40% è possibile per compensare, procedere in determinati lotti alla solo estrazione con criterio rischio.

Dell'avvenuta estrazione viene eseguita verbalizzazione a firma del responsabile della P.O. "Controlli FEASR, FEAGA, FEAMP e sanzioni".

# <span id="page-9-0"></span>*2.2. Assegnazione del Controllo in loco*

L'assegnazione del controllo in loco ai funzionari viene eseguita dal Dirigente della struttura su proposta dal responsabile della Posizione Organizzativa; nel verbale di assegnazione, che può essere congiunto a quello di estrazione del controllo (modello 1 allegato al presente manuale), viene indicato un primo funzionario incaricato del controllo e responsabile dell'implementazione dei dati del controllo in SIAR e dell'archiviazione dello stesso. Il primo funzionario viene scelto in base all'ubicazione dell'azienda oggetto di controllo, alla sede di lavoro, a quanto previsto dal Decreto n.15 del 13/07/2022 (e successive modificazioni) che dispone l'organizzazione del Settore e l'attribuzione delle responsabilità dei procedimenti e delle linee di attività. L'assegnazione del secondo funzionario incaricato del controllo viene disposta, come misura di prevenzione alla corruzione, assicurando una frequente alternanza delle coppie di funzionari incaricati. La successione temporale con la quale si presentano le diverse tipologie di controllo delle diverse misure di sostegno comunitario, determinano la necessità che a tutto il personale della P.O. possa essere potenzialmente affidato il controllo in loco delle diverse sotto misure, anche in territori non vicini alla sede di lavoro.

Al fine di prevenire eventuali condizioni di conflitto d'interesse, e nel rispetto del codice di comportamento dei dipendenti e dei Dirigenti e del Piano Triennale di Prevenzione della corruzione e Trasparenza della Regione Marche contenuti nel PIAO, i funzionari incaricati del controllo sono tenuti a segnalare al dirigente eventuali situazioni di conflitto di interesse.

Pertanto, prima di avviare il controllo, provvedono alla sottoscrizione della dichiarazione sostitutiva di notorietà ai sensi del D.P.R. n. 445/2000, con la quale dichiarano *l'insussistenza di conflitto di interesse ai sensi dell'art. 6 bis L. 241/90, degli artt. 6 e 7 del DPR n. 62 /2013 e della DGR n.64/2014 e l'assenza di minacce all'indipendenza del controllore relativamente alle operazioni da controllare",* come da modello 2 allegato al presente manuale.

Tale dichiarazione viene acquisita a Paleo e gli estremi dell'identificativo vengono riportati nella

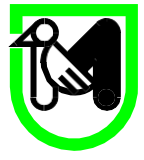

relazione di controllo. I funzionari incaricati attestano poi nella stessa relazione di controllo, che le condizioni di conflitto d'interesse o di minaccia all'indipendenza del controllore non sono insorte durante tutto lo svolgimento del controllo.

Qualora il funzionario ravvisi invece la presenza o il manifestarsi in itinere di una situazione di conflitto d'interesse o di potenziale conflitto d'interesse, provvederà a comunicare entro 10 giorni per iscritto l'esistenza di tale situazione alla Dirigente che risponderà prontamente per iscritto al dipendente, valutando il caso e se necessario sollevandolo dall'incarico e affidando l'attività ad altri dipendenti o, in assenza, avocandolo a sé. Ove la Dirigente ritenga che di fatto non sussistano situazioni di conflitto di interesse lo comunicherà al dipendente, motivando per iscritto le ragioni che consentono allo stesso di espletare comunque l'attività e informa di ciò l'ufficio per i procedimenti disciplinari e il RPCT.

Qualora qualunque dipendente venga a conoscenza, per ragioni di servizio, di potenziali conflitti di interesse in capo ad altro dipendente, lo stesso è tenuto ad informare tempestivamente la dirigente che provvederà a segnalare alla struttura di appartenenza del dipendente in questione, per la verifica di tale situazione.

# **3 FASI DEL CONTROLLO**

L'operatività dello svolgimento del controllo in loco prevede le seguenti fasi:

- Avvio del controllo e attività di verifica on desk.
- Predisposizione del sopralluogo e comunicazione di preavviso controllo in loco congiunta a richiesta di documentazione integrativa.
- Sopralluogo, redazione del verbale di sopralluogo del controllo in loco, acquisizione documentazione fotografica, acquisizione documentazione richiesta.
- Ulteriore attività desk, esame della documentazione acquisita, eventuale ulteriore richiesta di documentazione.
- Chiusura del controllo in loco con firma della check list di controllo in loco su SIAR e predisposizione e invio della relazione di controllo in loco provvisoria (nel caso in cui l'esito del controllo sia negativo o parzialmente negativo).
- Qualora pervengano contro deduzioni alla relazione provvisoria di procederà al riesame eseguito congiuntamente al Responsabile della P.O. e alla Dirigente della struttura.
- Predisposizione e invio della relazione di controllo in loco definitiva, che recepisce l'esito del

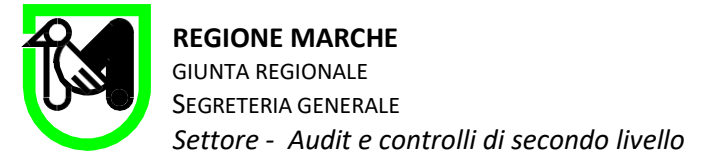

riesame.

#### <span id="page-11-0"></span>*3.1 Avvio del controllo in loco e tempi di esecuzione del controllo*

Il funzionario incaricato del controllo accedendo al SIAR nella sezione controlli in loco avvia il controllo entro 10 giorni dall'assegnazione; se i controlli amministrativi non sono conclusi, l'avvio del controllo in loco deve avvenire comunque entro 10 giorni dalla conclusione dei controlli amministrativi.

Pertanto sarà cura del funzionario incaricato del controllo in loco qualora i controlli amministrativi non siano conclusi, monitorare con costanza lo svolgimento degli stessi per avviare il controllo in loco nei tempi sopra indicati. Qualora sorgano impedimenti al rispetto di tale termine, il funzionario provvederà a comunicare le comprovate motivazioni via mail alla P.O. e per conoscenza alla Dirigente. Il tempo di esecuzione del controllo in loco, a decorrere dalla data di avvio su SIAR, considerando la sospensione dei termini nel caso di richiesta di documentazione integrativa al beneficiario, ordinariamente non supera i 60 giorni, salvo casi debitamente giustificati.

Tutta la documentazione allegata alla domanda di sostegno, le eventuali domande di variante e i relativi controlli, la domanda di pagamento con la documentazione allegata, è comunque visibile in SIAR al controllore anche se l'AdG non ha terminato la propria attività di controllo amministrativo.

Pertanto anche prima dell'avvio formale il funzionario incaricato è in grado di prendere visione della documentazione inerente il progetto e svolgere parte dell'attività propedeutica al controllo stesso.

Considerando la molteplicità di sotto misure oggetto di controllo in loco, pur essendo presenti su SIAR i punti di verifica specifici per ogni singola operazione oggetto di controllo, i funzionari incaricati come prima attività dovranno sempre procedere alla acquisizione e lettura del Bando di adesione della specifica Misura oggetto di controllo, avendo cura che nel corso del controllo vengano eseguite le verifiche su tutti i requisiti di ammissibilità e di selezione pertinenti l'operazione oggetto di controllo e che gli esiti di tali verifiche siano debitamente tracciati.

In alcune specifiche circostanze l'Autorità di Gestione richiede a questa struttura di avviare il controllo in loco in data anticipata rispetto alla procedura, che ordinariamente ne consente l'avvio solo dopo la conclusione del controllo amministrativo. La finalità di detta richiesta è quella di consentire di svolgere congiuntamente la visita in situ del controllo amministrativo con il sopralluogo del controllo in loco, per accelerare i tempi procedimentali in determinati periodi dell'anno o per non gravare il beneficiario di verifiche amministrative complesse. In questo caso l'ordinario verbale di sopralluogo prodotto dal

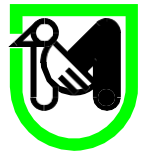

sistema informatico SIAR viene adattato a questa procedura e l'avvio delle operazioni di controllo è quindi anticipata rispetto a quanto verrà poi registrato in SIAR a conclusione del controllo amministrativo; tempi e procedure reali vengono quindi nella relazione di controllo

# <span id="page-12-0"></span>*3.2 Attività propedeutica al sopralluogo del controllo in loco (desk work)*

Avviato il controllo i funzionari incaricati procedono con l'attività inizialmente rivolta alla verifica di quanto disposto dal comma 1 dell'articolo 51 del Reg (UE) n.809/2014:

*I controlli in loco verificano che l'operazione sia stata attuata in conformità delle norme applicabili e coprono tutti i criteri di ammissibilità, gli impegni e gli altri obblighi relativi alle condizioni per la concessione del sostegno che è possibile controllare al momento della visita e che non hanno formato oggetto di controlli amministrativi. Essi garantiscono che l'operazione possa beneficiare di un sostegno del FEASR*.

A tal fine si procede al controllo del possesso dei criteri di ammissibilità previsti dalla domanda di sostegno attraverso la funzionalità "istruttoria sostegno"

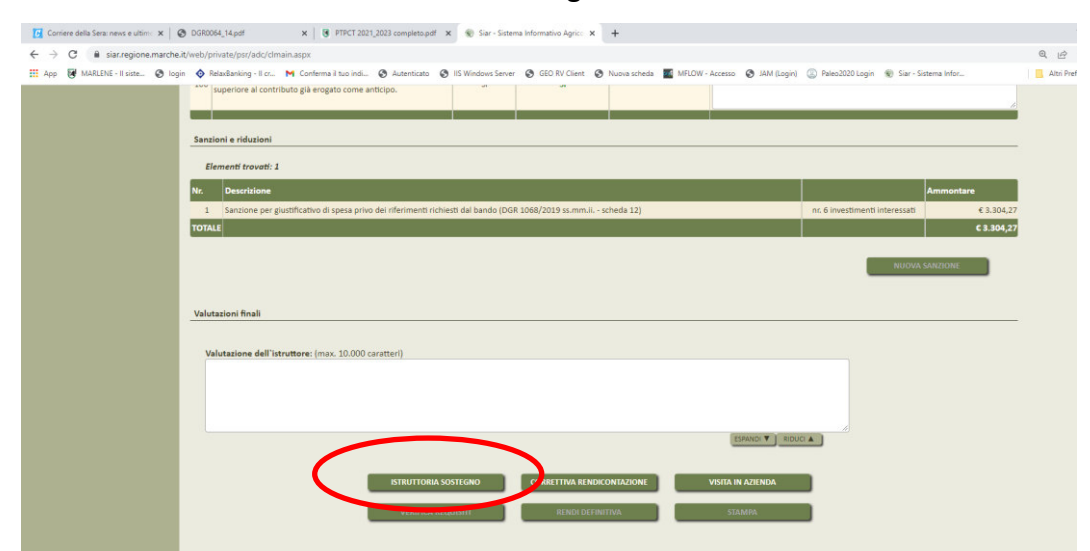

Questa opzione apre una funzionalità tratta dalla sezione "variante d'ufficio" mediante la quale il controllore può prendere visione e modificare i requisiti soggettivi dichiarati dal beneficiario, gli investimenti (importo e priorità), la PS ante e post (se pertinenti per la sottomisura oggetto di controllo), e alcuni punti di verifica (descrittivi della ammissibilità della variante) che ripercorrono i criteri di ammissibilità (requisiti soggettivi e del progetto, ragionevolezza della spesa, valutazione ammissibilità della spesa).

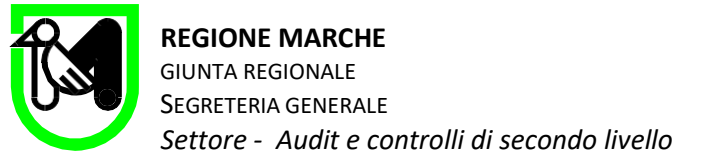

In tutti i singoli punti di verifica il funzionario deve garantire la tracciabilità del controllo riportando:

- la descrizione dei passi del controllo;
- oppure facendo riferimento ad un allegato alla domanda di sostegno o altro documento;
- oppure riportando una semplice motivazione a giustificazione dell'esito del controllo

Ciò consente di poter ripercorrere il controllo anche in fasi successive (ad opera del certificatore e dei controlli disposti da AGEA); inoltre il dettaglio del singolo elemento di controllo con i pertinenti riferimenti normativi garantisce chiarezza, trasparenza e comprensibilità del controllo da parte del beneficiario.

Eventuali modifiche di spesa ammissibile derivanti da controlli su ragionevolezza dei prezzi, o modifiche dei tassi di aiuto per modifiche valutazione prioritarie dovranno essere spiegati e motivati nello spazio "Valutazione dell'istruttore" riportata sotto ogni singolo investimento

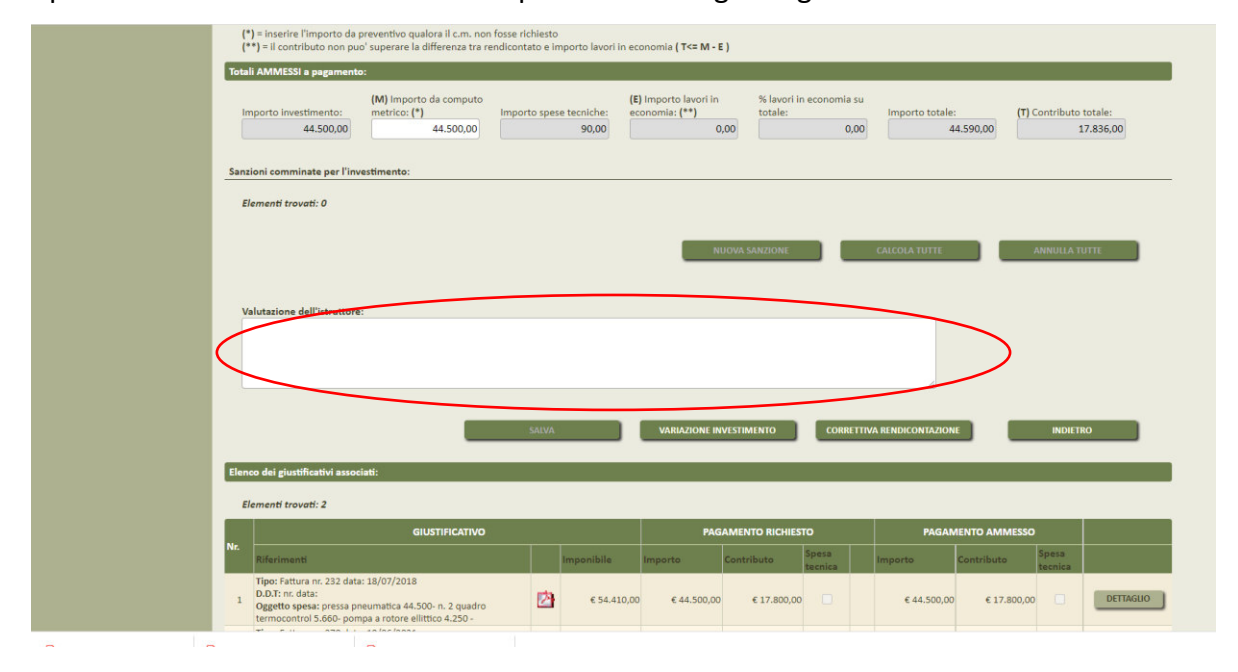

Particolare attenzione dovrà essere riservata alla verifica dell'avvenuta esecuzione in fase di ammissibilità domanda di sostegno della valutazione delle offerte presentate (preventivi) in ordine alla confrontabilità delle offerte, dell'indipendenza e della concorrenzialità delle ditte offerenti (mediante confronto di P.IVA, indirizzo, telefono, fax, e-mail, layout offerte) e se del caso mediante esame delle visure camerali delle ditte offerenti Qualora sorgessero dubbi, è opportuno contattare la ditta che ha rilasciato il preventivo per eventuali chiarimenti o dichiarazioni di conferma.

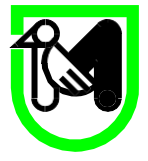

Le verifiche di ragionevolezza della spesa per ciascun investimento sono tracciate secondo quanto disposto dall'organismo pagatore in una check list di verifica ragionevolezza della spesa, che sarà poi inserita in SIAR come allegato al verbale di sopralluogo (vedi modello 3).

Si ribadisce che tutti i punti di verifica che ripercorrono il controllo dei criteri di ammissibilità della domanda che devono essere sempre compilati al fine di garantire la massima tracciabilità del controllo.

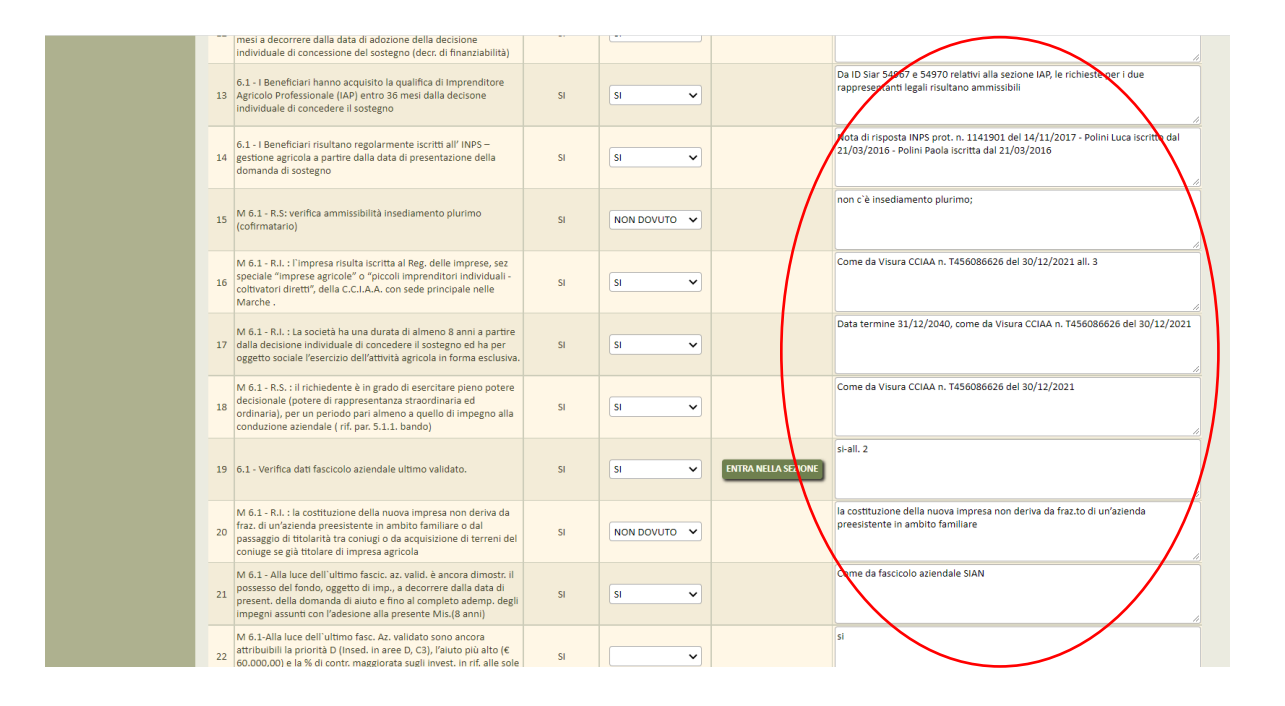

Qualora sia presente un unico punto di verifica (ciò avviene quando la modalità variante non è stata ancora implementata in SIAR dal responsabile regionale di misura), è bene che il controllore prenda visione dei punti di verifica di ammissibilità della domanda di sostegno redatti da AdG in fase di ammissibilità, e li ripercorra in fase di controllo in loco, annotando esiti e commenti alle verifiche eseguite su ogni singolo punto di verifica. L'elaborato di tale verifiche svolte off line, prima della conclusione del controllo, deve essere allegato al verbale di sopralluogo per garantirne l'archiviazione in SIAR.

Sempre nella fase precedente al sopralluogo, il funzionario procederà anche alla verifica degli elementi oggetto di controllo riferiti alla domanda di pagamento. Con il tasto "Ritorna al pagamento" il SIAR propone questa visualizzazione

# **G**

**REGIONE MARCHE** 

GIUNTA REGIONALE SEGRETERIA GENERALE

*Settore - Audit e controlli di secondo livello* 

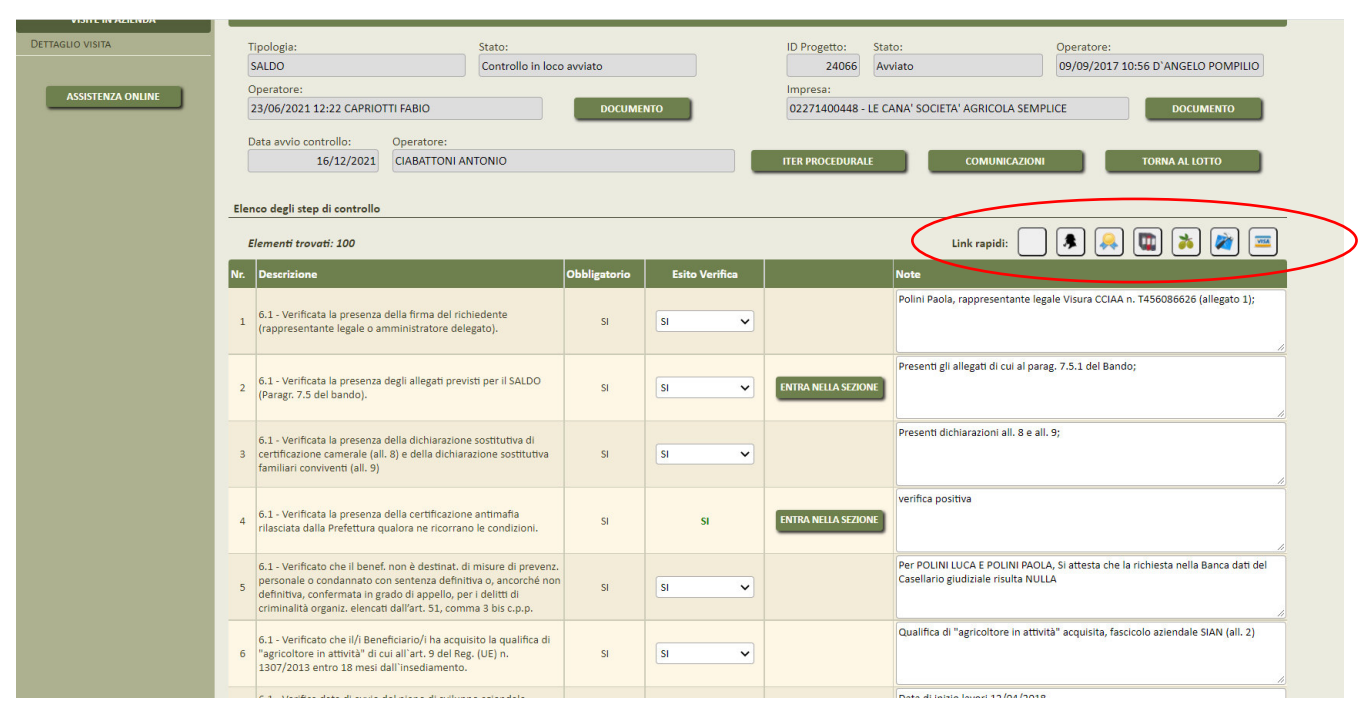

Sono riportati in alto i seguenti tasti o link veloci (che variano per numero a seconda della sottomisura oggetto di controllo) la cui funzionalità è di seguito riepilogata:

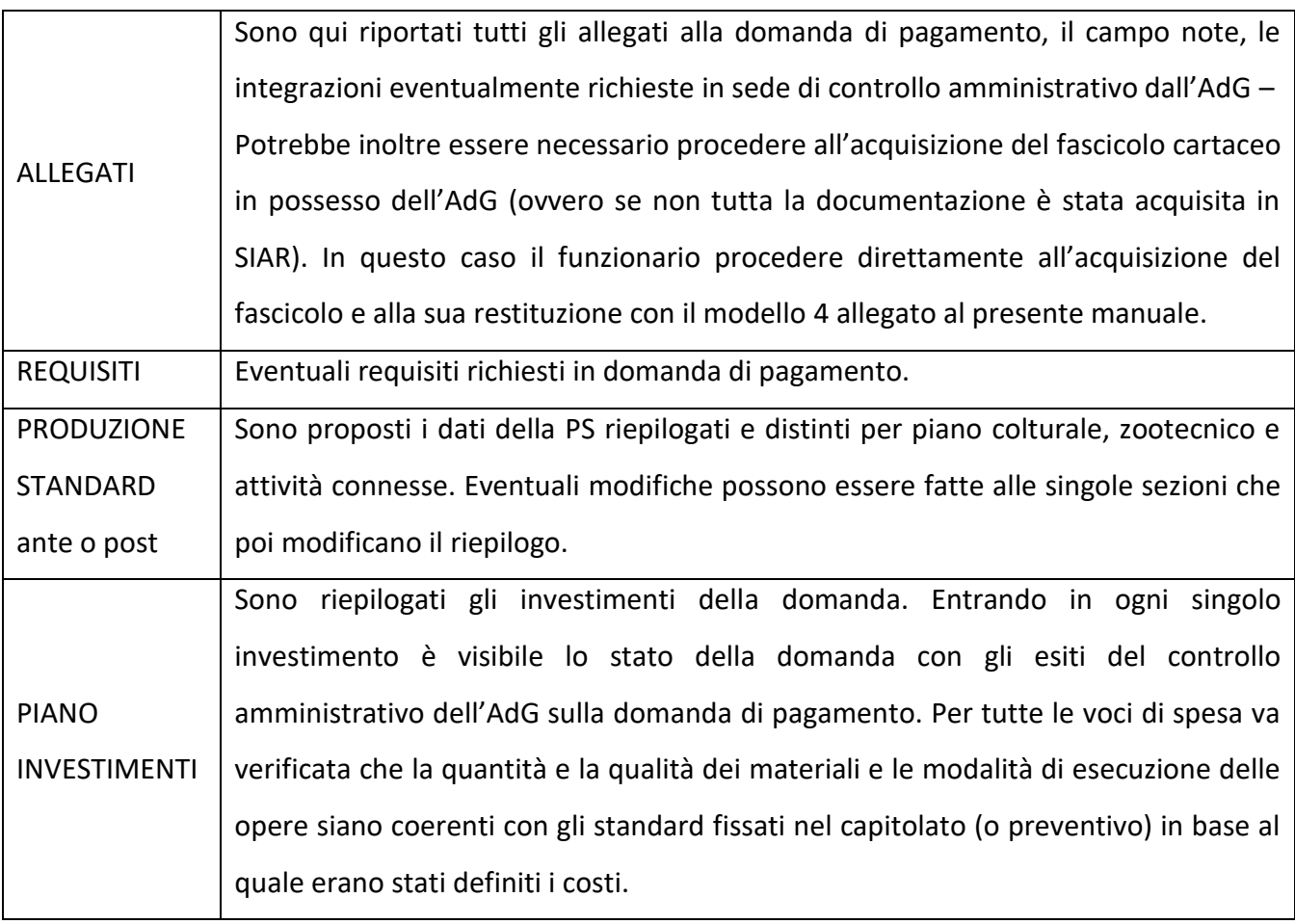

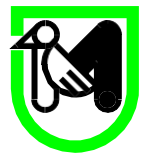

Occorre individuare tutti gli investimenti mobili (macchine e attrezzature) ed effettuare la verifica confrontando le marche ed i modelli con quelle indicate nei preventivi di spesa presentati ed approvati.

Per molti investimenti materiali, come ad esempio impianto elettrico, impianto fognario, altro impianto industriale, ecc.., nella fase di controllo in loco ad investimento realizzato, non è oggettivamente possibile verificare la presenza e la corrispondenza di ogni singolo componente dell'investimento; in questi casi l'accertamento si limiterà alla verifica della funzionalità dello stesso e alla presenza oggettiva di alcuni "output" dell'impianto (esempio punti luce per impianto elettrico, ecc..).

Va inoltre verificato che il bene oggetto di finanziamento non rientri tra le spese dichiarate non ammissibili in base alla normativa comunitaria e regionale.

Fa parte di questa verifica anche l'accertamento relativo ai tempi di esecuzione dell'intervento e di effettuazione della spesa in relazione a quanto previsto nelle disposizioni attuative specifiche per misura e nei decreti di concessione dell'aiuto.

Per le misure che prevedono investimenti immateriali il controllo consiste nel riscontro dell'esistenza e della corrispondenza dei servizi forniti con quanto prodotto a rendicontazione dal beneficiario ai fini della richiesta di pagamento (verifica degli elaborati finali, documentazione testimoniale a stampa fotografica, ecc.).

In questa pagina le parti editabili sono l'importo del computo metrico (se pertinente) e il campo valutazione dell'istruttore. In questo campo vanno riepilogate e esplicitate in modo chiaro le anomalie rilevate sulla spesa ammissibile dell'investimento tenendo conto che ciò che viene editato qui farà poi parte della relazione di controllo trasmessa al beneficiario.

I funzionari verificano che i lavori eseguiti, gli impianti/macchinari acquistati e i servizi forniti trovino rispondenza con le previsioni progettuali approvate all'atto della concessione dell'aiuto e nella documentazione relativa alla domanda di pagamento.

La quantificazione della spesa ammissibile è possibile solo attraverso il dettaglio sul singolo giustificativo nel quale va descritto l'importo ammesso, se minore di quello

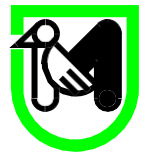

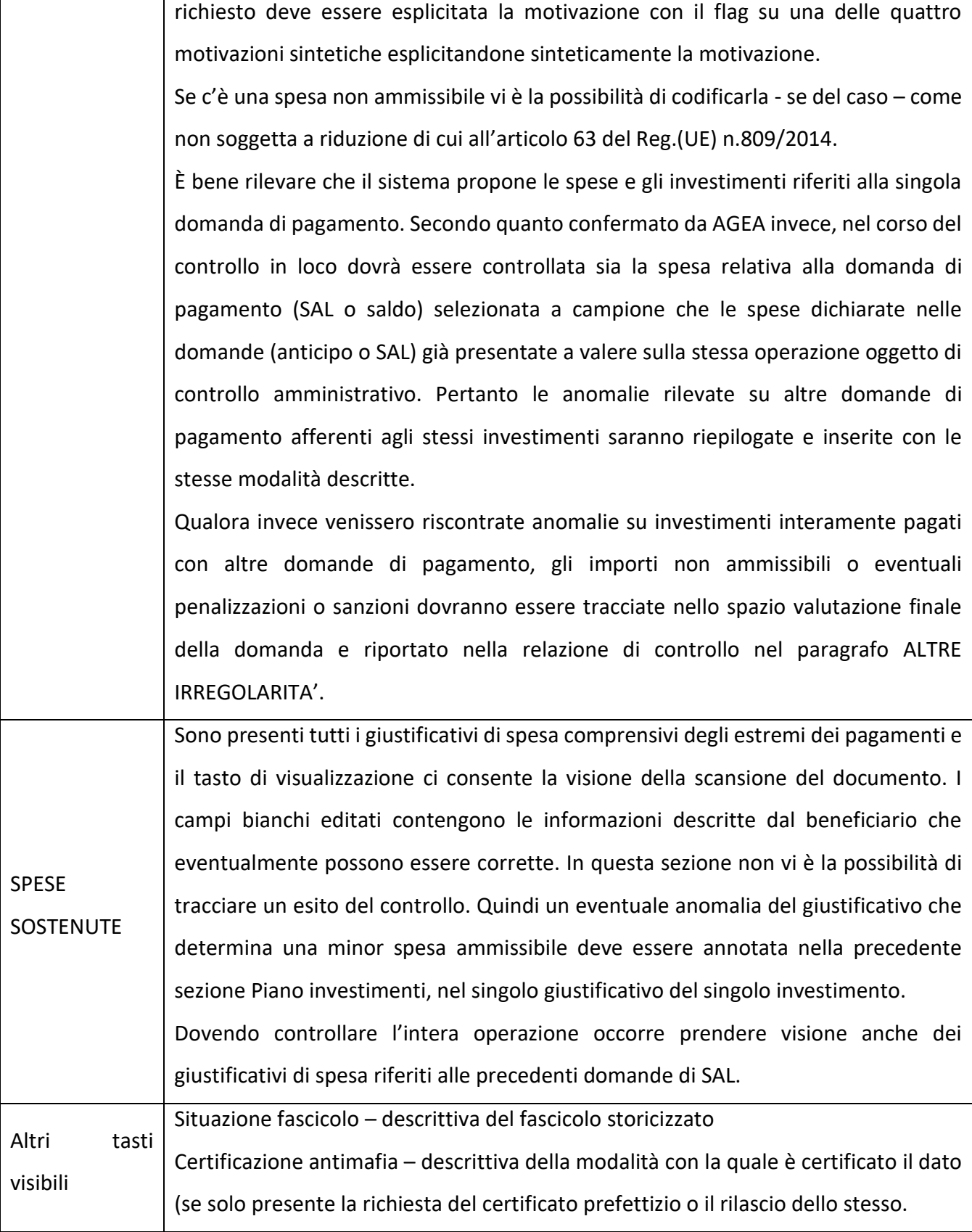

Questi controlli sono codificati da tutti i punti di verifica della pagina principale.

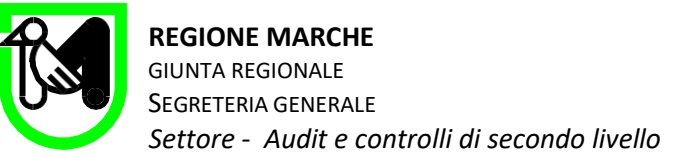

Qualora alcuni impegni non fossero rispettati si determinano le possibili seguenti conseguenze:

- La pronuncia della decadenza parziale o totale per misura e/o operazione che è prevista nel momento in cui si verifica per il non rispetto di impegni essenziali che, se disattesi, non consentono il raggiungimento degli obiettivi della misura e/o operazione; a ciò si aggiunge la restituzione delle somme eventualmente già erogate a favore del beneficiario oggetto di controllo, maggiorate degli interessi legali, nel caso di decadenza totale;
- L'applicazione delle riduzioni di contributo erogabile disciplinate dall'articolo 20 del Decreto Ministeriale MIPAAF del 20 marzo 2020 e ai sensi della Delibera di Giunta Regionale n°1150 del 19/09/2022 con gli Allegati A e B (che sono di fatto testi consolidati rispetto ai precedenti atti normativi) e le successive e ulteriori modificazioni.

Le penalità vengono calcolate in automatico dal sistema, previa indicazione di alcuni parametri; le stesse vengono calcolate dopo l'esito del controllo e l'eventuale applicazione delle riduzioni ai sensi dell'articolo 63 del Reg Ue n. 809/2014.

I dati che il sistema propone all'avvio del controllo sono gli esiti dei controlli amministrativi: qualora il funzionario non apporti modifiche di fatto fa propri gli esiti del controllo amministrativo, altrimenti – prassi ordinaria - sovrascrive il campo note con le proprie valutazioni.

È altresì possibile – per i singoli investimenti - ripristinare i dati presenti nel sistema a conclusione del controllo amministrativo AdG e visualizzare lo "storico dell'investimento".

Tutti i dati immessi nel sistema in questa fase – sono sempre modificabili, sino alla firma finale della check list di controllo in loco: pertanto la resa definitiva dei dati di controllo riscontrati avverrà solo a conclusione del controllo in loco.

Anche nella parte del controllo in loco che riguarda la domanda di pagamento In tutti i singoli punti di verifica il funzionario deve garantire la tracciabilità del controllo riportando:

- la descrizione dei passi del controllo;
- oppure facendo riferimento ad un allegato alla domanda di sostegno o altro documento;
- oppure riportando una semplice motivazione a giustificazione dell'esito del controllo

#### <span id="page-18-0"></span>*3.3 Predisposizione del sopralluogo del controllo in loco.*

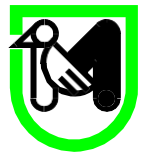

Terminati i controlli desk preliminari, il funzionario programma la visita in azienda, predisponendo anche eventuale richiesta di documentazione necessaria al controllo, consapevole degli elementi visivi su cui si dovrà porre attenzione nel corso del sopralluogo stesso.

I controlli in loco possono essere oggetto di preavviso al beneficiario come previsto dall'art. 25 del Reg. (UE) 809/2014, purché ciò non interferisca con il loro scopo o la loro efficacia. Il preavviso è strettamente limitato alla durata minima necessaria e non può essere superiore a 14 giorni.

Per predisporre la visita il funzionario accederà alla sezione specifica.

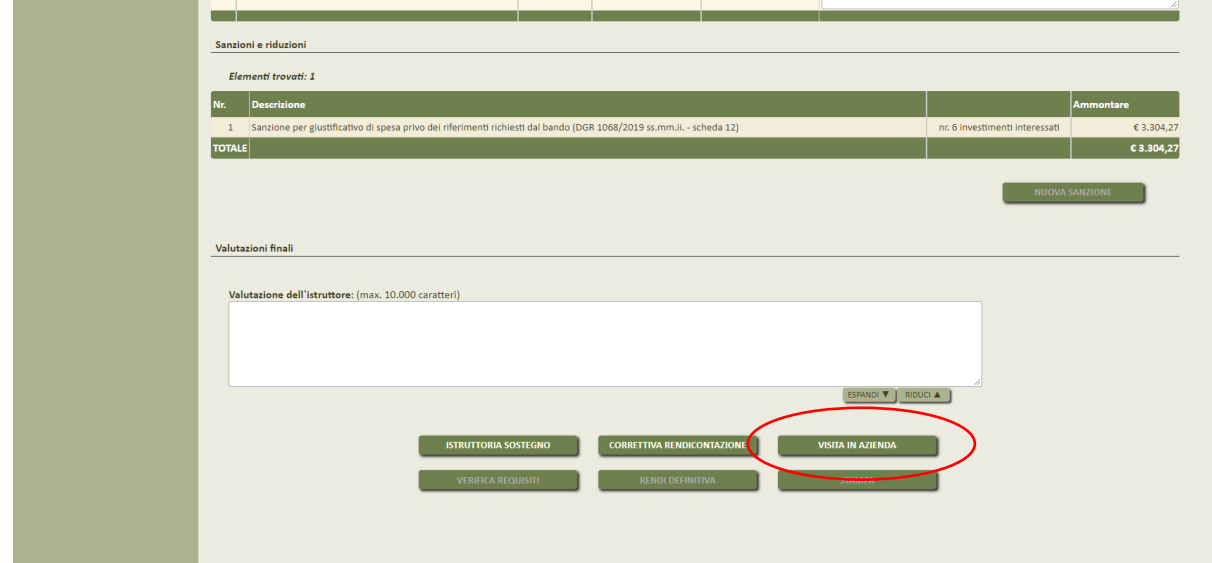

Come primo elemento si individua il giorno programmato per la visita nel campo "giornata", e indica attraverso il campo "Aggiungi operatore" i nominativi dei funzionari incaricati del controllo.

Attraverso il tasto "documentazione richiesta" si accede alla funzionalità di predisposizione della richiesta di documentazione integrativa dettagliando nel campo "tipo" la tipologia di documentazione richiesta e nel "campo descrizione" una spiegazione analitica del documento da far trovare al momento del sopralluogo o da far visionare o ogni altra informazione utile da trasmettere dal beneficiario prima del sopralluogo.

I funzionari incaricati in questa fase richiedono la documentazione necessaria espletare le verifiche supplementari che il controllo in loco prevede rispetto al controllo amministrativo ed eventuale documentazione utile a chiarire eventuali elementi o contraddizioni evidenziate nella verifica della documentazione presentata in domanda di saldo.

Prima di procedere all'invio del preavviso, il funzionario avrà cura di contattare telefonicamente il beneficiario per preannunciare la visita ed eventualmente concedere una dilazione della data per

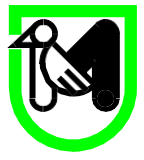

impegni improrogabili del beneficiario (o dei suoi consulenti) tenendo conto dell'obbligo del rispetto massimo di preavviso. Nel colloquio si darà indicazione anche dell'orario e della sede dell'appuntamento dato che queste informazioni non sono contenute nel modello di preavviso automatizzato.

Si procede quindi con il tasto "invia preavviso" contestualmente alla comunicazione formale del controllo e alla richiesta di documentazione via PEC con firma digitale del funzionario incaricato del controllo in loco.

Successivamente si procede alla produzione del verbale di sopralluogo predisposta in modo automatizzato dal SIAR, avendo cura di procedere alla compilazione preventiva di tutti gli elementi per i quali la verifica sia stata già eseguita dato che tutti i punti di verifica compilati nella fase on desk saranno riportati in automatico nel verbale di sopralluogo; la stampa del verbale di sopralluogo sarà eseguita in duplice copia.

# <span id="page-20-0"></span>*3.4 Sopralluogo del controllo in loco e verbalizzazione della visita.*

Scopo del sopralluogo del controllo in loco è:

- 1. Individuare il beneficiario o un suo delegato.
- 2. Verificare per ciascun investimento materiale o immateriale la reale presenza dello stesso, la funzionalità, la conformità di quanto realizzato con quanto approvato in domanda di sostegno, il rispetto degli obblighi di pubblicità.
- 3. Verificare l'esattezza dei dati dichiarati dal beneficiario raffrontandoli con i documenti giustificativi, ovvero una verifica dell'esistenza di documenti originali, contabili o di altro tipo, a corredo delle domande di pagamento presentate dal beneficiario.
- 4. Verificare il reale possesso dei requisiti di ammissibilità dichiarati in domanda di sostegno e che è possibile controllare al momento della visita.
- 5. Verificare il rispetto degli impegni previsti dal bando e verificabili al momento della visita
- 6. Acquisire o prendere visione della documentazione richiesta
- 7. Acquisire documentazione fotografica degli investimenti materiali realizzati
- 8. Dare conto dell'assenza di limitazioni all'attività di controllo da parte del beneficiario che ha messo a disposizione la documentazione richiesta e ha permesso l'accesso nelle aree, impianti o locali

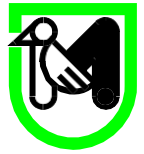

oggetto dell'investimento senza alcun impedimento, e pertanto l'Audit non ha sofferto nessun tipo di limitazione, o viceversa dare conto della presenza di eventuali limitazioni.

9. Raccogliere eventuali dichiarazioni del beneficiario o del suo delegato in merito al controllo.

Nel corso della visita deve essere verificata la fornitura dei prodotti e/o dei servizi cofinanziati con le seguenti modalità:

• per gli investimenti strutturali effettuando misurazioni, anche a campione, per verificare la correttezza delle quantità esposte nel consuntivo lavori redatto dal tecnico/direttore dei lavori con quanto realizzato;

• per la fornitura dei macchinari e/o attrezzature rilevando il numero di matricola, laddove presente, e confrontandolo con quello esposto nella fatturazione o nel documento di trasporto (DDT) o comunque accertando l'avvenuta fornitura;

• per i documenti fiscali verificando, anche a campione, la registrazione delle fatture nei libri contabili dall'azienda (libro IVA, libro dei beni ammortizzabili, o altri registri previsti dalla normativa fiscale vigente).

Si procederà poi alla vidimazione degli originali dei titoli di spesa se redatti in forma cartacea; per le fatture in formato elettronico potrà essere richiesto al responsabile del cassetto fiscale del beneficiario di estrarre a campione una o più fatture in formato "ministeriale" da confrontare con la versione acquisita in SIAR.

Particolare attenzione verrà posta:

 alla verifica dell'apposizione della codifica (ID domanda e sottomisura di riferimento) nel documento giustificativo di spesa; questo non si applica nei soli casi in cui la natura propria del documento non lo consenta e purché venga comunque garantita la tracciabilità dei pagamenti e la riconducibilità degli stessi al progetto: giustificativi di utenze energetiche, idriche e telefoniche, contratti di affitto, buste paga, F24 e altre spese generali. Occorre inoltre tenere presente che sulla base delle indicazioni inoltrate da AGEA OP, la rettifica di fatture elettroniche vada effettuata mediante l'integrazione elettronica con le modalità indicate nella circolare Agenzia delle Entrate 13/E/2018 richiamata anche nella circolare n. 14/E/2019; la regolarizzazione dei documenti già emessi potrà essere effettuata dal beneficiario solo se solo questa struttura a seguito delle attività istruttorie, non ha comunicato che sono state riscontrate inadempienze nei documenti (fatture prive di CUP)

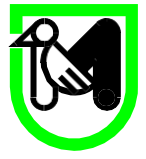

o se non ha comunicato la sua intenzione di svolgere un controllo in loco o se da un controllo in loco non sono emerse inadempienze relative all'assenza del CUP nelle fatture.

- conformemente a quanto riportato dalle Linee guida per l'ammissibilità della spesa, possa essere considerata indicazione equipollente a quella dell'ID domanda e sottomisura di riferimento o del CUP, l'indicazione del CIG che, direttamente o indirettamente, rimandi all'ID domanda e alla sottomisura di riferimento;
- all'assenza nei giustificativi di spesa oggetto di rendiconto FEASR di riferimenti legislativi riferiti ad altre agevolazioni.
- per i pagamenti verificando negli estratti conto bancari dedicati (ogni conto corrente iscritto nel fascicolo aziendale è considerabile conto dedicato indipendentemente dalla data in cui è stato iscritto nel fascicolo) privo di cancellature, i movimenti intercorsi con i fornitori
- per il materiale formativo, informativo, pubblicitario realizzato acquisendo, anche a campione, copia del medesimo.

Il beneficiario è tenuto a collaborare con gli incaricati del controllo e deve consentire l'accesso alla propria sede o al luogo interessato. Inoltre, è tenuto a fornire tutti i documenti eventualmente richiesti; ha l'obbligo di esibire al funzionario incaricato dell'accertamento, gli originali dei documenti fiscali (fatture quietanzate, mandati di pagamento, ecc.) relativi alle spese sostenute, gli estratti conto bancari privi di cancellature dei conti indicati come conti correnti dedicati al progetto.

Se ritenuto necessario il sopralluogo può essere preceduto o seguito da incontro da remoto con il beneficiario o suo delegato mediante videochiamata eseguita con l'applicativo TEAMS (o altro sistema di videoconferenza), finalizzato a chiarire alcuni aspetti documentali per i quali non è necessaria la presenza sul luogo dell'investimento o per le misure che prevedono investimenti immateriali. Di questo incontro, se rilevante si potrà – previa autorizzazione da parte delle persone coinvolte conservare registrazione e comunque se ne darà conto nel verbale di sopralluogo acquisito in SIAR. La documentazione che dovesse essere acquisita durante la videochiamata o sulla rispettiva chat sarà poi allegata al verbale di sopralluogo.

Tutte le verifiche sopra dette devono essere tracciate nel verbale di sopralluogo (che verrà a tal fine compilato in sede di sopralluogo in duplice copia); in riferimento a punti sopra descritti circa gli scopi del controllo si dispongono le seguenti indicazioni sulla compilazione del verbale:

Il punto 1 viene descritto nella sezione di pagina 2 del verbale di sopralluogo.

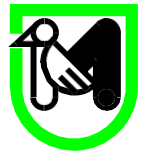

- I punti 2 e 3 sono tracciati nella sezione dei singoli investimenti: le verifiche del punto 2 hanno uno specifico flag; anomalie dei giustificativi possono essere annotate nello spazio "valutazione dell'investimento".
- I punti 4 e 5 sono tracciati nella sezione del verbale Check list Istruttoria Controllo, ove nelle note possono essere riportate alcune valutazioni; oppure si può appore la nozione "Non pertinente" se non è possibile effettuare il controllo durante la visita.
- In riferimento al punto 6, nel verbale è riportato l'elenco dei documenti richiesti in copia o in visione, nello stesso verbale si annoterà se i documenti sono stati visionati o acquisiti, oppure qualora non disponibili, il termine entro il quale devono essere presentati (ordinariamente 15 giorni dal giorno del sopralluogo).
- Si procederà all'acquisizione fotografica degli investimenti oggetto di contributo comunitario e di ogni altro elemento utile a tracciare quanto visionato durante il sopralluogo;
- Nello spazio del verbale denominato "rapporto particolareggiato", i funzionari annoteranno che nel corso del sopralluogo non hanno subito delle limitazioni da parte del beneficiario; nello spazio sottostante potranno raccogliere eventuali dichiarazioni dello stesso.
- Si darà inoltre conto che la conclusione delle verifiche avverrà nei giorni successivi al sopralluogo con l'esame della documentazione acquisita in fase di sopralluogo e gli esiti verranno notificati tramite relazione di controllo.

Si ricorda ancora che nel corso del controllo in loco dovrà essere controllata sia la spesa relativa alla domanda di pagamento (SAL o saldo) selezionata a campione che le spese dichiarate nelle domande (anticipo o SAL) già presentate a valere sulla stessa operazione oggetto di controllo amministrativo. In questo caso il verbale di sopralluogo prodotto dal SIAR dovrà essere integrato da giustificativi di spesa e investimenti afferenti le precedenti domande di pagamento.

Il verbale compilato in duplice copia, viene sottoscritto da funzionari incaricati e dal beneficiario o suo delegato. La firma del beneficiario o del suo rappresentante va intesa non come accettazione di quanto riportato nel verbale stesso, ma solo come «presa visione» di quanto fino a quel momento rilevato.

Una copia del verbale di sopralluogo deve essere consegnata al beneficiario e/o suo rappresentante legale e/o suo sostituto munito di delega.

Al ritorno in ufficio, il funzionario incaricato provvederà attraverso il portale PALEO all'attribuzione di un identificativo al documento, caricando il verbale come documento principale con l'oggetto "Reg.

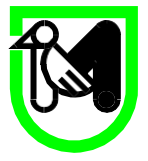

(Ue) n. 809 del 17 luglio 2014 - Verbale di sopralluogo. Reg. (Ue) n. 1305/2013 - PSR Marche 2014 - 2022, Sotto Misura XX. Beneficiario: XX ID n. xx"

Come allegati a tale documento saranno altresì caricati, in singoli allegati, i documenti acquisiti durante il sopralluogo e le fotografie (sempre previa trasformazione in pdf), eventuali ulteriori integrazioni prodotte dal beneficiario e ogni altro documento utile alla tracciatura del controllo (ad esempio check list di verifica ragionevolezza della spesa come da modello 3, elenco dei punti di verifica sulla domanda di sostegno, ecc.).

L'id cosi creato sarà trasmesso la protocollo della struttura con l'indicazione di trasmettere il tutto al protocollista SIAR del Servizio Politiche Agroalimentari. Effettuata la trasmissione il funzionario riporta l'id nell'apposito spazio SIAR, consentendo così l'acquisizione della documentazione sul portale stesso.

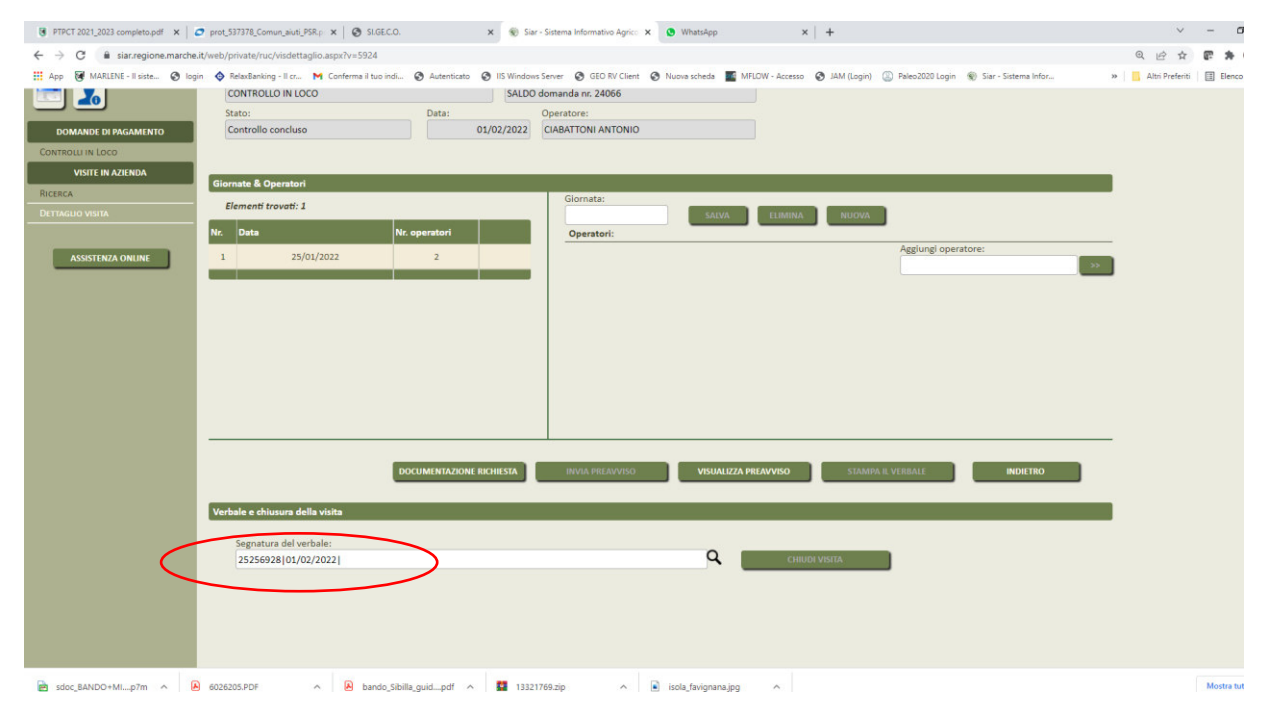

# <span id="page-24-0"></span>*3.5. Verifica dei limiti di cumulabilità dei sostegni previsti dal Programma di Sviluppo Rurale 2014/2022 con altre agevolazioni nazionali di carattere fiscale*

La Commissione europea con nota prot. Ares(2020)6839797 del 17 novembre 2020, in risposta al quesito formulato dalla Regione Sicilia circa la cumulabilità tra gli aiuti concessi dal PSR 2014/2022 e altre forme di sovvenzione a carattere fiscale - ha chiarito che, nel contesto degli Aiuti di Stato, i crediti d'imposta, pur essendo concepiti dalle autorità nazionali come non aiuti (ossia coprono tutti i settori, tutte le imprese e l'intero territorio, senza soglia o massimale di investimento), forniscono, comunque, un sostegno pubblico ai beneficiari esentandoli specificamente da una parte del normale onere

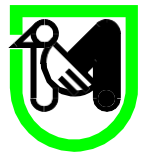

fiscale.. L'organismo Pagatore AGEA ha quindi disposto le Istruzioni per il controllo dei limiti di cumulabilità dei sostegni previsti dal Programma di Sviluppo Rurale 2014/2022 con altre agevolazioni nazionali di carattere fiscale che devono quindi trovare applicazione nel controllo in loco. Esse sinteticamente si sostanziano nella:

- 1. Verifica presenza e completezza della autodichiarazione;
- 2. Verifica della non presenza nei giustificativi di spesa oggetto di rendiconto FEASR di riferimenti legislativi riferiti ad altre agevolazioni
- 3. Verifica di eventuali importi di agevolazioni indicati nella Dichiarazione dei Redditi IRES;

In caso di riscontro di altre agevolazioni occorrerà procedere alla quantificazione dell'importo oggetto di agevolazione che fa cumulo con gli aiuti del PSR 2014-2022 verificando che venga rispettato il limite di ammissibilità sino al limite delle specifiche aliquote massime di aiuto previste dalle varie Misure e riportati nell'Allegato II del Regolamento (UE) 1305/2013.

Per il dettaglio delle operazioni di controllo si rimanda alle Istruzione AGEA allegato B che costituisce parte integrante del presente manuale delle procedure.

I controlli descritti in questo paragrafo non sono pertinenti in tutte le domanda e gli investimenti in cui vengono pagati spese di gestione o investimenti che non beneficiano in di agevolazioni fiscali (macchine agricole, impianti arborei, miglioramenti fondiari)

# <span id="page-25-0"></span>*3.6. Beneficiari pubblici – Controllo procedure di affidamento*

In presenza di beneficiari pubblici (comuni o altri enti o soggetti privati tenuto al rispetto delle procedure di affidamento), durante la visita di controllo in loco si completerà anche la verifica della regolarità nelle procedure di appalti negli interventi pubblici, che ordinariamente viene svolta nella prima domanda di pagamento utile.

Si procederà alla verifica della check list di autovalutazione redatta dal beneficiario, alla verifica della check list di controllo redata in sede di controllo amministrativo, tramite la compilazione di apposita check list (una per ogni CIG afferente agli investimenti oggetto di rendicontazione), mediante la documentazione reperita negli albi pretori on line, e acquisiti direttamente o visionati durante il sopralluogo. Per le specifiche di queste attività si rimanda all'apposita integrazione del presente manuale delle procedure adottato con Decreto del Dirigente della P.F. Controlli di secondo livello,

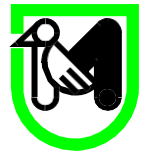

auditing e società partecipate n. 18 del 28 novembre 2019 avente oggetto Riduzioni di contributi in caso di irregolarità rilevate nelle procedure di gara per appalti pubblici di lavori, servizi e forniture e prossime successive modificazioni. Nello stesso decreto sono contenute anche le rettifiche finanziarie da applicare in caso di rilievo di irregolarità non formali. Il documento è in corso di aggiornamento, a seguito della trasmissione da parte del MIPAF (3 agosto 2022) delle nuove check di controllo (aggiornate con le modifiche intercorse negli ultimi anni per le procedure di affidamento) con nuove percentuali di penalizzazione pertanto nei controlli in loco si dovrà tener conto delle modifiche al Decreto n.18 del 12/11/2019 in via di adozione.

La check list di controllo compilata verrà acquisita in SIAR prima della chiusura del controllo come allegato al verbale di sopralluogo.

# <span id="page-26-0"></span>*3.7. Verifica delle dichiarazioni sostitutive*

L'art 75 del DPR 445/2000 stabilisce che "Fermo restando quanto previsto dall'articolo 76 (in ambito penale, ove ricorrano i presupposti di reato), qualora dal controllo di cui all'articolo 71 emerga la non veridicità del contenuto della dichiarazione, il dichiarante decade dai benefici eventualmente conseguenti al provvedimento emanato sulla base della dichiarazione non veritiera". Ciò *"indipendentemente da ogni indagine dell'Amministrazione sull'elemento soggettivo del dichiarante…". "La mancanza dell'elemento soggettivo ovvero della volontà cosciente e non coartata di compiere il fatto e della consapevolezza di agire contro il dovere giuridico di dichiarare il vero, non assume rilievo nell'ambito del DPR 445/2000 il cui mendacio rileva quale inidoneità della dichiarazione allo scopo cui è diretto*" (Consiglio di Stato Sez. V n. 1933/ 2013).

In particolare la giurisprudenza è orientata verso una applicazione della norma che, nel rispetto del principio di proporzionalità, limiti la "sanzione" di cui all'art 75 ai soli benefici "immediatamente perseguiti con la dichiarazione non veritiera e non già quelli indirettamente ricollegati al mendacio" (Cons Stato n. 1933/2013).

A fronte di tale problematica ermeneutica relativa all'art 75 del DPR 445/2000, è necessario garantire una uniformità di condotta dell'amministrazione nel rispetto dei principi di buon andamento e di imparzialità dell'agire amministrativo.

Tanto premesso, in conformità ai principi dettati dalla giurisprudenza, al fine di individuare modalità operative uniformi e garantire una omogenea applicazione dell'art 75 DPR 445/2000, si propongono

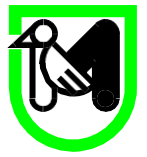

le seguenti modalità operative da adottare in fase di controllo delle dichiarazioni ex art 46 e 47 del Dpr 445/2000:

- Preliminarmente si raccomanda una lettura attenta dei bandi che generalmente prevedono ed elencano ipotesi di decadenza totale o parziale.
- Se la dichiarazione non veritiera cade su un requisito di ammissibilità al beneficio, la decadenza riguarda l'intero beneficio.
- Se la dichiarazione non veritiera riguarda un elemento rilevante ai fini della determinazione del quantum del beneficio, la decadenza interessa la sola parte del beneficio conseguita come conseguenza diretta della dichiarazione non veritiera.
- È necessario considerare il dettato dell'art 71 comma 3 del Dpr 445/2000: "Qualora le dichiarazioni di cui agli articoli 46 e 47 presentino delle irregolarità o delle omissioni rilevabili d'ufficio, non costituenti falsità, il funzionario competente a ricevere la documentazione dà notizia all'interessato di tale irregolarità. Questi è tenuto alla regolarizzazione o al completamento della dichiarazione; in mancanza il procedimento non ha seguito".
- In ogni caso dovrà verificarsi la funzionalità delle opere, acquisti e forniture realizzati ed ammessi a contributo ed il conseguimento dell'obiettivo e delle finalità sottese alla Misura. In altre parole qualora la falsa dichiarazione riguardi un aspetto essenziale del progetto/investimento (senza il quale cioè il progetto/investimento non persegua la finalità della Misura ovvero perda la sua funzionalità) dovrà procedersi alla decadenza totale del contributo.
- L'art 75 fa salva l'applicazione di quanto previsto dall'art 76 del DPR 445/2000 che recita: *"Chiunque rilascia dichiarazioni mendaci, forma atti falsi o ne fa uso nei casi previsti dal presente testo unico è punito ai sensi del codice penale e delle leggi speciali in materia*". Pertanto il funzionario controllore dovrà rilevare nella relazione di controllo la fattispecie, per consentire alla dirigente di valutare la segnalazione all'autorità giudiziaria penale delle notizie di reato rimettendo alla stessa ogni valutazione in merito all'individuazione del reato (falsità materiale, falso ideologico, truffa etc) all'elemento soggettivo (dolo o colpa) del reato, all'individuazione dell'autore del reato e di ogni altro suo presupposto.

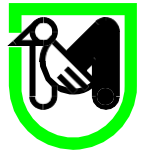

- Nei casi più gravi ovvero quando il funzionario controllore riscontri un inadempimento grave ovvero l'intenzionalità nel fornire le informazioni non veritiere, si dovrà procedere alla revoca totale del contributo.
- Inoltre in presenza di una dichiarazione sostitutiva non veritiera il funzionario controllore deve verificare la sussistenza dei presupposti per la contestazione dell'illecito amministrativo di cui alla L. 898/86 che all'art 2 recita: *"Chiunque, mediante l'esposizione di dati o notizie falsi, consegue indebitamente, per sé o per altri, aiuti, premi, indennità, restituzioni, contributi o altre erogazioni a carico totale o parziale …. del FEASR, è punito con la reclusione da sei mesi a tre anni. La pena è della reclusione da sei mesi a quattro anni quando il danno o il profitto sono superiori a euro 100.000. Quando la somma indebitamente percepita è pari o inferiore a 5.000 euro si applica soltanto la sanzione amministrativa di cui agli articoli seguenti".*

L'esito di queste verifiche verrà dettagliato nella relazione di controllo al paragrafo 5.5

### <span id="page-28-0"></span>*3.8 Ulteriore attività desk dopo il sopralluogo.*

Eseguito il sopralluogo, acquisita tutta la documentazione richiesta, esaminata la stessa si provvederà alla chiusura del controllo.

La documentazione che dovesse essere prodotta dal beneficiario dopo il sopralluogo potrà comunque essere caricata in SIAR, come ulteriore allegato al verbale di sopralluogo, magari introducendo una pagina in pdf che descriva il documento e il momento nel quale lo stesso è pervenuto alla struttura, o riportando salvando lo stesso documento con la segnatura con la quale è pervenuta come nell'esempio riportato

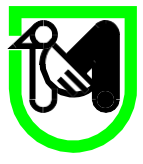

**REGIONE MARCHE**  GIUNTA REGIONALE SEGRETERIA GENERALE

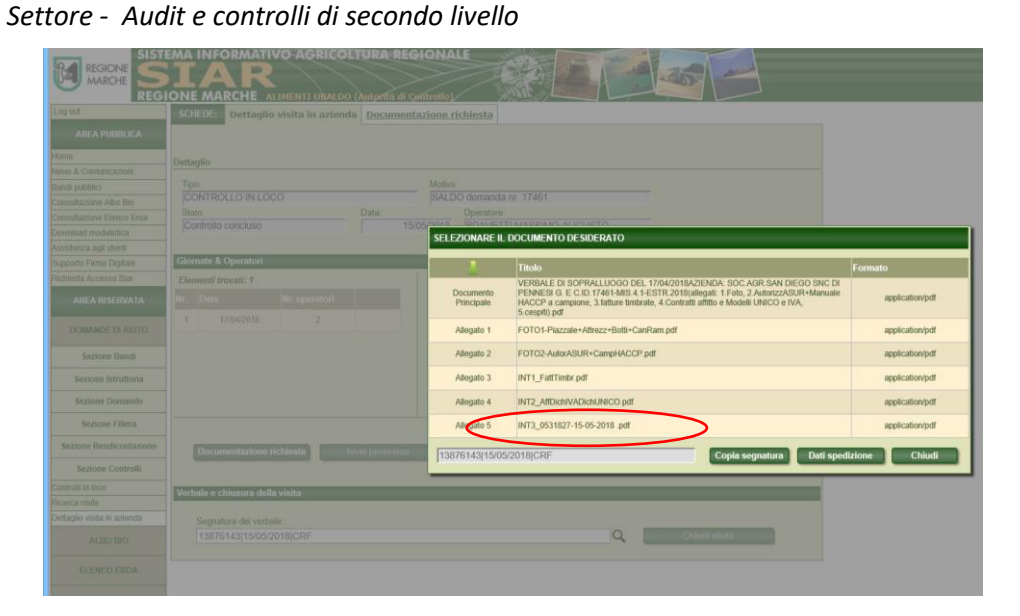

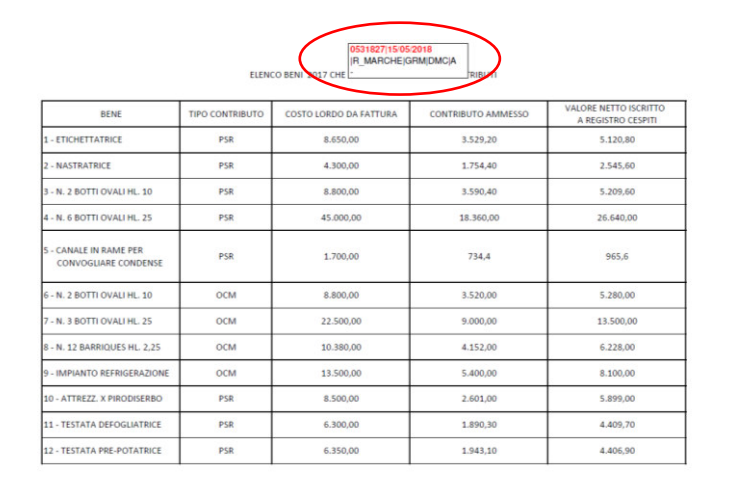

Verranno poi completati tutti i punti di verifica (domanda di sostegno e domanda di pagamento) garantendo la massima tracciabilità del controllo utilizzando le note. In tale spazio si può riportare il riferimento alla documentazione che traccia il controllo:

- se il documento è allegato alla domanda di sostegno o pagamento verrà indicato il corrispondente numero di allegato della domanda di sostegno o pagamento;
- se il documento è tra quelli acquisiti in SIAR al momento del sopralluogo del controllo in loco si farà riferimento al corrispondente allegato al verbale di sopralluogo;
- se il documento non è acquisito in SIAR, lo stesso sarà conservato in una cartella informatica e verrà ordinato con lettera a), b), .. x), e nella nota si riporterà come da allegato x) documenti acquisiti nel corso del controllo;

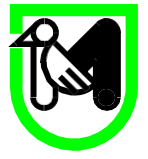

 oppure se non c'è un documento a cui far riferimento nella nota si riporterà una breve discrezione che consenta la ripercorribilità del controllo.

# <span id="page-30-0"></span>*3.9 Chiusura del controllo.*

Prima di concludere il controllo con la firma della check list, occorre compilare le note di valutazione degli investimenti e dei singoli giustificativi di spesa.

La compilazione deve seguire un ordine preciso, perché la relazione di controllo, si deve comporre a partire da quanto implementato a sistema.

# <span id="page-30-1"></span>*3.10 Compilazione ordinata dei campi che comporranno la Relazione di controllo.*

La lettera di trasmissione e la parte descrittiva dell'azienda si compongono in automatico Nel campo note denominato VALUTAZIONE DELL'ISTRUTTORE riportato nella sezione variante (a cui si accede cliccando il tasto "istruttoria sostegno" vanno riportati i seguenti tre paragrafi:

- § 3 Estrazione del campione e assegnazione del controllo
- § 4 Tempistica del controllo
- § 5.1. Verifica del rispetto delle condizioni di concessione del sostegno

In presenza di anomalia che modificano l'importo concesso è bene esplicitare in questo campo tutti gli elementi che modificano l'importo del singolo investimento, ripetendo eventualmente quanto scritto su ciascun investimento nella sezione "Valutazione dell'investimento" a cui si accede con il tasto "modifica investimenti" presente nella sezione variante ovvero "istruttoria sostegno".

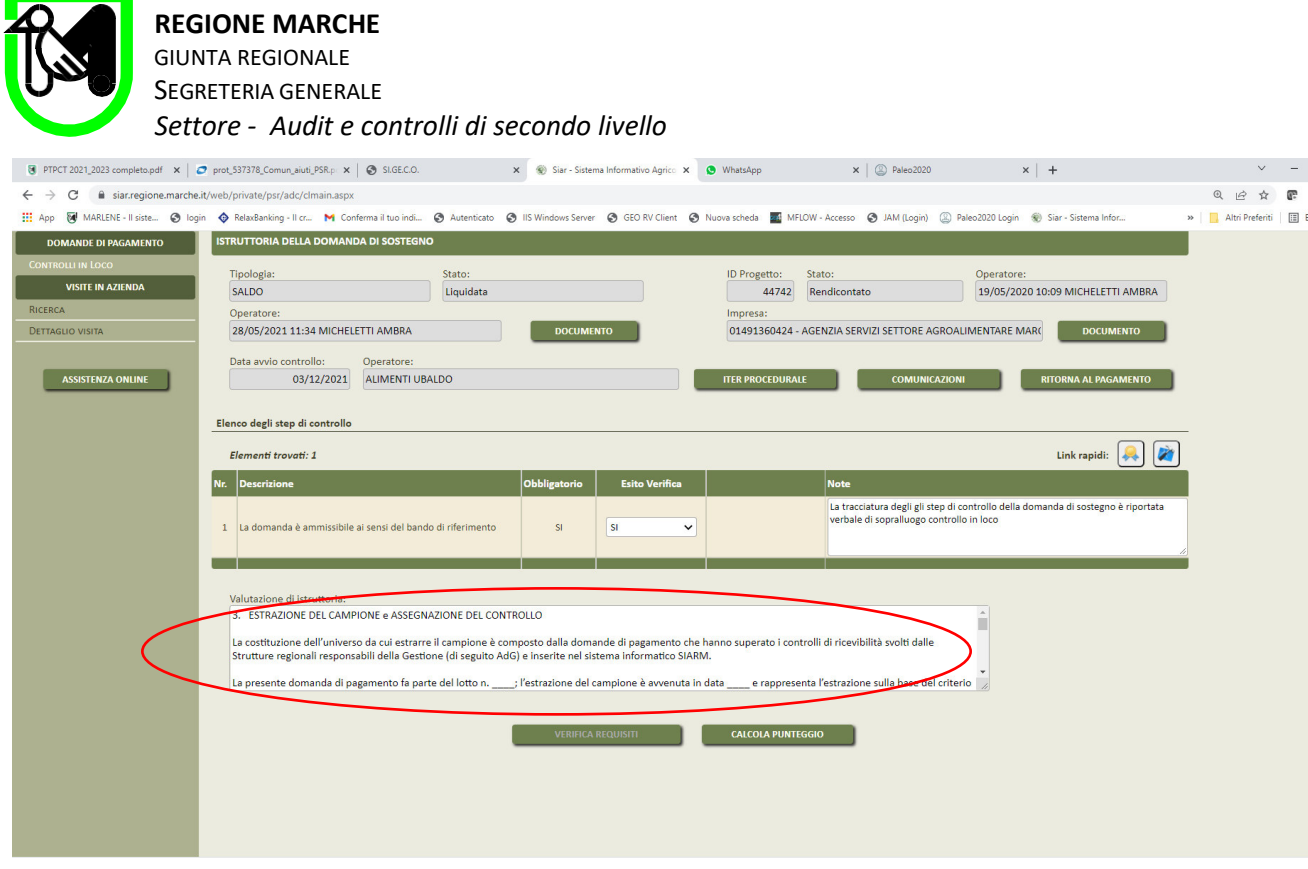

**REGIONE MARCHE** 

Nel campo note denominato Valutazione finale (max 10.000 caratteri) vanno riportati i paragrafi della relazione riferiti ai controlli effettuati da § 5.2. al § 5.5.

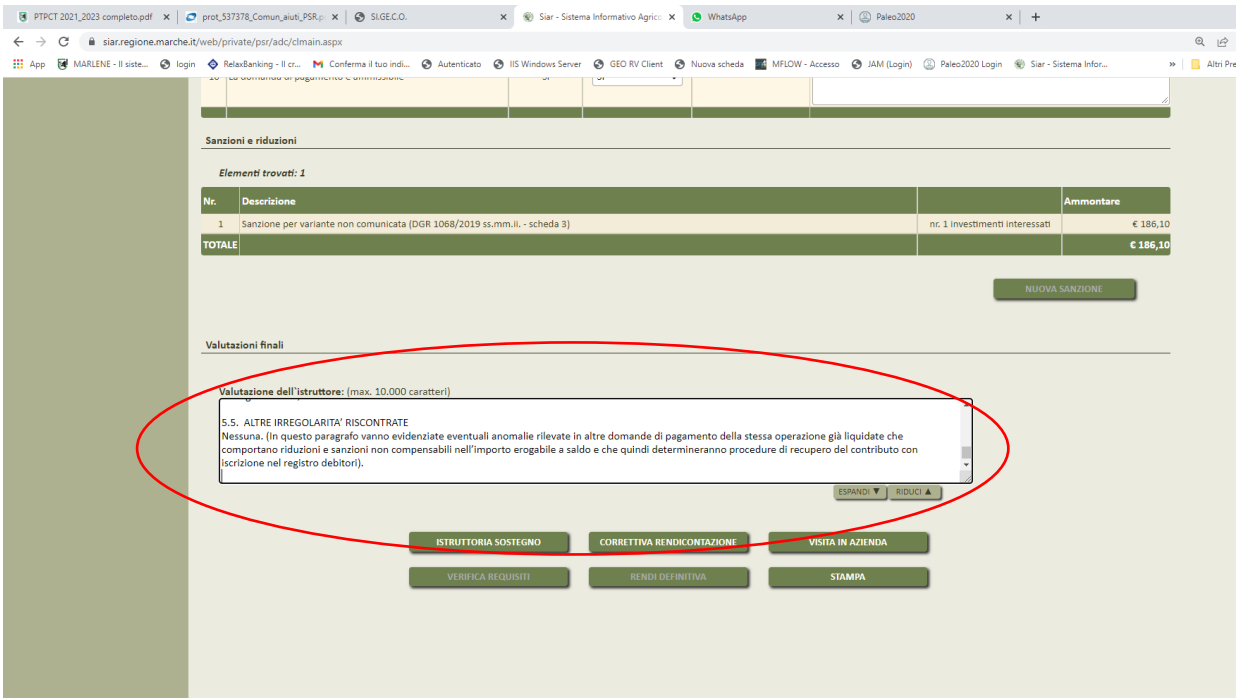

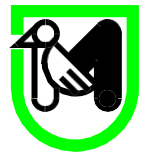

Nel campo note "Valutazione dell'investimento" di ciascun investimento vanno riportati in dettaglio gli esiti in relazione alla congruità dei costi (ad esempio rettifica computo metrico), eventuali anomalie sulla destinazione d'uso, sulla conformità dell'operazione, sul non rispetto di eventuali impegni riferibili al dato investimento. Sempre in questo campo di illustreranno le considerazioni che hanno generato eventuali riduzioni di contributo ai sensi del Decreto ministeriale o sanzioni di cui all'articolo 63 del Reg. (UE) 809/2014 o le considerazioni per le quali tale sanzione non è dovuta.

Qualora siano insorte anomalie riferibili a domanda di pagamento precedentemente liquidate afferenti alla stessa operazione, gli importi da ridurre dovranno essere conteggiati, imputati e descritti in questa sezione.

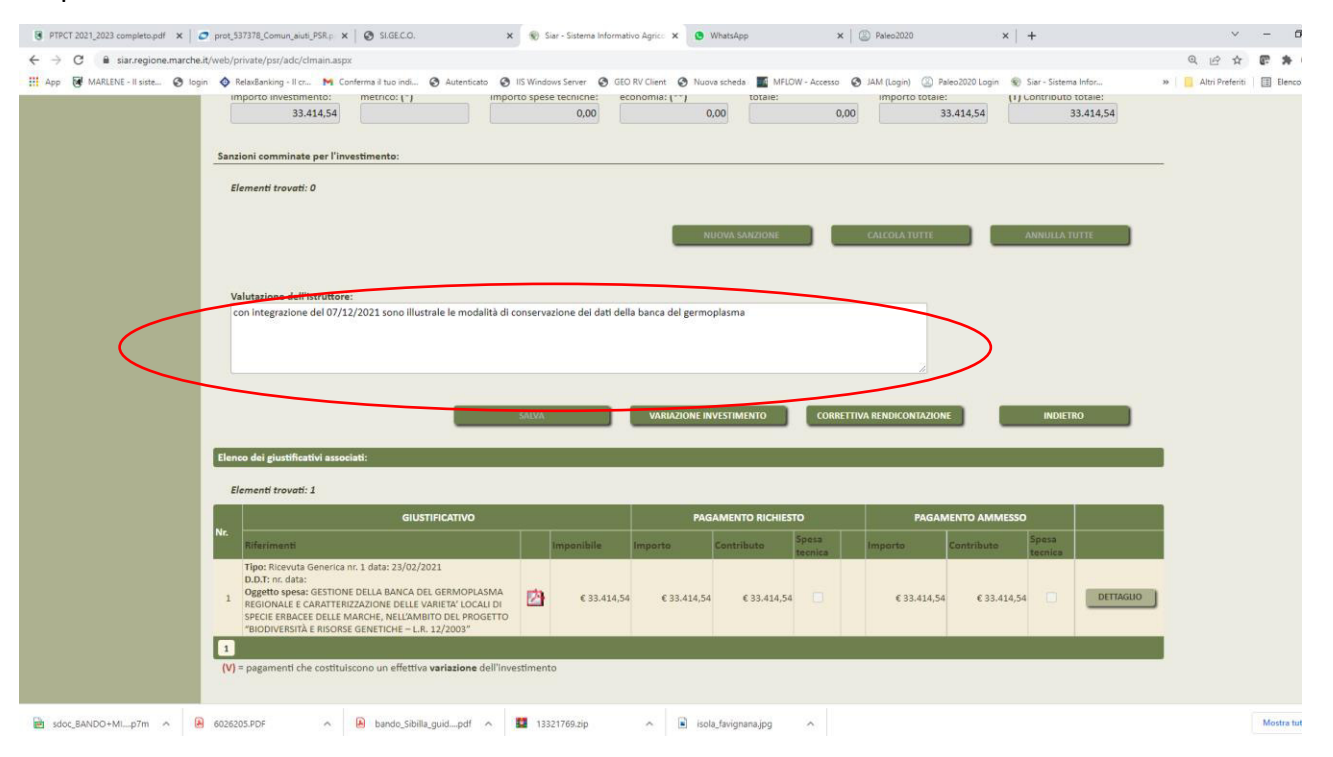

Nel campo "motivi di riduzione e note aggiuntive" di ogni giustificativo di ciascun investimento vanno flaggati le motivazioni sintetiche delle non ammissibilità di spesa relativa a quel giustificativo mettendo anche delle note esplicative. Se la motivazione della non ammissibilità è relativa a considerazioni complessive sull'investimento, essendo già illustrata nel campo valutazione investimento, non è opportuno ripeterla qui; non è opportuno neanche ripetere eventuali considerazioni sull'applicazione o sulla non applicazione della sanzione di cui all'articolo 63 del Reg. (UE) 809/2014. Se viceversa la motivazione e riferibile a quel determinato giustificativo, allora la spiegazione dovrà essere qui descritta.

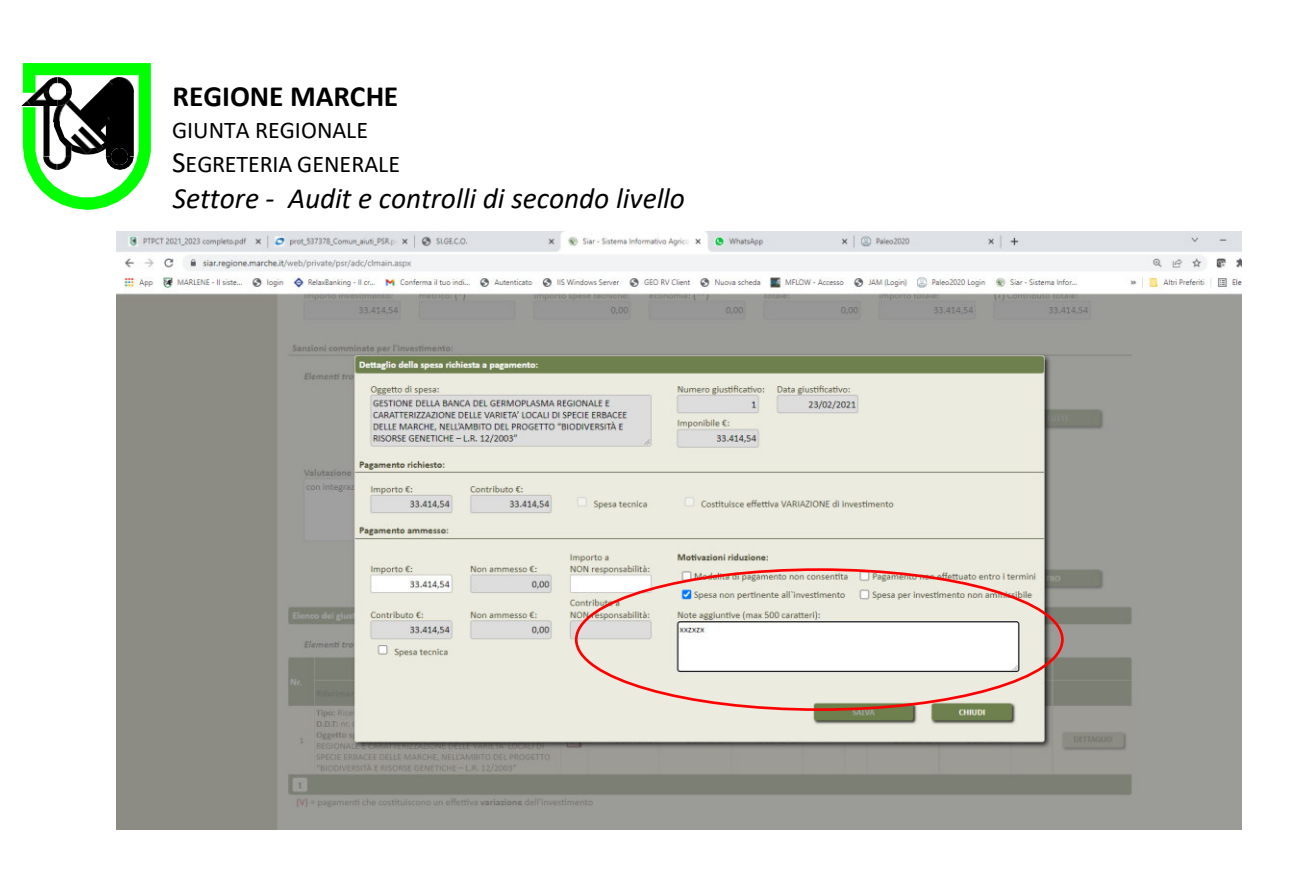

Nota Bene. Si ricorda che nei campi descritti il SIAR propone le note già compilate dall'istruttore AdG in sede di controllo amministrativo domande di pagamento. Tali note fanno riferimento al controllo amministrativo. Se il funzionario incaricato del controllo in loco non le modifica, di fatto fa sue le stesse considerazioni espresse in sede di controllo amministrativo; ordinariamente il funzionario incaricato del controllo in loco provvederà a personalizzare le considerazioni in base all'esito della propria attività di controllo.

Terminata la compilazione nella modalità cosi descritta, si procederà poi alla firma della check list. Se entrambi i funzionari sono presenti alla stessa postazione del pc è possibile la firma congiunta, altrimenti sarà sufficiente la sola firma del primo funzionario: è sufficiente che la doppia firma sia presente nella relazione di controllo.

Si procederà alla redazione della relazione di controllo secondo il modello 5 di seguito riportato.

Tutti gli elementi descrittivi della relazione di controllo non saranno redatti ex novo ma dovranno essere "copiati" dai vari campi compilati in SIAR.

#### <span id="page-33-0"></span>*3.11 Invio della Relazione di Controllo.*

La Relazione di controllo qualora abbia un esito anche solo parzialmente negativo si considera provvisoria e, vistata dalla Dirigente del Settore, viene trasmessa via PEC al beneficiario. Il funzionario è tenuto a verificare l'attestazione di avvenuta consegna della PEC. L'acquisizione in SIAR della

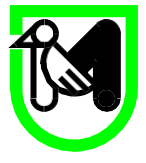

Relazione di controllo viene eseguita dal responsabile della Posizione Organizzativa.

Il termine per la presentazione di controdeduzioni da parte del beneficiario è ordinariamente di 10 giorni. Quando le irregolarità sono rilevanti o in casi più complessi o se richiesto dal beneficiario, il termine può essere ampliato a 30 giorni. Il beneficiario comunque può prima di tale scadenza, dichiarare di rinunciare alla presentazione di contro deduzioni con il modello allegato alla relazione di controllo o reperibile su SIAR. In tal modo la relazione di controllo diviene definitiva. In questo caso la rinuncia debitamente protocollata è acquisita a SIAR dal responsabile della Posizione Organizzativa che provvederà a chiudere il controllo e a darne comunicazione al responsabile regionale di misura mediante posta elettronica.

Le relazioni di controllo con esito positivo e quelle in cui le non ammissibilità sono di importi minimi e si basano su elementi per i quali anche il beneficiario in sede di controllo ha già convenuto sulla non ammissibilità, sono da ritenersi subito nella versione definitiva.

In questo caso il responsabile della Posizione Organizzativa oltre ad acquisire a SIAR la Relazione di controllo provvederà ad acquisire anche la nota procedurale che consente di chiudere il lotto di controllo e ne darà comunicazione al responsabile regionale di misura mediante posta elettronica.

Decorso il termine di 10 o 30 giorni senza la presentazione di documentazione integrativa, la relazione di controllo in loco provvisoria inviata diverrà definitiva. Anche in questo caso il responsabile della Posizione Organizzativa provvederà ad acquisire la nota procedurale che consente di chiudere il lotto di controllo e ne darà comunicazione al responsabile regionale di misura mediante posta elettronica.

# <span id="page-34-0"></span>*3.12 Esame delle controdeduzioni.*

Quando entro la scadenza dei termini pervengono controdeduzioni, la struttura deve valutare le osservazioni prodotte dal beneficiario e/o le eventuali integrazioni pervenute.

Alla valutazione partecipano anche la Dirigente della struttura e il responsabile della PO che se necessario, procederanno alla redazione di un verbale di valutazione, con il quale verranno date indicazioni ai funzionari di procedere alla stesura della relazione definitiva, che avverrà con le stesse modalità descritte per la redazione della relazione di controllo provvisoria. A detto verbale verrà attribuito un identificativo su Paleo e le indicazioni in esso riportate saranno oggetto di comunicazione al beneficiario con la relazione di controllo in loco definitiva.

L'acquisizione in SIAR della Relazione di controllo definitiva avviene a cura del responsabile della

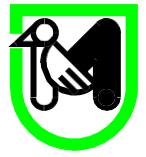

Posizione Organizzativa, che provvederà a darne comunicazione al responsabile regionale di misura mediante posta elettronica.

# <span id="page-35-0"></span>*3.13 Conservazione della documentazione del fascicolo di controllo.*

Tutti i documenti che sono utilizzati nei singoli punti di verifica di cui si compone l'intero controllo in loco devono essere conservati digitalmente nel fascicolo di controllo.

I documenti presentati nel portale SIAR (allegati alla presentazione delle varie domande di sostegno, variante, pagamento) o inerenti le integrazioni presentate a seguito di richiesta, sono ivi conservati.

Eventuali documenti prodotti durante il controllo o acquisiti al di fuori del sistema informativo devono comunque essere conservati digitalmente: alcuni possono essere acquisiti al sistema operativo come allegati al verbale di sopralluogo, come ad esempio i documenti che vengono consegnati dal beneficiario durante il sopralluogo o nei giorni successivi; in questo caso vanno prima acquisiti a paleo ma poi possono essere allegati al verbale di sopralluogo.

Qualora non sia possibile acquisire tutto nel sistema informativo, i documenti digitali devono essere conservati in apposita cartella informatica salvata poi nel server regionale su ORMA.

Il funzionario incaricato di acquisire gli esiti del controllo procederà a numerare i documenti presenti nel fascicolo suddividendoli in cartelle corrispondenti alle diverse fasi del controllo. Nel fascicolo di controllo presente su ORMA non è necessario riportare anche tutta la documentazione presente in SIAR. È importante però che nei vari punti di verifica, quando sono citati i documenti probanti il controllo eseguito, gli stessi siano richiamati in modo univoco tale da consentire il reperimento certo da parte di soggetto incaricato di eventuale controllo di ordine superiore:

- citando il posizionamento su SIAR del documento ad esempio allegato 12 alla domanda di variante, oppure allegato 3 all'integrazione della domanda di saldo - oppure
- indicando un numero progressivo della cartella conservata sul server regionale ad esempio allegato 101 del controllo in loco ecc…

Tutta la documentazione originale cartacea (come ad esempio il verbale di sopralluogo firmato in modo autografo, o altro documento tradizionale cartaceo), deve obbligatoriamente essere scansionato e archiviato digitalmente, fermo restando la conservazione anche del formato cartaceo in un fascicolo che poi dovrà essere archiviato presso la sede del Settore.

Tutta la procedura di archiviazione (su Orma e cartacea) deve essere conclusa preferibilmente nei 30
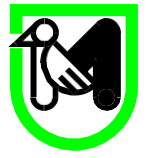

giorni successivi la chiusura del controllo e comunque improrogabilmente entro il 31 marzo di ogni anno devono essere correttamente archiviati i controlli eseguiti e chiusi nell'anno precedente.

## **4. SANZIONI**

Per quanto concerne il regime sanzionatorio, l'AGEA demanda alla normativa nazionale vigente in materia di sanzioni. Al solo scopo di fornire un ausilio ai funzionari responsabili per quanto concerne la verifica delle misure per l'attuazione del Piano di Sviluppo Rurale, si riportano qui di seguito i principali aspetti del regime delle sanzioni, pur rammentando che per una corretta applicazione delle sanzioni stesse il riferimento oggettivo rimane la normativa nazionale vigente.

- 1. In base a quanto disposto dalla Legge 689/81 al capo I, sezione I art. 9 "Principio di specialità" le sanzioni applicabili ai Piano di Sviluppo Rurale Marche 2014-2022 sono quelle previste dalla Legge 898/86 cosi come modificato dal comma 1 dell'articolo 14 della Legge 4 giugno 2010 n°96 Legge comunitaria 2009.
- 2. In base alla Legge 898/86 il sistema sanzionatorio prevede l'irrogazione di sanzioni amministrative, fatti salvi i casi di applicazione del Codice Penale.
- 3. L'irrogazione di sanzioni amministrative avviene qualora si verifichi la presenza di dati o notizie false ed il conseguente indebito percepimento di aiuti, premi, indennità, restituzioni, contributi o altre erogazioni a carico totale o parziale del FEASR per importi superiori a 150,00 Euro.
- 4. In base al combinato disposto dell'art. 1, capo I, sezione I della Legge 689/81 e dell'art.4, comma 1 della Legge 898/86 le sanzioni amministrative, fatti salvi i casi previsti dal Codice Penale, si applicano solo in presenza di false dichiarazioni.
- 5. L'autorità competente a determinare l'entità della sanzione amministrativa è, come previsto dall'articolo 4 comma c della Legge 898/86 il "ministro competente, o un funzionario dal lui delegato. Per le materie di competenza delle regioni, e per le materie ad esse delegate, quali lo Sviluppo Rurale, l'ordinanza d'ingiunzione è emessa dal Presidente della Giunta Regionale o da funzionario da lui delegato ". Con Delibera n. 1523 del 06/12/2021 la Giunta Regionale ha conferito tale incarico al Dirigente del Settore *"Audit e controlli di secondo livello".*

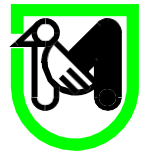

- 6. La procedura che l'organismo incaricato dei controlli deve seguire per richiedere l'emissione della sanzione amministrativa prevede:
	- a la quantificazione delle somme indebitamente percepite, in base a quanto accertato in sede di controllo;
	- b la quantificazione dell'importo della sanzione secondo gli scaglioni previsti dal comma 3 cosi come modificato dal comma 1 dell'articolo 14 della Legge 4 giugno 2010 n°96 Legge comunitaria 2009.
	- c la notifica del verbale di contestazione all'interessato nei tempi stabiliti dalla L. 898/86 (180 giorni se residente in Italia, 360 se residente all'estero);
- 7. Le sanzioni amministrative non sono dovute per importi indebitamente percepiti inferiori a €150,00 e non superano l'importo di €150.000,00.

Per importi indebitamente percepiti superiori ad € 5.000, oltre all'irrogazione di sanzioni amministrative, l'organismo incaricato del controllo dovrà inviare il suddetto verbale di accertamento e trasgressione anche all'autorità giudiziaria (Procura della Repubblica) competente per l'eventuale avvio di azione penale.

## **5. CAUSE DI FORZA MAGGIORE**

In linea generale possono essere riconosciute le seguenti cause di forza maggiore:

decesso dell'agricoltore;

- incapacità professionale di lunga durata dell'agricoltore;
- espropriazione di una parte rilevante dell'azienda, se detta espropriazione non era prevedibile al
- momento dell'assunzione dell'impegno;
- calamità naturale grave, che colpisca in misura rilevante gli impianti e/o la superficie agricola
- dell'azienda;
- distruzione accidentale dei fabbricati aziendali adibiti all'allevamento;
- epizoozia che colpisca la totalità o una parte del patrimonio zootecnico;
- altri eventi segnalati dalle Regioni e Province Autonome come cause di forza maggiore a condizione che gli stessi siano stati notificati alla Commissione Europea.

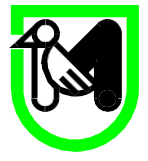

Come definito nella Comunicazione C(88) 1696 della Commissione Europea, ulteriori casi di forza maggiore devono essere intesi nel senso di "circostanze anormali, indipendenti dall'operatore, e le cui conseguenze non avrebbero potuto essere evitate se non a prezzo di sacrifici, malgrado la miglior buona volontà". Il riconoscimento di una causa di forza maggiore, come giustificazione del mancato rispetto degli impegni assunti, costituisce "un'eccezione alla regola generale del rispetto rigoroso della normativa vigente e va pertanto interpretata ed applicata in modo restrittivo".

La documentazione relativa ai casi di forza maggiore deve essere notificata per iscritto, al responsabile del procedimento entro 15 (quindici) giorni lavorativi a decorrere dal momento in cui l'interessato è in grado di provvedervi. Per quanto concerne le prove richieste agli operatori che invocano la forza maggiore, la sopra citata comunicazione indica che "devono essere incontestabili".

Gli eventi sismici verificatisi fra l'agosto 2016 ed il gennaio 2017 hanno causato danni ingenti in alcune zone delle regioni Marche Umbria, Lazio ed Abruzzo; fra i danni recati dal sisma bisogna registrare sia quelli direttamente subiti dagli immobili sia quelli comunque derivanti dalla situazione emergenziale creatasi (a solo titolo di esempio annullamento delle prenotazioni per gli agriturismi, difficoltà di trasporto delle merci, aumento esponenziale dell'attività amministrativa per i Comuni).

Il terremoto è certamente da annoverarsi tra le cause di forza maggiore e circostanze eccezionali (lettera c) comma 2 articolo 2 Reg (UE) n.1306/2013 e la comunicazione di causa di forza maggiore da farsi entro 15 giorni lavorativi dalla data in cui il beneficiario è in grado e sia in condizione di farlo (prevista dall'articolo 4 del Reg (UE) n.640/2014), per quanto riguarda la crisi sismica sopra detta, si intende comunque sostituita dalle dichiarazioni di stato di emergenza succedutesi nel tempo.

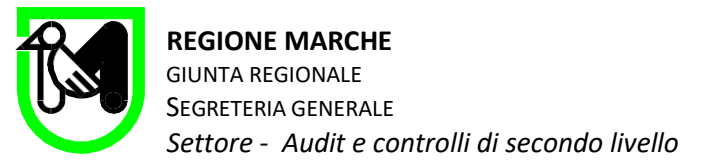

# **6. MODELLI PER CONTROLLI IN LOCO**

Fanno parte del presente manuale i modelli di:

- 1. Verbale di estrazione controllo in loco e assegnazione controllo in loco
- 2. Autodichiarazione insussistenza conflitto di interesse
- 3. Check list di verifica ragionevolezza della spesa per singolo investimento
- 4. Verbale di prelievo o riconsegna dei fascicoli dei progetti oggetto di controllo
- 5. Relazione di controllo in loco provvisoria/definitiva
- 6. Modello di rinuncia alla presentazione di memorie difensive.

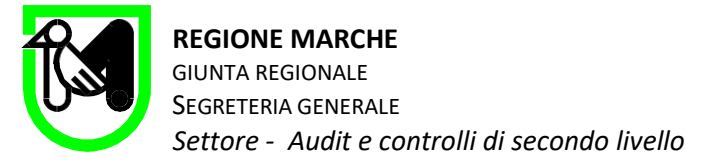

## 6.1 Modello 1: Verbale di estrazione controllo in loco e Assegnazione controllo in loco

## ESTRAZIONE DEL CAMPIONE CONTROLLO IN LOCO

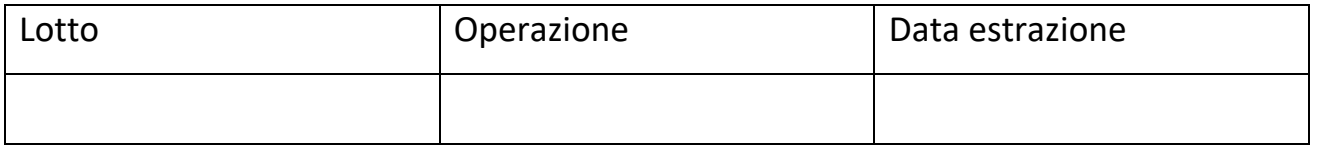

In data \_\_\_\_\_\_\_ il sottoscritto \_\_\_\_\_\_\_\_\_\_ , responsabile della posizione organizzativa *Controlli relativi al FEASR, FEAGA, FEAMP e applicazione delle sanzioni amministrative"* ha proceduto all'estrazione del controllo in loco del presente lotto di campionamento, utilizzando l'applicativo informatico del sistema informatico regionale SIARM.

La costituzione dell'universo da cui estrarre il campione è composto dalle domande che, in base all'attività svolta dall'Autorità di Gestione, hanno superato i controlli di ammissibilità relativi alla domanda di pagamento e sono state trasferite nel sistema SIARM nello stato "predisponi al controllo". Il campionamento è eseguito utilizzando lo stesso sistema informatico.

I nuovi criteri di estrazione che vengono utilizzati per la selezione del campione sono descritti dalla Comunicazione AGEA del 29/01/2018.

I parametri:

a) Importo dell'aiuto

b) Tipologie di intervento

d) Beneficiario già campionato con esito del controllo amministrativo che ha generato l'applicazione di riduzioni o sanzioni

e) Elevato scostamento tra importo della domanda di pagamento e importo della domanda di aiuto ammissibile

sono valorizzati automaticamente dal sistema informativo.

Per gli altri parametri quali:

c) Beneficiario già campionato con esito del controllo in loco o ex post che ha generato ha generato l'applicazione di riduzioni o sanzioni

f) Beneficiario iscritto nel registro debitori

g) Presenza del beneficiario nella banca dati OCM ortofrutta

h) Presenza del beneficiario nella Banca dati OCM Vino Misure ad investimento

si procede con la consultazione della banca dati interna per il criterio c) e con le banche dati SIAN per gli altri. Sino a quando non saranno disponibili gli applicativi informatici per questi dati, detti parametri vengono valorizzati a 0.

Il parametro z) Calcolo rischio su Gal già estratto verrà utilizzato solo per le misure in cui beneficiari sono direttamente i GAL.

I parametri rilevati e inseriti nel sistema informativo, relativamente a ciascuna domanda presente nel lotto sono i seguenti:

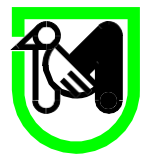

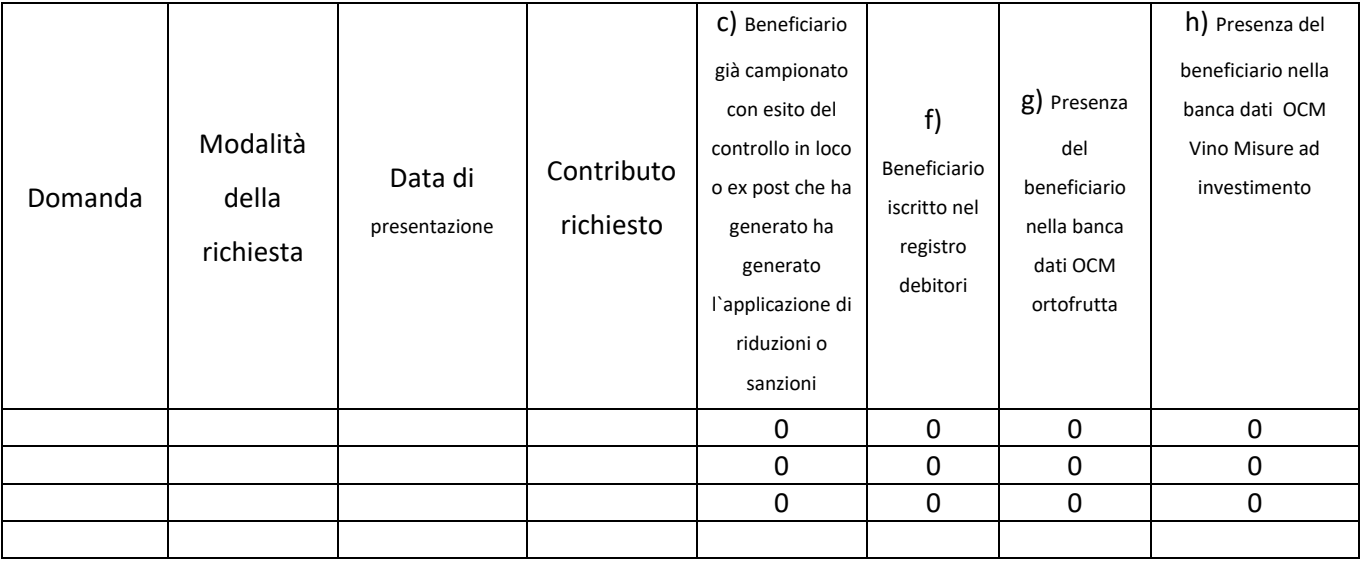

Dopo aver proceduto all'inserimento dei dati nel sistema SIARM si è provveduto ad avviare l'estrazione. L'esito dell'estrazione è il seguente:

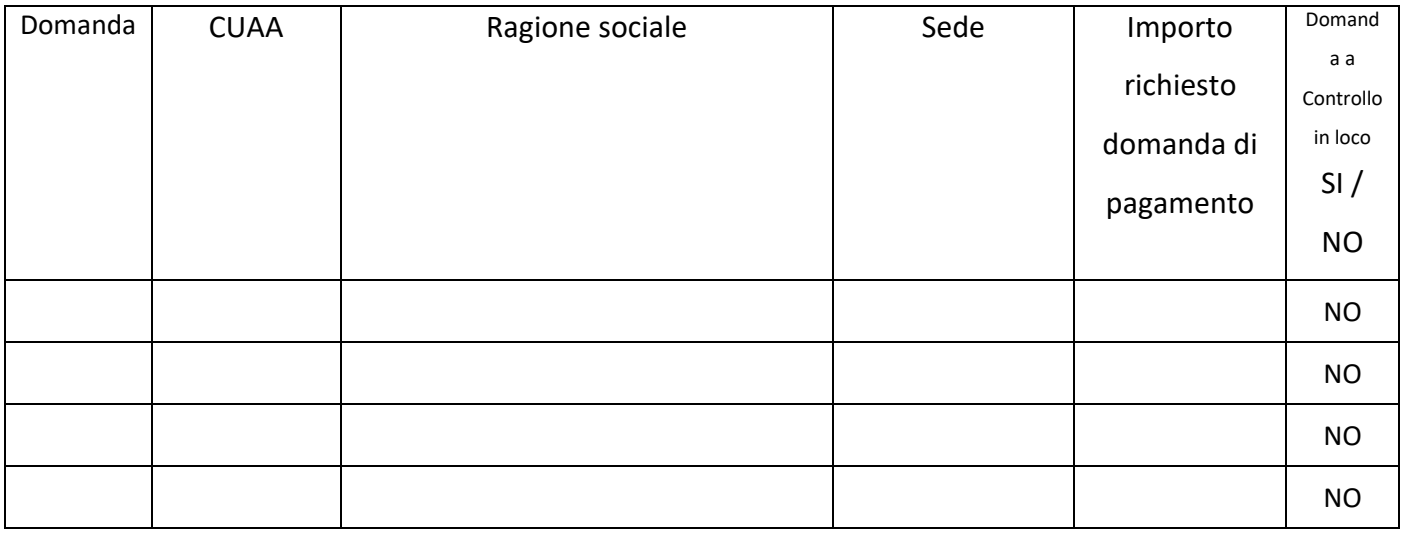

Si dà quindi incarico ai funzionari regionali sotto indicati appartenenti alla scrivente struttura di svolgere i seguenti controlli in loco.

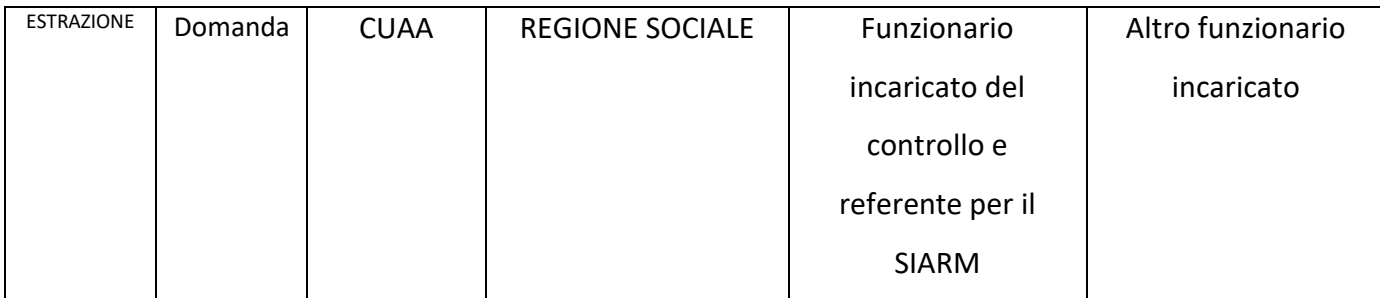

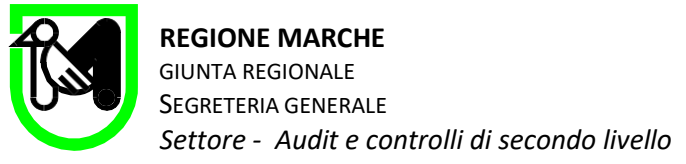

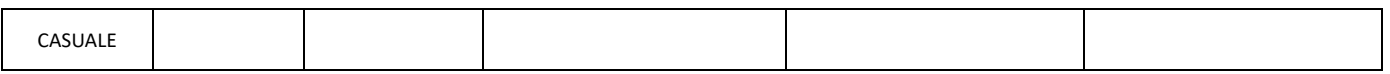

Al fine di garantire il rispetto del codice di comportamento dei dipendenti e dei Dirigente di cui alla DGR N°1763 del 27/12/2013, si raccomanda il funzionario indicato di presentare eventuale comunicazione di incompatibilità ai sensi dell'articolo 7 della medesima DGR.

Responsabile P.O. "Controlli FEASR, FEAGA, FEAMP e sanzioni" Ubaldo ALIMENTI

> La Dirigente del Settore Dott.ssa Marina SANTUCCI *Documento informatico firmato digitalmente ai sensi del D. Lgs n. 82/2005, modificato ed integrato dal D. Lgs n. 235/2010 e dal D.P.R. n. 445/2000 e norme collegate, il quale sostituisce*

> > *il documento cartaceo e la firma autografa.*

41

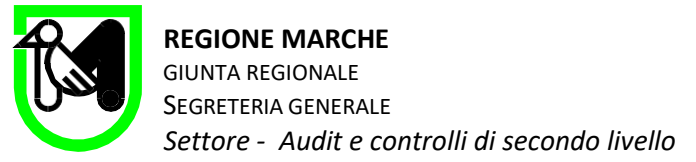

## 6.2 Modello 2: Autodichiarazione insussistenza conflitto di interesse

Alla Dirigente del Settore Audit e controlli di secondo livello

Oggetto: Dichiarazione di insussistenza di conflitto di interesse o sopravvenuto conflitto di interesse e di minacce all'indipendenza dell'auditor relativamente alle operazioni da controllare, ai sensi della legge n. 190/2012 e del D.Lgs. n. 39/2010. (dichiarazione sostitutiva di notorietà art. 47 del D.P.R. n. 445/2000). Nome COGNOME.

Il sottoscritto Nome COGNOME nato a xxxxx (XX) il XX/XX/XXXX e residente a XXXXXX in Via XXXX a seguito del conferimento dell'incarico di svolgere i seguenti controlli in loco PSR 2014-2022:

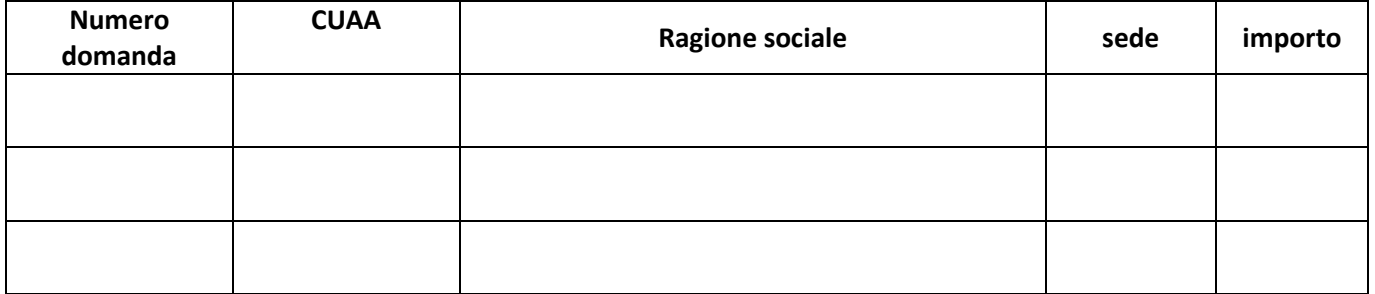

#### **DICHIARA**

**X l'insussistenza del conflitto di interesse**, ai sensi della legge n. 190/2012 (art. 1, comma 41);

oppure

 **il sopravvenuto conflitto di interesse**, ai sensi della legge n. 190/2012 (art. 1, comma 41), e la conseguente necessità di astenersi della relativa attività di ispezione relativa all'operazione ID Beneficiario D and the paint of the Beneficiario blue base of the sense of the Beneficiario and the sense o \_\_\_\_\_\_\_\_\_\_\_\_\_\_\_\_\_\_\_\_\_\_\_\_\_\_\_\_(specificare la condizione).

Lo svolgimento dell'attività di verifica sulla suddetta operazione comporterebbe, infatti, la seguente **minaccia all'indipendenza** dell' auditor, ai sensi del D.Lgs. n. 39/2010 (art.10 comma 3):

- Autoriesame
- □ Interesse personale
- Esercizio del patrocinio legale/consulente tecnico di parte
- Familiarità
- $\Box$  Fiducia eccessiva
- $\Box$ Intimidazione

In attesa di riscontri si inviano cordiali saluti.

Trattamento dati personali:

Nome COGNOME

Il/La sottoscritto/a dichiara di essere stato/a informato/a, ai sensi dell'articolo 13 del D.Lgs. n. 196/2003, circa il trattamento dei dati personali raccolti e, in particolare, che tali dati saranno trattati anche con strumenti informatici esclusivamente per le finalità per le quali la presente dichiarazione viene presa.

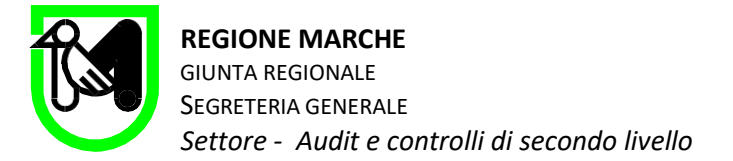

*Documento informatico firmato digitalmente ai sensi del D. Lgs n. 82/2005, modificato ed integrato dal D. Lgs n. 235/2010 e dal D.P.R. n. 445/2000 e norme collegate, il quale sostituisce il documento cartaceo e la firma autografa.* 

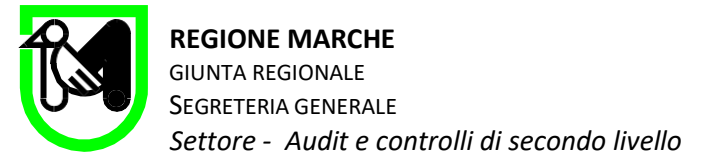

## 6.3 Modello 3 : Verbale di prelievo dei fascicoli di controllo

### **REG. CE 1305/2013 - PSR MARCHE 2014-2022 VERBALE DI PRELIEVO/ RICONSEGNA FASCICOLO DI DOMANDA**

In data …………..…….…. i sottoscritti:

- ……………………………….………………….… funzionario controllore
- ………………………………………….……….… funzionario controllore

si sono recati presso la sede della Struttura Decentrata Agricoltura della Prov. di …………………, sita in …………….….…. Via …………………………….., alla presenza del Responsabile del Procedimento della Misura ………., sig. …………………………………. hanno prelevato i seguenti fascicoli:

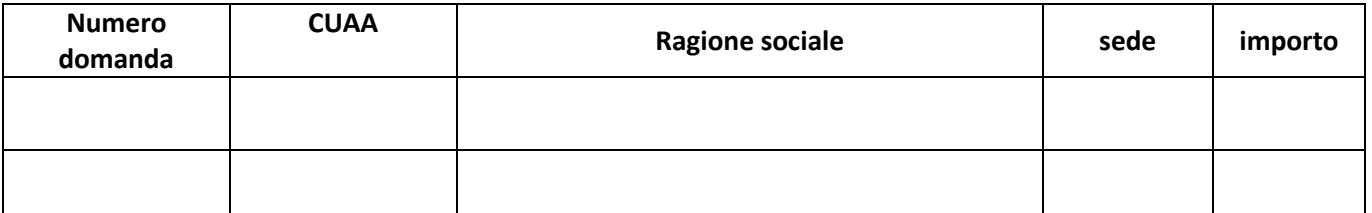

comprensivo di allegati non acquisiti a SIAR della domanda di sostegno e della domanda di pagamento

**□** ………………………………………………………………………… **□** …………………………………………………………………..……..

I Funzionari incaricati del controllo **Il Responsabile del Procedimento** 

------------------------------------------ -----------------------------------------

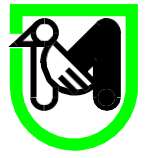

6.4 Modello 4 : check liste ragionevolezza della spesa (si redige in formato Excel e poi si trasforma in pdf)

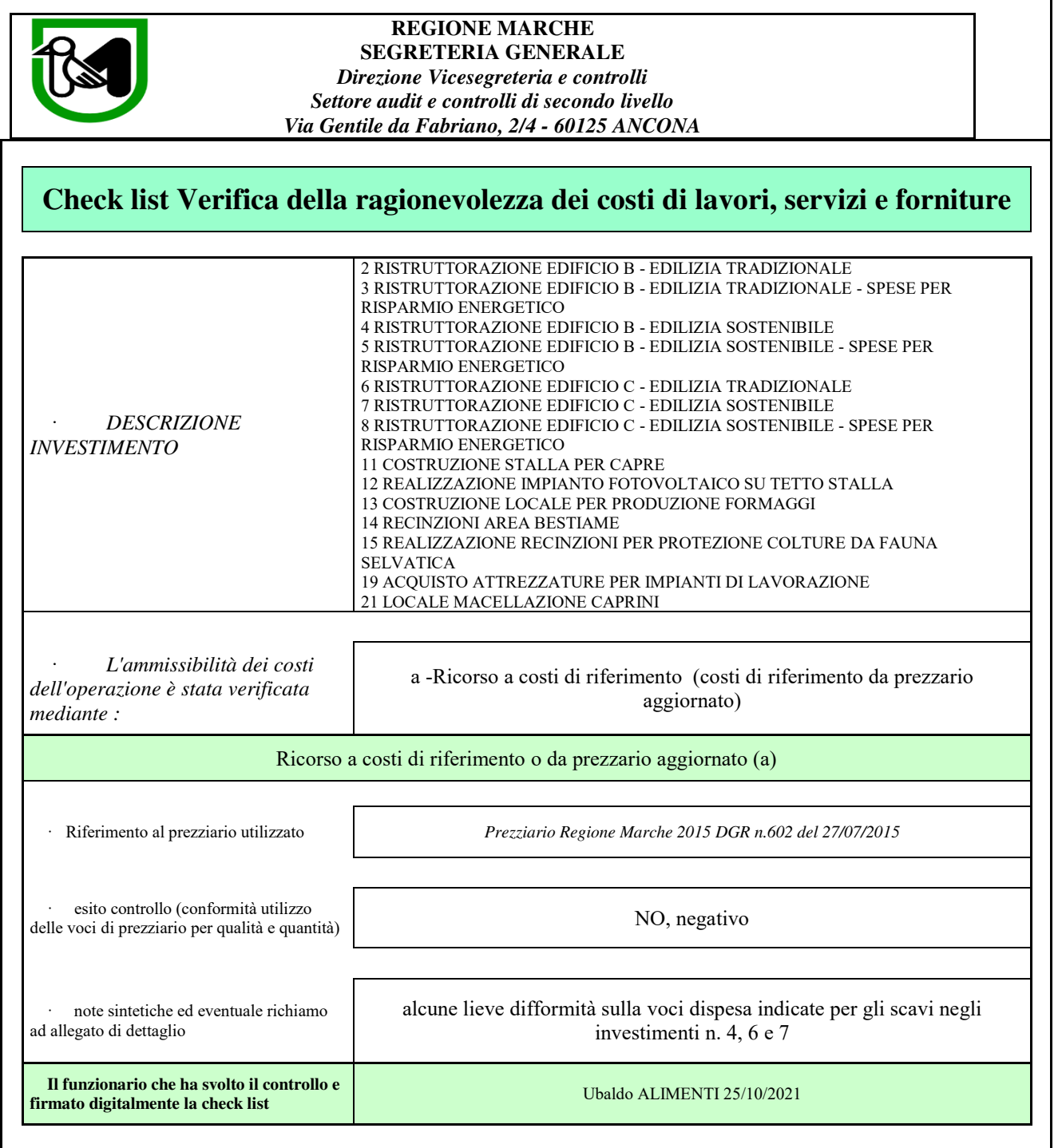

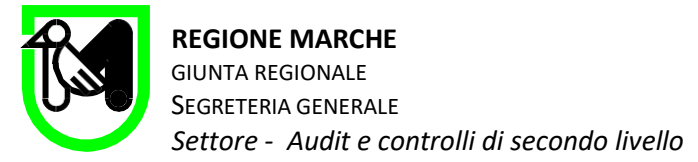

## 6.5 Modello 5: Relazione di controllo (provvisoria/definitiva)

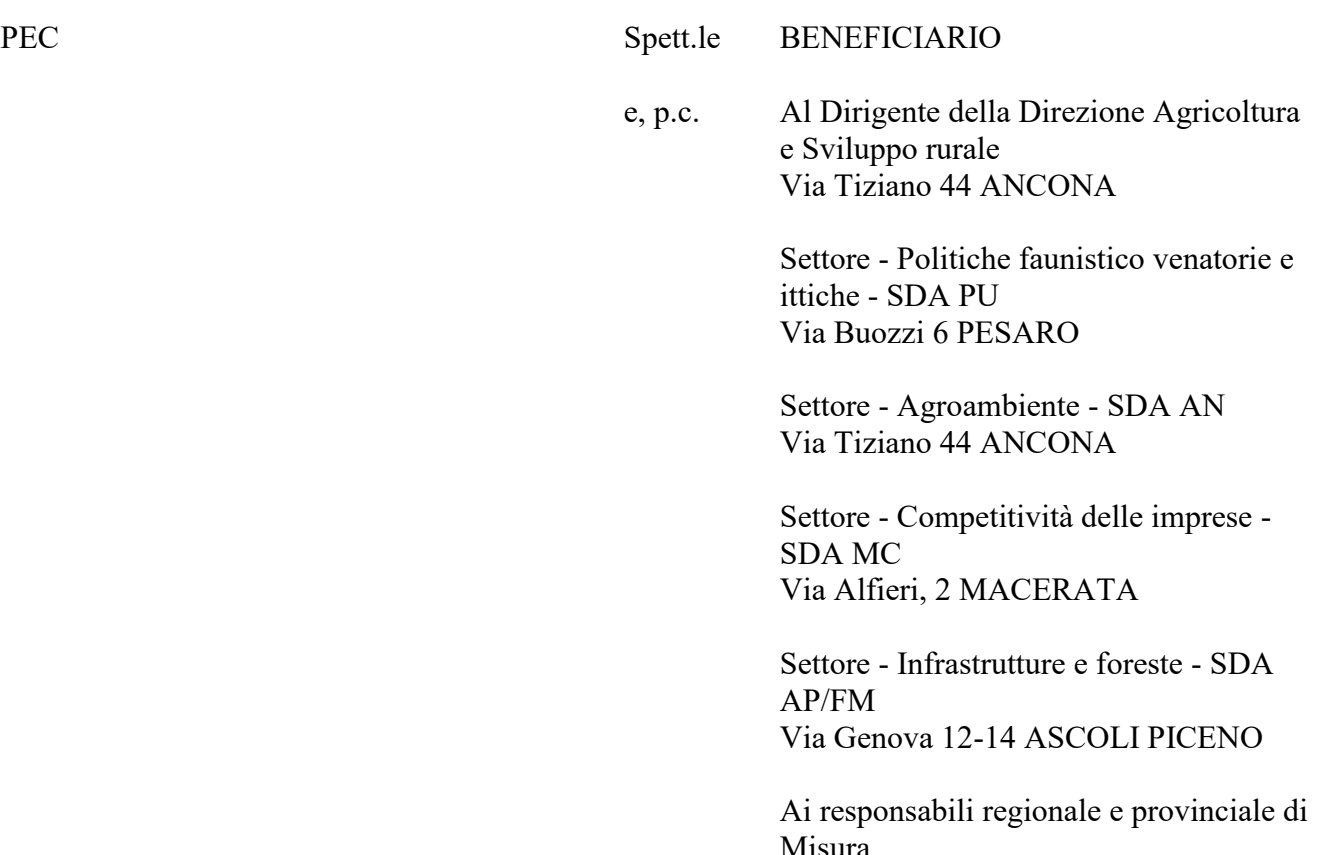

OGGETTO: Reg. Ue n. 809 del 17 luglio 2014 - Chiusura e trasmissione relazione di controllo in loco. Reg. (UE) n. 1305/2013 - PSR Marche 2014-2022. Misura XX Beneficiario X ID n.  $\overline{X}$ , estrazione anno 2022

Concluse le operazioni di verifica della domanda in oggetto, si trasmette la relazione del controllo in loco chiusa in data xx/xx/2022 contenente gli esiti dello stesso e gli effetti sul contributo.

La ditta beneficiaria, entro il termine perentorio di 10 *(30 solo nei casi più complessi)* giorni dal ricevimento del presente documento, potrà produrre documentazione integrativa atta a chiarire i punti e gli interventi per i quali sono state evidenziate irregolarità.

Decorso il termine senza la presentazione di documentazione integrativa, o qualora il beneficiario stesso dichiari di rinunciare alla presentazione di eventuali contro deduzioni, il presente verbale si intenderà accettato e diverrà definitivo.

Qualora pervengano contro deduzioni, la scrivente struttura le valuterà, procedendo poi alla stesura della relazione di controllo definitiva.

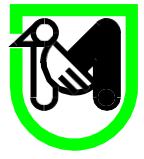

Distinti saluti.

### La Dirigente del Settore Dott.ssa Marina SANTUCCI

*Documento informatico firmato digitalmente ai sensi del D. Lgs. n° 82/2005, modificato ed integrato dal D. Lgs. n° 235/2010 e dal D.P.R. n° 445 e norme collegate, il quale sostituisce il documento cartaceo e la firma autografa* 

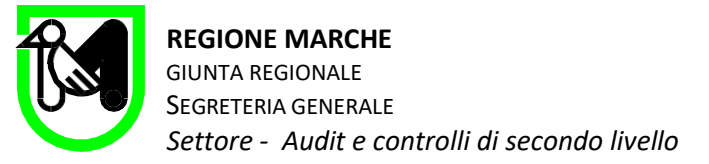

## **RELAZIONE di CONTROLLO IN LOCO**

(Articoli 49, 50 e 51 del Reg. (Ue) 809 del 17 luglio 2014)

L'azienda di seguito indicata, ha presentato domanda di pagamento per la misura di sviluppo rurale del PSR Marche 2014-2022; in conformità a quanto previsto dal Regolamento (Ue) n°809 del 17 luglio 2014, si è proceduto al controllo in loco, che viene di seguito descritto allo scopo di rendere informato e consapevole il rappresentante aziendale sull'esito del controllo.

## **1. DATI IDENTIFICATIVI DELL'AZIENDA A CONTROLLO**

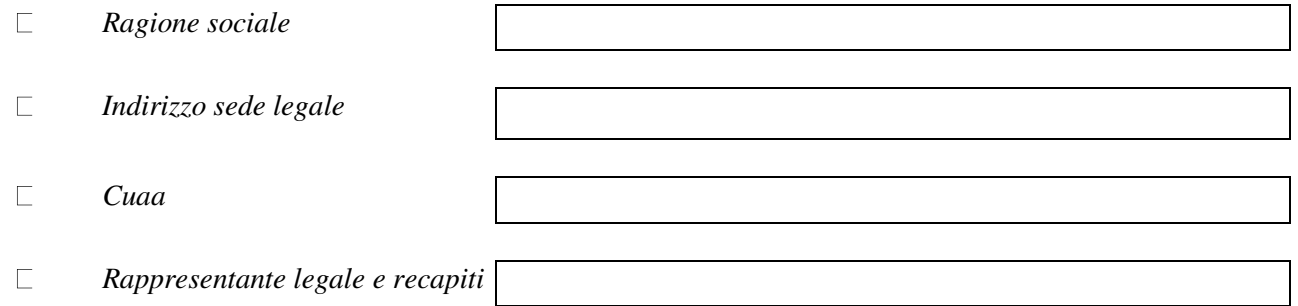

## **2. DATI DELLA DOMANDA DI PAGAMENTO A CONTROLLO**

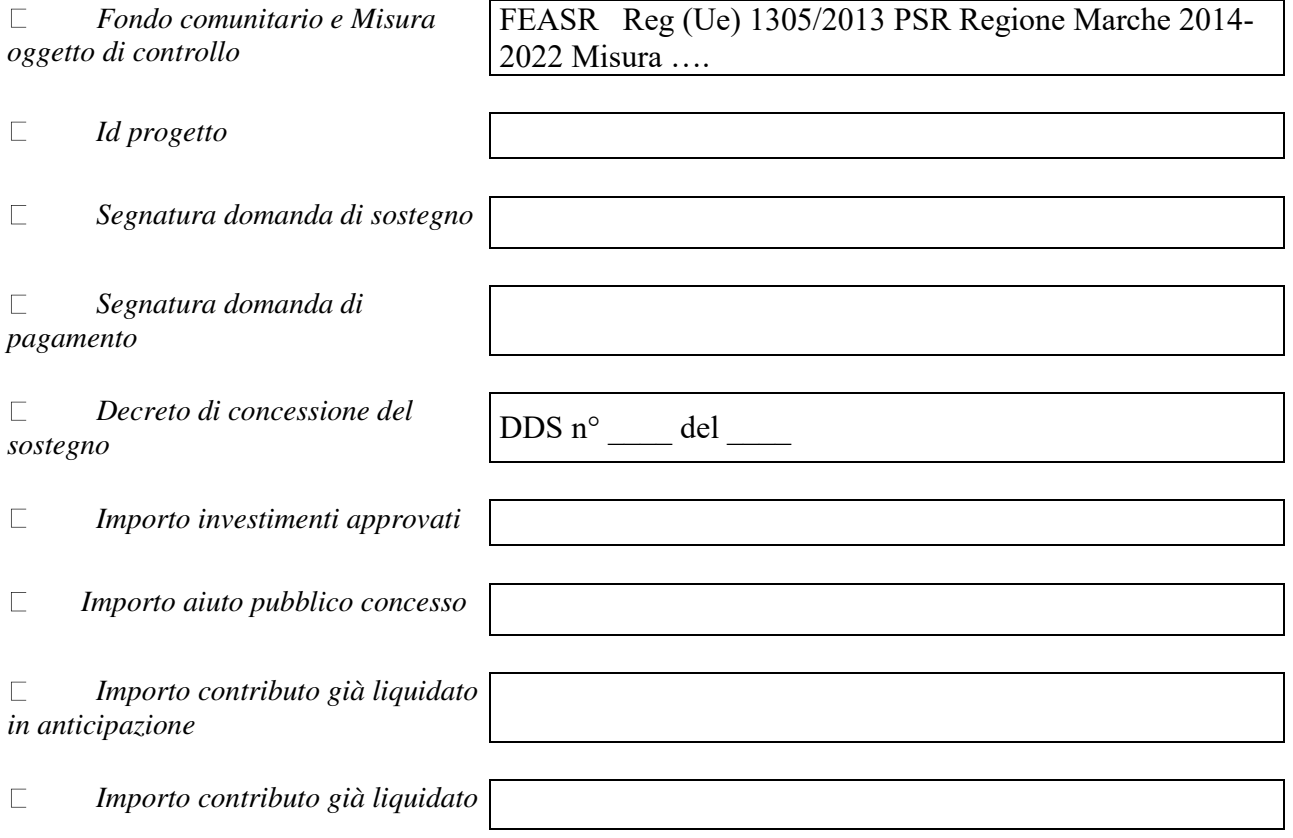

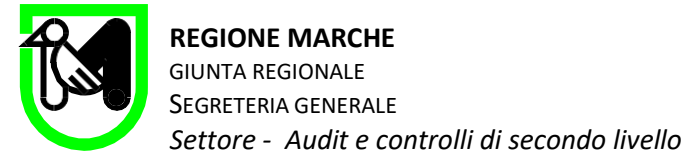

*come SAL*

## **3. ESTRAZIONE DEL CAMPIONE e ASSEGNAZIONE DEL CONTROLLO**

Questa domanda fa parte delle domande di pagamento che hanno superato i controlli di ricevibilità svolti dalle Strutture regionali responsabili della Gestione (Autorità di Gestione di seguito AdG).

La procedura di estrazione è avvenuta mediante il sistema informatico SIAR in data ; questa domanda fa parte del lotto n. \_\_\_, e rappresenta l'estrazione sulla base del criterio casuale/rischio.

Con nota id n. del il controllo in loco è affidato ai funzionari \_\_\_\_ (responsabile anche dell'inserimento su SIAR degli esiti del controllo in loco) e \_\_\_\_\_\_.

I sottoscritti funzionari incaricati del controllo, hanno dichiarato rispettivamente con nota id n.\_\_\_\_ del

\_\_\_\_\_\_\_/2022 l'insussistenza del conflitto di interesse, ai sensi della legge n. 190/2012 (art. 1, comma 41) e l'assenza di condizioni che possono minacciare l'indipendenza del controllore ai sensi del D.Lgs. n. 39/2010 (art.10 comma 3).

Si attesta parimenti che dette condizioni non sono insorte durante tutto lo svolgimento del controllo.

### **4. TEMPISTICA**

Il controllo è stato effettuato nei tempi di seguito elencati:

- chiusura del controllo amministrativo sulla domanda di pagamento da parte dell'Autorità di Gestione avvenuto in data  $\cdot$  ;
- avvio procedurale del controllo in loco presso la sede regionale in data \_\_\_\_\_\_\_\_\_ ;
- sopralluogo di controllo in loco svolto in data \_\_\_\_\_\_\_\_\_\_\_, con preavviso di sopralluogo notificato al beneficiario mediante PEC SIAR in data \_\_\_\_\_\_\_\_\_\_
- alla visita di controllo in loco era presente il Sig \_\_\_\_\_\_\_\_\_ in qualità di \_\_\_\_\_\_ dell'azienda beneficiaria identificato mediante esibizione di Carta d'identità/Patenti di guida n° rilasciato da \_\_\_\_ il ; al sopralluogo erano altresì presenti i signori ;
- trasmissione da parte del beneficiario della documentazione richiesta in sede di sopralluogo, in data

 $\qquad \qquad ;$ 

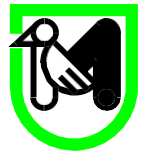

- ulteriore richiesta di documentazione necessaria al controllo effettuata con nota n. \_\_\_\_ del \_\_\_\_ con sospensione della decorrenza dei tempi del procedimento amministrativo di controllo in loco
- non effettuazione di ulteriori sopralluoghi;

---------------------------- se del caso ----------------------------------

- invio della relazione di controllo in loco provvisoria prot. n. del xx/xx2022;
- presentazione di contro deduzioni da parte del beneficiario pervenute con nota protocollo n°xx del xx/xx/2022;
- valutazioni delle integrazioni presentate, a cui ha partecipato anche il Responsabile dei controlli in loco e la Dirigente della struttura PF CRF con verbale id del xx/xx/2022

## **5. CONTROLLI EFFETTUATI**

I controlli di seguito descritti sono effettuati in conformità a quanto previsto nel Manuale delle Procedure adottato dalla scrivente struttura la cui ultima revisione è stata con approvata con Decreto n°18 del 04/10/2022.

## **5.1. VERIFICA DEL RISPETTO DELLE CONDIZIONI DI CONCESSIONE DEL SOSTEGNO Verifica del rispetto delle condizioni di concessione del sostegno di tutti i criteri di ammissibilità, gli impegni e gli altri obblighi relativi alle condizioni per la concessione del sostegno che è possibile controllare al momento della visita.**

(comma 1, articolo 51 del Reg.(Ue) n° 809 del 17 luglio 2014)

5.1.1. Controllo, mediante verifica documentale e sopralluogo del xx/xx/2022, del rispetto delle condizioni che hanno determinato la concessione del sostegno, anche per valutare, ai sensi del comma 3 dell'articolo 24 del Reg Ue 809/2014, se eventuali problemi riscontrati in sede di controllo in loco possono comportare rischi per operazioni, con esito conforme non avendo riscontrato anomalie / con esito non conforme avendo riscontrato le anomalie di seguito dettagliate: ……..;

*(segnalare eventuali non conformità rilevate nell'ambito dell'approvazione della domanda di sostegno)* 

5.1.2. Controllo, mediante verifica documentale e sopralluogo del xx/xx/2022, per tutte le di voci di spesa, della conformità dei criteri di ammissibilità, degli impegni, degli obblighi relativi alle condizioni

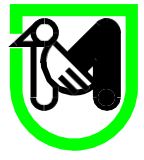

per la concessione del sostegno (compresi natura, tempi di esecuzione e capitolato approvato per l'operazione e ai lavori effettivamente eseguiti o ai servizi effettivamente forniti, le norme sugli appalti pubblici e ai requisiti minimi obbligatori garantendo che l'operazione possa beneficiare del sostegno FEASR, con esito positivo non avendo riscontrato anomalie / con esito negativo avendo riscontrato le anomalie di seguito dettagliate: ……..;

*(segnalare eventuali anomalie rilevate nell'ambito di verifica condizioni ammissibilità, impegni (comprese varianti e ecc.., appalti, capitolato, tempi di esecuzione,)* 

### **5.2 CONTROLLO ai sensi del comma 2 articolo 51 del Reg.(Ue) n°809 del 17 luglio 2014:**

Controllo, mediante verifica documentale e sopralluogo del xx/xx/2022, dell'esistenza di documenti contabili o di altro tipo, a corredo della domanda di pagamento presentata dal beneficiario, e se necessario un controllo sull'accuratezza dei dati contenuti nella domanda di pagamento sulla base dei dati o dei documenti commerciali detenuti da terzi, del rispetto dei limiti di cumulabilità dei sostegni previsti dal Programma di Sviluppo Rurale 2014/2022 con altre agevolazioni nazionali di carattere fiscale, con esito positivo non avendo riscontrato anomalie / con esito negativo avendo riscontrato le anomalie di seguito dettagliate: ……..;

*(segnalare eventuali anomalie rilevate nell'ambito dei giustificativi di spesa)* 

### **5.3 CONTROLLO ai sensi del comma 3 articolo 51 del Reg.(Ue) n°809 del 17 luglio 2014:**

Controllo, mediante verifica documentale e sopralluogo del xx/xx/2022, della conformità della destinazione o della prevista destinazione dell'operazione con quella indicata nella domanda di sostegno, con esito positivo non avendo riscontrato anomalie / con esito negativo avendo riscontrato le anomalie di seguito dettagliate: ……..;

*(segnalare eventuali anomalie rilevate nella destinazione d'uso)* 

*N.B. In controlli complessi, per una esposizione che migliori la comprensibilità in riferimento alle spese non ammesse, le anomalie riscontrate nei sopra dei descritti controlli di cui paragrafi 5.2. possono anche essere descritte in un unico paragrafo (per singolo investimento).* 

### **5.4. CONTROLLO DELLE AUTOCERTIFICAZIONI**

(Comma 1 lettera a dell'articolo 24 del Reg.(Ue) n°809 del 17 luglio 2014)

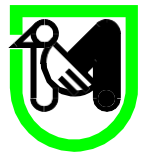

Controllo, mediante verifica documentale e sopralluogo del xx/xx/2022, della veridicità di quanto dichiarato nella autocertificazioni presenti nella domanda di pagamento e nella documentazione che ha permesso la concessione del sostegno comunitario, con esito positivo non avendo riscontrato anomalie / con esito negativo avendo riscontrato le anomalie di seguito dettagliate: ……..;

### *IPOTESI 1*

*Con riferimento ad alcuni elementi contraddittori presenti nella dichiarazione sostitutive di certificazioni e di atto notorio, ai sensi dell'art 71 comma 3 del Dpr 445/2000 si è data notizia delle irregolarità o della omissione rilevabile d'ufficio, che non costituiscono falsità all'interessato. Questi ha proceduto alla regolarizzazione o al completamento della dichiarazione in sede di sopralluogo o con nota id ….*

### *IPOTESI 2*

*A seguito dei controlli eseguiti, con riferimento alla dichiarazione sostitutive di certificazioni e di atto notorio xxx si sono riscontrate le seguenti difformità* 

*Dato dichiarato….*

*Dato accertato….*

*L'erronea dichiarazione, qualora non fosse stata rilevata avrebbe determinato un indebito percepimento di contributo comunitario pari a € xx* 

*L'erronea dichiarazione viene posta all'attenzione della Dirigente del Settore per consentire di valutare la necessità di procedere alla segnalazione all'autorità giudiziaria penale della notizia di reato rimettendo alla stessa ogni valutazione in merito all'individuazione del reato (falsità materiale, falso ideologico, truffa etc) all'elemento soggettivo (dolo o colpa) della condotta.* 

*I dati anagrafici i del sottoscrittore della dichiarazione sono ….*

*I dati anagrafici del beneficiario del contributo sono ….*

### **5.5. ALTRE IRREGOLARITA' RISCONTRATE**

Nessuna. *(In questo paragrafo vanno evidenziate eventuali anomalie rilevate in altre domande di pagamento della stessa operazione già liquidate che comportano riduzioni e sanzioni non compensabili nell'importo erogabile a saldo e che quindi determineranno procedure di recupero del contributo con iscrizione nel registro debitori).* 

## **6. RIDUZIONI ED ESCLUSIONI**

(Articolo 63 del Reg. (Ue) n°809 del 17 luglio 2014)

In riferimento ai controlli sopra descritti non ricorrono casi di applicazione di riduzione ai sensi

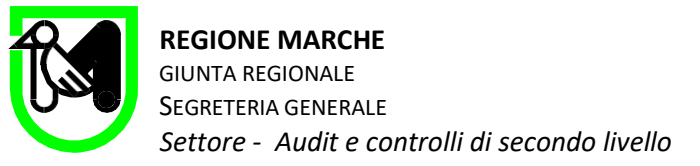

dell'articolo 63 del Reg. (Ue) n°809 del 17 luglio 2014.

---------------------------- oppure ----------------------------------

In riferimento all'applicazione di riduzione ai sensi dell'articolo 63 del Reg. (Ue) n°809 del 17 luglio 2014 si rileva che:

- a. L'importo erogabile al beneficiario esclusivamente in base alla domanda di pagamento è pari ad  $\epsilon$ ,00.
- b. L'importo erogabile al beneficiario esito all'esame dell'ammissibilità della domanda di pagamento e ai controlli sopra descritti è pari a  $\epsilon$ ,00.

L'importo di cui al punto (a) non supera l'importo di cui alla lettera b) di oltre il 10% all'importo di cui alla lettera b) pertanto non si applica alcuna riduzione.

---------------------------- oppure ----------------------------------

L'importo di cui al punto (a) supera l'importo di cui alla lettera b) di oltre il 10% all'importo di cui alla lettera b) si applica una riduzione pari alla differenza tra questi due importi che ammonta ad  $\epsilon$ ,00.

---------------------------- oppure ----------------------------------

Tuttavia per  $\epsilon$  0,00 non si applicano riduzioni dato che il beneficiario è stato in grado di dimostrare di non essere responsabile dell'inclusione dell'importo non ammissibile.

----------- oppure solo per la misura 6.1-------------

Gli importi sopraindicati sono da attribuire in quota parte alle diverse misure di cui è composta la domanda come sotto indicato:

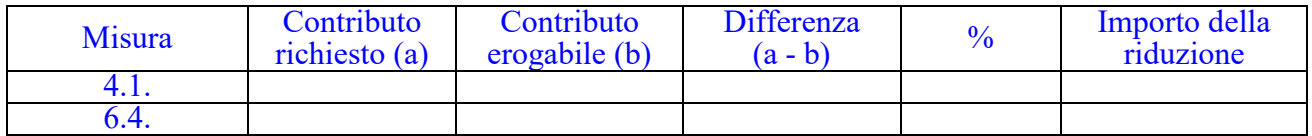

## **7. RIDUZIONI CONTRIBUTO EROGABILE PER MANCATO RISPETTO IMPEGNI**

**(ai sensi dell'articolo 35 del Regolamento (UE) n. 640/2014 e applicate dalla vigente DGR n.1150** 

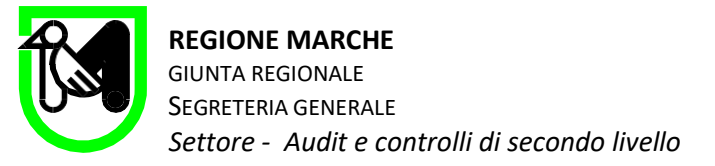

### **del 19/09/2022 e successive modificazioni.**

In riferimento ai controlli sopra descritti non ricorrono casi di applicazione di riduzione di contributo per mancato rispetto di impegni ai sensi della Delibera di Giunta Regionale n.1150 del 19/09/2022 e successive modificazioni.

---------------------------- oppure ----------------------------------

In considerazione degli esiti dei controlli effettuati e dettagliati al precedente punto 5.1.5, ai sensi della Delibera di Giunta Regionale n.1150 del 19/09/2022 e successive modificazioni, si applicano le sotto descritte riduzioni ai fini della determinazione dell'importo erogabile, in riferimento al mancato rispetto dei seguenti impegni:

IMPEGNO a comunicare alla Regione Marche gli ADEGUAMENTI TECNICI al progetto approvato prima della domanda di saldo.

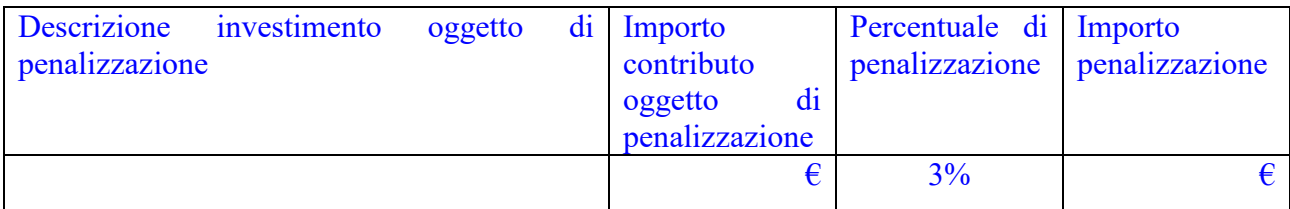

IMPEGNO a comunicare le VARIANTI al progetto approvato nei termini previsti dal bando.

*Nei casi in cui la variante è presentata in ritardo rispetto agli obblighi del bando* 

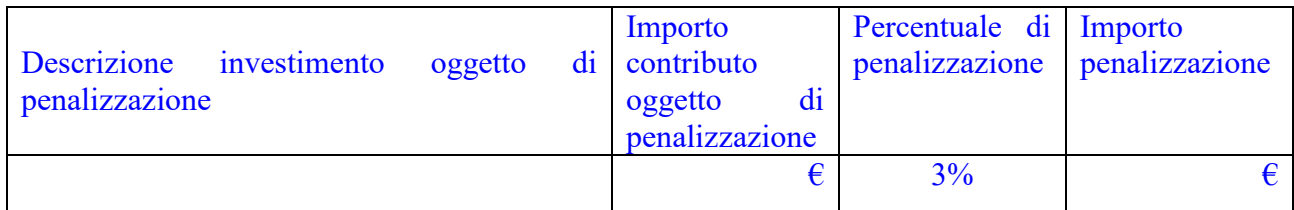

*Per i soli investimenti immateriali: mancata presentazione della variante* 

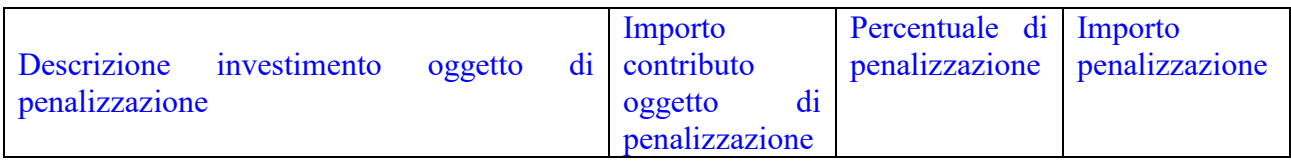

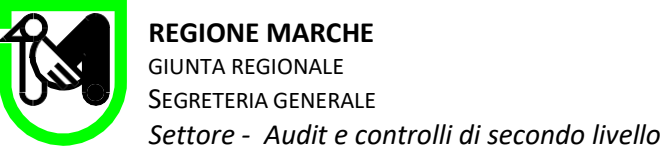

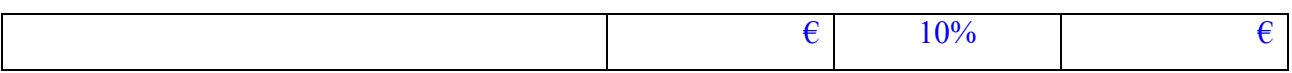

#### *Per i soli investimenti materiali: mancata presentazione della variante*

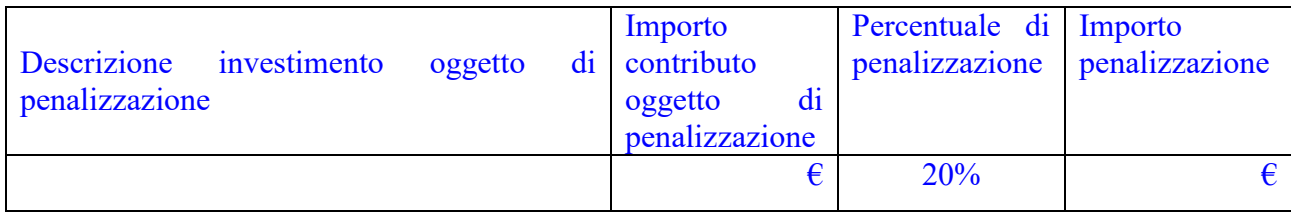

#### IMPEGNO a dare adeguata pubblicità al finanziamento pubblico durante l'esecuzione di un'operazione

*Installazione del poster o cartello o della pubblicità sul sito web dal 11° al 29° giorno successivi alla comunicazione dell'infrazione emersa nell'ambito di un controllo. (Nessuna penalizzazione se installato entro 10 giorni dalla comunicazione dell'infrazione)* 

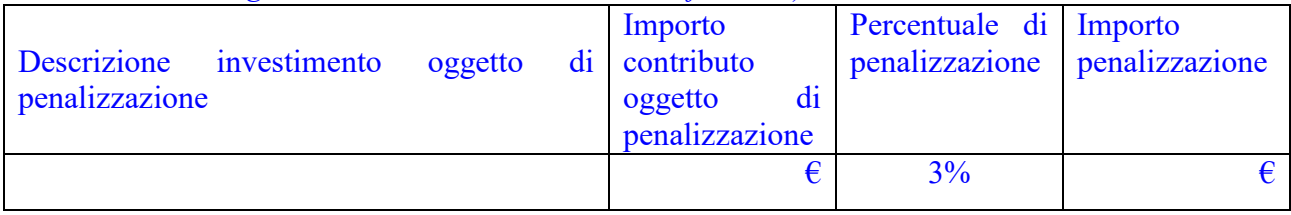

*Installazione del poster o cartello o della pubblicità sul sito web dal 30° al 59° giorno successivi alla comunicazione dell'infrazione emersa nell'ambito di un controllo*

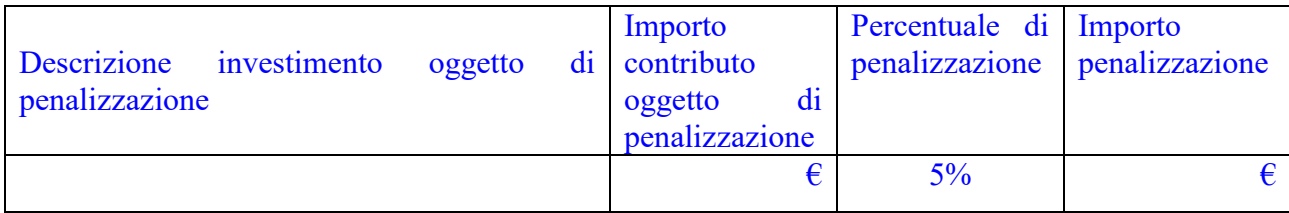

*Installazione del poster o cartello o della pubblicità sul sito web oltre il 60° giorno successivo alla comunicazione dell'infrazione emersa nell'ambito di un controllo. (Comunque prima della liquidazione della domanda di pagamento)* 

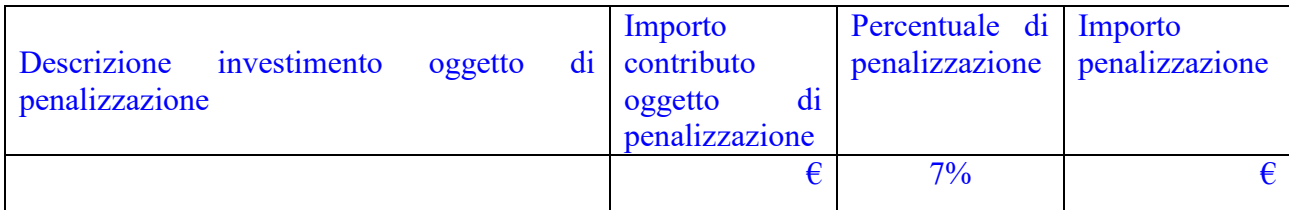

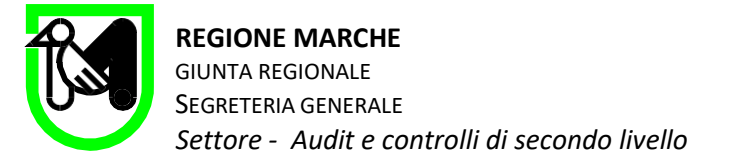

## IMPEGNO a dare adeguata pubblicità al finanziamento pubblico durante l'esecuzione di un'operazione-INVESTIMENTI IMMATERIALI

*La pubblicità è presente, ma non è conforme agli obblighi riportati nell'allegato III del Reg 808/2014*

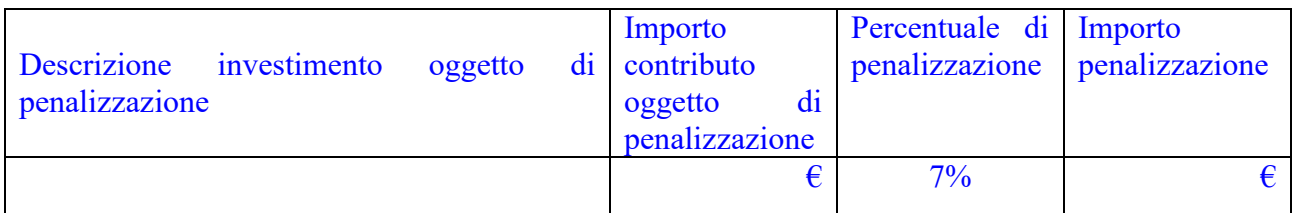

IMPEGNO a dare adeguata pubblicità al finanziamento pubblico durante l'esecuzione di un'operazione-INVESTIMENTI MATERIALI

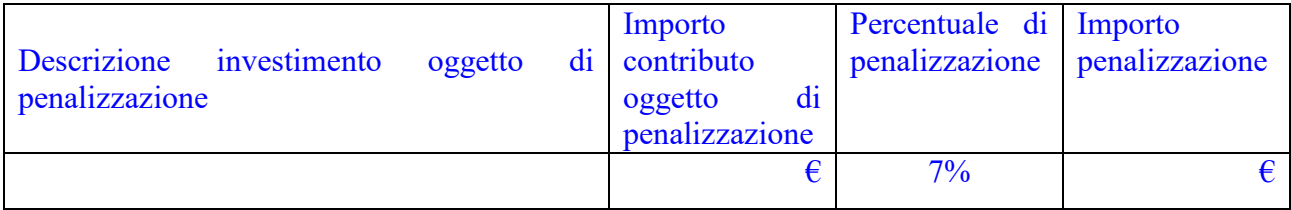

IMPEGNO a rispettare i termini di presentazione delle comunicazioni ufficiali all'Autorità di Gestione (situazioni di causa di forza maggiore, presentazione domanda di pagamento)

*ritardo nella presentazione delle situazioni di causa di forza maggiore e della domanda di pagamento* 

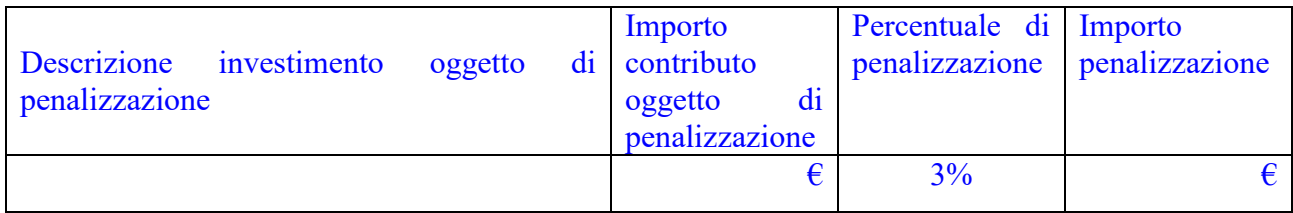

IMPEGNO a rispettare i termini di presentazione delle comunicazioni ufficiali all'Autorità di Gestione (quali cronoprogramma e/o calendario eventi PER INVESTIMENTI IMMATERIALI)

*ritardo nella presentazione di crono-programma o calendario* 

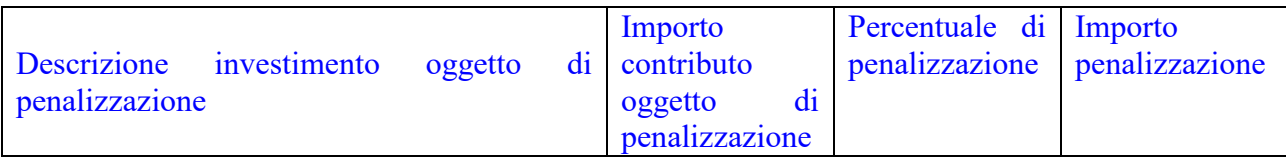

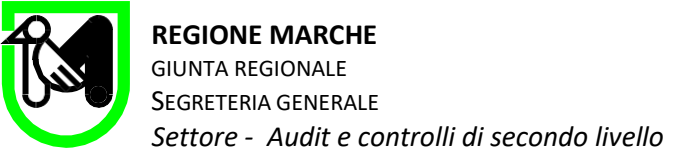

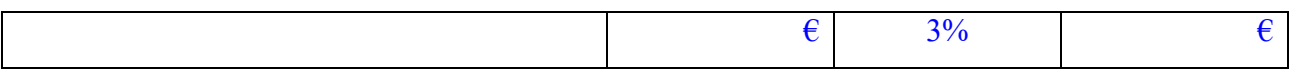

#### *Mancata presentazione di crono-programma o calendario*

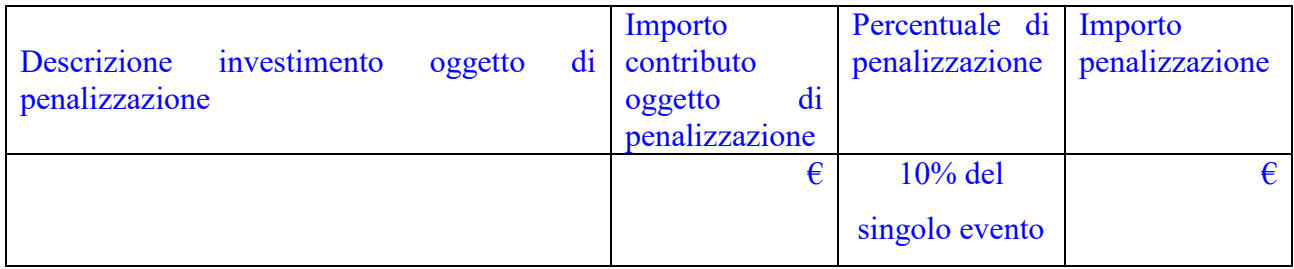

### *Altri casi specifici per misura (vedi DGR)…*

Complessivamente le penalizzazioni applicate ai sensi Delibera di Giunta Regionale n.1150 del 19/09/2022 e successive modificazioni ammontano ad  $\epsilon$ ,00.

## **8. RISULTATO DELL'AUDIT (verifica)**

### **8.1. LIMITAZIONI ALL'ATTIVITA' DI CONTROLLO**

Si osserva che sia da parte della Struttura Decentrata Agricoltura competente, sia da parte del beneficiario è stata messa a disposizione tutta la documentazione richiesta, che ha inoltre ha permesso l'accesso nelle aree, impianti o locali oggetto dell'investimento senza alcun impedimento. Pertanto l'Audit non ha sofferto nessun tipo di limitazione.

## **9. EFFETTI SUL CONTRIBUTO ed ESITO DEL CONTROLLO**

In considerazione di quanto sopra descritto si determina l'importo erogabile al beneficiario cosi come dettagliato nella seguente tabella:

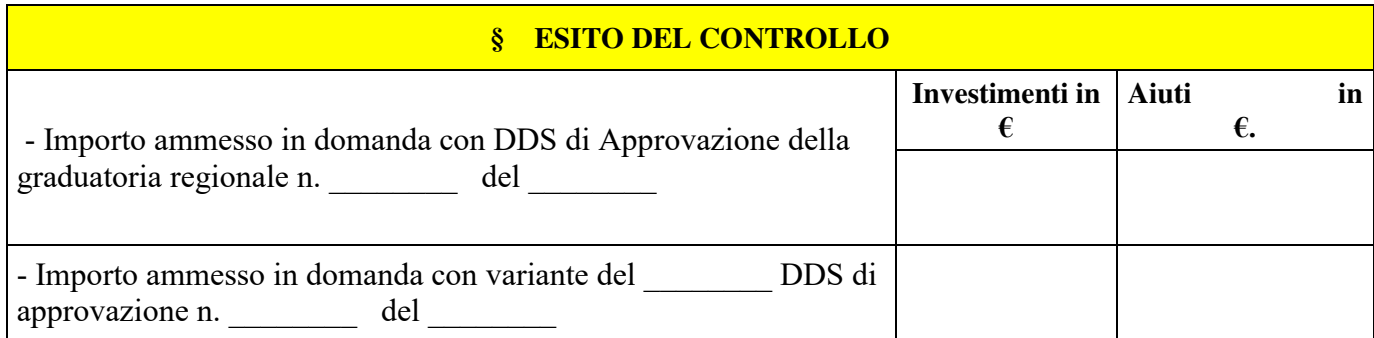

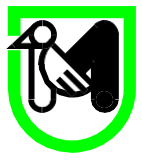

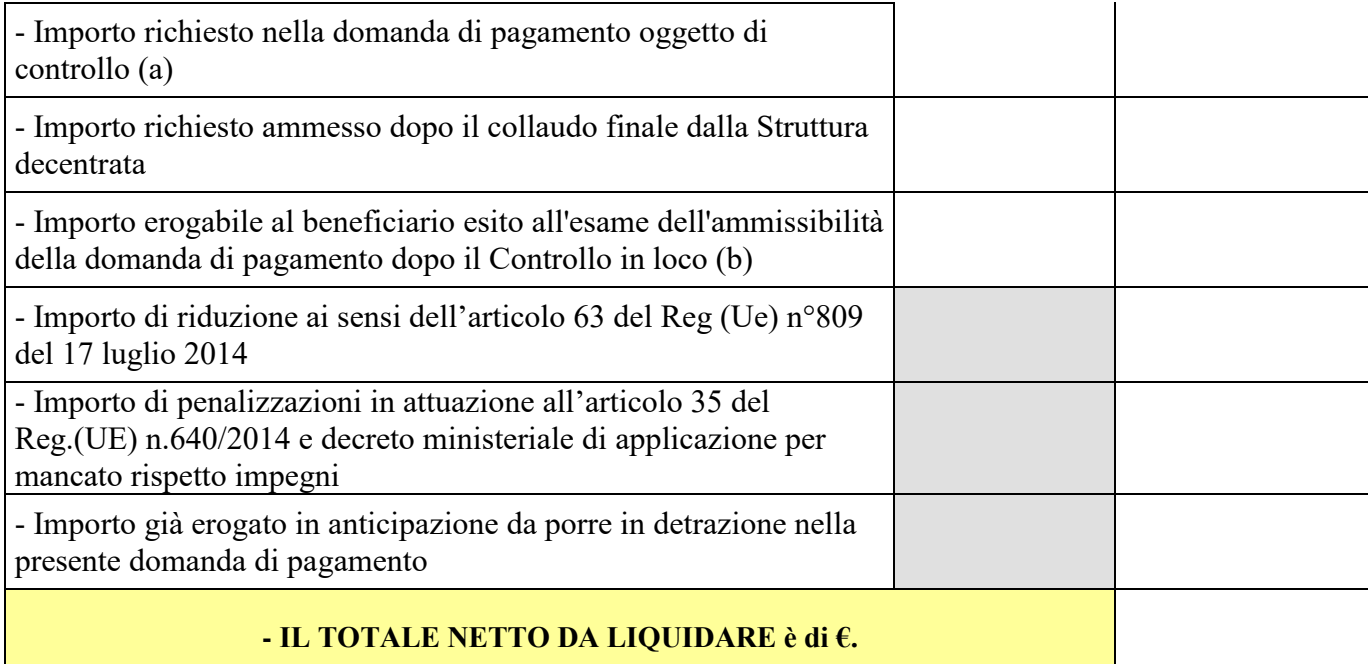

*N.B. La tabella sopra astante potrà subire delle modificazioni al fine di agevolarne la comprensione in caso di controlli di domande di SALDO nelle quali si rilevino irregolarità nelle precedenti domande di SAL o per altri motivi particolari.* 

---------------------------- oppure ----------------------------------

Inoltre in considerazione degli di quanto riportato al precedente punto si rende necessario:

- $\Rightarrow$  redigere il verbale di contestazione per la decadenza parziale della domanda disponendo il recupero delle somme di contributo pari ad **€** *(In questo paragrafo vanno evidenziate eventuali anomalie rilevate in altre domande di pagamento della stessa operazione già liquidate che comportano riduzioni e sanzioni non compensabili nell'importo erogabile a saldo e che quindi determineranno procedure di recupero del contributo con iscrizione nel registro debitori)*
- $\Rightarrow$  redigere il verbale di accertamento e trasgressione per richiedere l'irrogazione di sanzione amministrative ai sensi della Legge n°898/86 a fronte di dichiarazione mendace relativa al \_\_\_\_\_\_\_\_\_\_\_\_\_\_\_\_\_\_\_\_\_\_\_ , a carico del beneficiario \_\_\_\_\_\_\_\_\_\_\_\_\_\_\_ per un importo pari all'indebito percepito di **€ \_\_\_\_\_\_\_\_\_\_\_\_\_\_;**
- $\Rightarrow$  procedere ai sensi dell'articolo 2 comma 1 della citata Legge 898/1986 alla segnalazione alla procura della Repubblica prevista per indebiti percepiti superiori ai 4.000,00 nei confronti del beneficiario

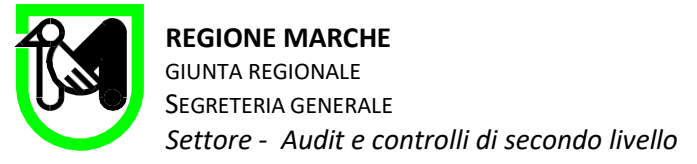

## **10. CHIUSURA DELLA RELAZIONE DI CONTROLLO**

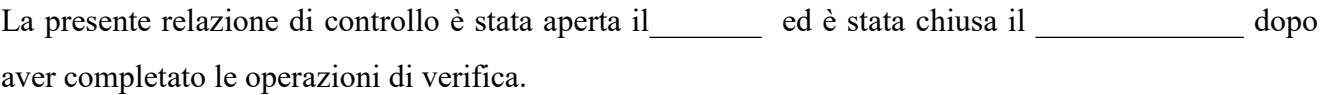

I Funzionari incaricati del Controllo in loco.

firma digitale extensive the contract of the contract of the contract of the contract of the contract of the contract of the contract of the contract of the contract of the contract of the contract of the contract of the c

xxxxxxx xxxxxxxx xxxxxxx xxxxxxxx

### Visto: La Dirigente del Settore Dott.ssa Marina SANTUCCI

*Documento informatico firmato digitalmente ai sensi del D. Lgs. n° 82/2005, modificato ed integrato dal D. Lgs. n° 235/2010 e dal D.P.R. n° 445 e norme collegate, il quale sostituisce il documento cartaceo e la firma autografa* 

Allegati:

- modello per eventuale rinuncia alla presentazione di memorie difensive da inoltrare alla struttura via PEC [regione.marche.controllifondiue@emarche.it](mailto:regione.marche.controllifondiue@emarche.it) . L'invio consente di non attendere i 10 giorni per la chiusura definitiva del controllo.
- *1.* check list di controllo in loco *(se serve o altrimenti solo riepilogo investimenti)*
- 2. ….

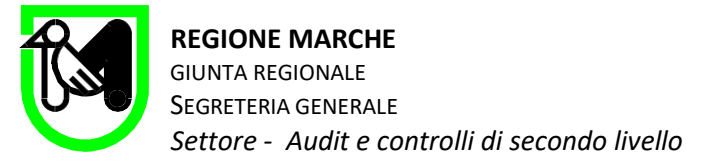

## 6.6 Modello 6: Rinuncia alla presentazione di memorie difensive

Il sottoscritto **\_\_\_\_\_\_\_\_\_\_\_\_\_\_\_\_\_\_\_\_\_\_\_\_\_\_\_\_\_** in qualità di beneficiario o rappresentante legale o suo sostituto munito di delega, della domanda di pagamento codificata in SIAR con id \_\_\_\_\_\_\_\_,

## DICHIARA

di aver preso visione delle irregolarità rilevate nella presente relazione di controllo, e di rinunciare ad avvalersi della possibilità di presentare ulteriore documentazione integrativa o contro deduzione.

 $\overline{\phantom{a}}$  , and the contract of the contract of the contract of the contract of the contract of the contract of the contract of the contract of the contract of the contract of the contract of the contract of the contrac

Firma del titolare della domanda

Inoltrare via Pec con copia documento di identità

**ORGANISMO PAGATORE** 

**Sviluppo Rurale**

Via Palestro,81 – 00185 Roma PEC: [protocollo@pec.agea.gov.it](mailto:protocollo@pec.agea.gov.it)

*Trasmessa via pec*

- ALLA REGIONE ABRUZZO VIA CATULLO 17 65126 PESCARA
- ALLA REGIONE BASILICATA VIA VINCENZO VERRASTRO 10 85100 POTENZA
- ALLA REGIONE CAMPANIA VIA G. PORZIO ISOLA A/6 80134 NAPOLI
- ALLA REGIONE FRIULI V.G. VIA SABBADINI, 31 33100 UDINE
- ALLA REGIONE LAZIO VIA R. RAIMONDI GARIBALDI, 7 00145 ROMA
- ALLA REGIONE LIGURIA VIA G. D'ANNUNZIO, 113 16121 GENOVA
- ALLA REGIONE MARCHE VIA TIZIANO, 44 60100 ANCONA
- ALLA REGIONE MOLISE VIA NAZARIO SAURO, 1 86100 CAMPOBASSO
- ALLA REGIONE PUGLIA L. RE NAZARIO SAURO,45/47 70121 BARI
- ALLA REGIONE SICILIA VIA REGIONE SICILIANA 90134 PALERMO
- ALLA REGIONE UMBRIA

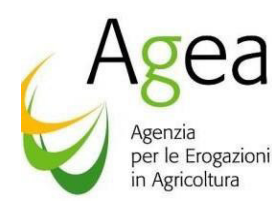

ALLA REGIONE VALLE D'AOSTA LOC. GRANDE CHARRIERE, 66 11020 SAINT CHRISTOPHE

p.c. DIREZIONE AREA COORDINAMENTO SEDE in the state of the state of the state of the state of the SEDE

> ALLA REGIONE SARDEGNA VIA PESSAGNO , 4 09126 CAGLIARI

**Oggetto:** Procedure per la verifica dei limiti di cumulabilità dei sostegni previsti dal Programma di Sviluppo Rurale 2014/2022 con le agevolazioni nazionali di carattere fiscale, riferimento nota prot. Ares(2020)6839797 del 17 novembre 2020 – ulteriori indicazioni.

 Ad integrazione della nota AGEA prot. n. 75343 del 11/11/2021, come condiviso con codeste AdG, si precisa che le disposizioni contenute nella procedura per la verifica dei limiti di cumulabilità dei sostegni previsti dal Programma di Sviluppo Rurale 2014/2022 con le agevolazioni nazionali di carattere fiscale, sono applicate a tutte le domande di sostegno/pagamento connesse a bandi regionali concernenti le misure strutturali dei PSR emanati successivamente alla nota della Commissione europea ARES (2020)6839797 del 17 novembre 2020, richiamata nel documento stesso, ferme restando specifiche disposizioni relative alla cumulabilità dei sostegni del Programma di Sviluppo Rurale 2014/2022 con le agevolazioni nazionali di carattere fiscale previste nei bandi emanati prima del 17 novembre 2020.

Il Direttore dell'Organismo Pagatore

Federico Steidl

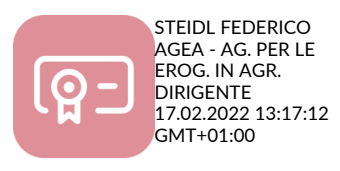

Allegati:

- nota AGEA prot. n. 75343 del 11/11/2021
- Istruzioni per il controllo dei limiti di cumulabilità dei sostegni previsti dal Programma di Sviluppo Rurale 2014/2020 con altre agevolazioni nazionali di carattere fiscale

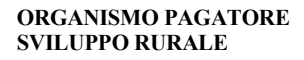

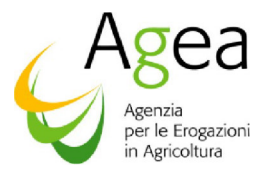

Programma di Sviluppo Rurale 2014-2020 regolamento (UE) n 1305/2013

Istruzioni per il controllo dei limiti di cumulabilità dei sostegni previsti dal Programma di Sviluppo Rurale 2014/2020 con altre agevolazioni nazionali di carattere fiscale

(versione 1.0 - settembre 2021)

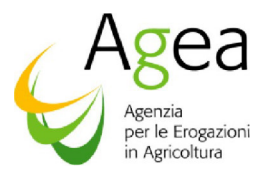

### **Sommario**

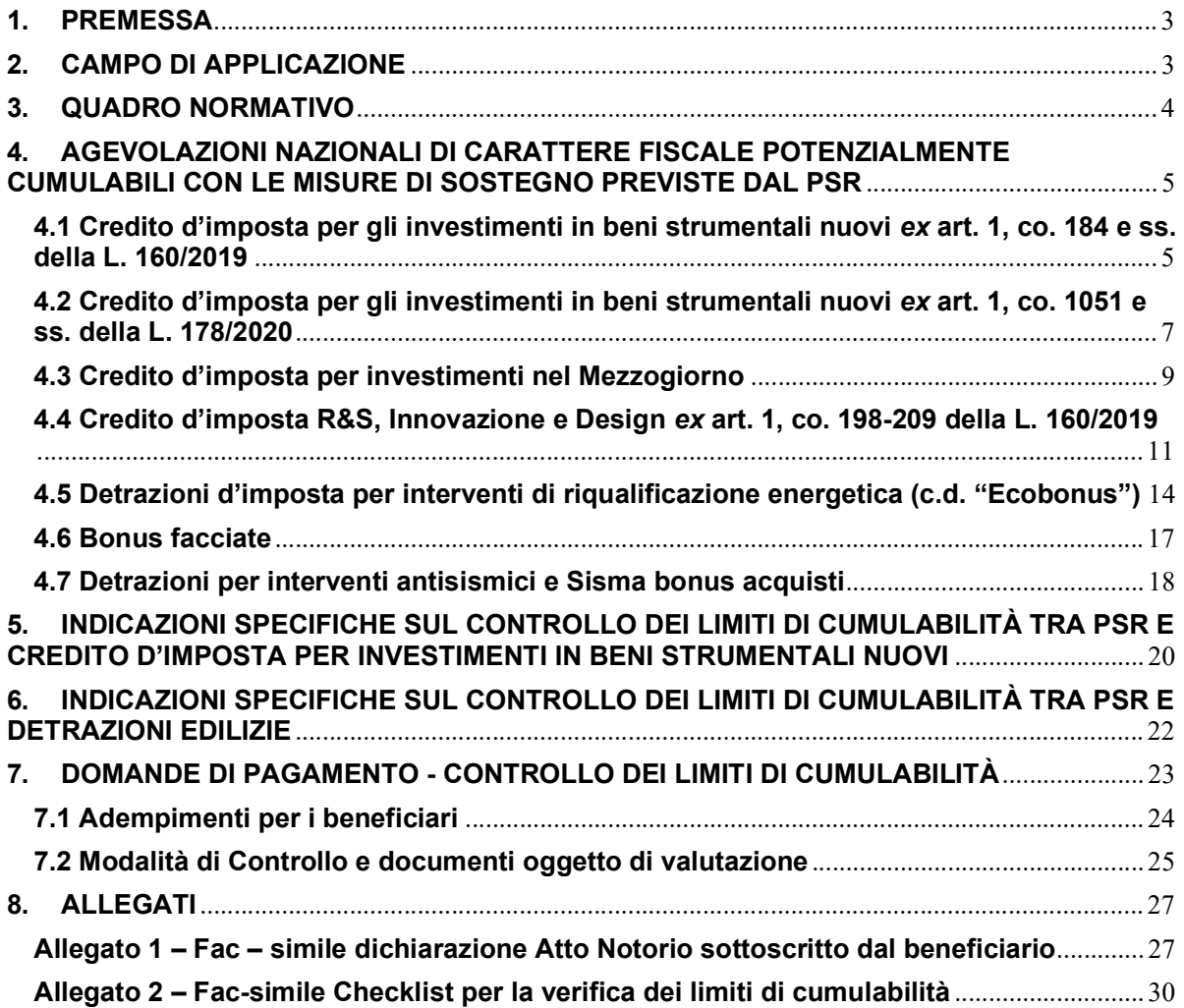

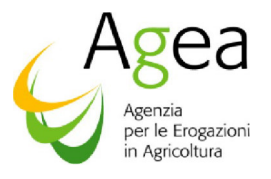

#### 1. PREMESSA

La Commissione europea con nota prot. Ares(2020)6839797 del 17 novembre 2020 - in risposta al quesito formulato dalla Regione Sicilia circa la cumulabilità tra gli aiuti concessi dal PSR 2014/2020 e altre forme di sovvenzione a carattere fiscale - ha chiarito che, nel contesto degli Aiuti di Stato, i crediti d'imposta, pur essendo concepiti dalle autorità nazionali come non aiuti (ossia coprono tutti i settori, tutte le imprese e l'intero territorio, senza soglia o massimale di investimento), forniscono, comunque, un sostegno pubblico ai beneficiari esentandoli specificamente da una parte del normale onere fiscale.

Alla luce del menzionato chiarimento, le diverse forme di aiuto a carattere fiscale concesse dalle autorità nazionali, pur non essendo dalle stesse riconosciute quali aiuti di Stato, sono qualificate comunque come sostegni pubblici. Di conseguenza, le misure di sostegno del PSR devono essere concesse, in combinazione con le diverse forme di aiuto a carattere fiscale riconosciute sulle stesse spese ammissibili, nel rispetto dei limiti fissati dall'allegato II del regolamento (UE) n. 1305/2013 e comunque nel limite massimo pari al costo totale dell'investimento oggetto della sovvenzione.

Le istruzioni operative definiscono:

- o il quadro generale delle principali agevolazioni nazionali di carattere fiscale potenzialmente cumulabili con le misure di sostegno previste dal PSR;
- o le modalità di controllo dei limiti di cumulabilità tra PSR e credito d'imposta per investimenti in beni strumentali nuovi e altre agevolazioni fiscali a carattere nazionale;
- o gli adempimenti a carico dei beneficiari delle misure dello sviluppo in relazione alle dichiarazioni da compilare ed alla documentazione da fornire;
- o le modalità di utilizzo della checklist per la verifica dell'eventuale superamento dei limiti fissati dall'allegato II del regolamento (UE) n. 1305/2013 o del limite connesso al valore complessivo dell'investimento.

Le disposizioni contenute in questo documento sono predisposte in ottemperanza all'interpretazione della normativa nazionale e comunitaria, fornita dai Servizi della Commissione UE – Direzione Generale Agricoltura e Sviluppo Rurale ed alla normativa nazionale vigente in materia di agevolazioni fiscali. In caso di eventuali e future modifiche del quadro normativo ed interpretativo attuale, l'Organismo Pagatore AGEA provvederà all'aggiornamento delle presenti istruzioni operative.

### 2. CAMPO DI APPLICAZIONE

Alla luce di quanto previsto dalla nota dei Servizi della Commissione prot. Ares (2020)6839797 del 17 novembre 2020, le presenti istruzioni definiscono le modalità operative per il controllo del rispetto dei limiti fissati dall'allegato II del regolamento (UE) n. 1305/2013, in merito al cumulo tra i pagamenti erogati nell'ambito delle misure del Programma di Sviluppo Rurale 2014-2020 e le agevolazioni nazionali di carattere fiscale.

In particolare, nell'ambito delle agevolazioni previste dalla vigente normativa nazionale si fa riferimento alle forme di agevolazione descritte di seguito:

- Super e Iper ammortamento ex art. 1, co. 91 ss. della L. 208/2015, reintrodotti, da ultimo, per il 2019, dall'art. 1 del D.L. 34/2019 ed ex art. 1, co. 9-13 della L. n. 232 del 2016;
- Credito d'imposta per gli investimenti in beni strumentali nuovi ex art. 1, co. 184 e ss. della L. 160/2019;
- Credito d'imposta per gli investimenti in beni strumentali nuovi ex art. 1, co. 1051 e ss. della L. 178/2020;
- Credito d'imposta per investimenti nel Mezzogiorno ex art. 1, co. 98 e ss., della L. 208/2015;
- Credito d'imposta R&S ex art. 3 del D.L. n. 145 del 2013;
- Credito d'imposta R&S, Innovazione e Design ex art. 1, co. 198-209 della L. 160/2019;
- Detrazione d'imposta per interventi di riqualificazione energetica (c.d. "Ecobonus") ex art. 1, co. 344 - 349 della L. n. 296 del 2006 e art. 14, co. 1 del D.L. n. 63 del 2013;
- Detrazione per interventi antisismici e Sisma bonus acquisti ex art. 16, co. 1-bis e ss. del D.L. n. 63 del 2013;
- Bonus facciate ex art. 1, commi 219 a 223 della L. n. 160 del 2019.

#### 3. QUADRO NORMATIVO

Si riporta di seguito un elenco dei principali riferimenti alla pertinente normativa comunitaria e nazionale.

- Regolamento (UE) 1303/2013 del Parlamento Europeo e del Consiglio del 17 dicembre 2013 recante disposizioni comuni sul Fondo europeo di sviluppo regionale, sul Fondo sociale europeo, sul Fondo di coesione, sul Fondo europeo agricolo per lo sviluppo rurale e sul Fondo europeo per gli affari marittimi e la pesca e disposizioni generali sul Fondo europeo di sviluppo regionale, sul Fondo sociale europeo, sul Fondo di coesione e sul Fondo europeo per gli affari marittimi e la pesca, e che abroga il regolamento (CE) n. 1083/2006 del Consiglio;

- Regolamento (UE) n. 1305/2013 del Parlamento Europeo e del Consiglio del 17 dicembre 2013 sul sostegno allo sviluppo rurale da parte del Fondo europeo agricolo per lo sviluppo rurale (FEASR) e che abroga il regolamento (CE) n. 1698/2005 del Consiglio;

- Regolamento di esecuzione (UE) n. 809/2014 della Commissione del 7 luglio 2014, recante modalità di applicazione del regolamento (UE) n. 1306/2013 del Parlamento europeo e del Consiglio, per quanto riguarda il sistema di integrato di gestione e di controllo, le misure di sviluppo rurale e la condizionalità e s.m.i.;

- Legge 160/2019 - Bilancio di previsione dello Stato per l'anno finanziario 2020 e bilancio pluriennale per il triennio 2020-2022;

- Legge 30 dicembre 2020, n. 178. Bilancio di previsione dello Stato per l'anno finanziario 2021 e bilancio pluriennale per il triennio 2021-2023;

- Art. 1, co. 98 a 108, della Legge 28 dicembre 2015, n. 208;

- Art. 1, co. 344 - 349 della Legge 27 dicembre 2006, n. 296 e DD.MM del 19.2.2007 e del 6.8.2020 n. 159844;

- Art. 16, co. 1-bis e ss. del Decreto-legge 4 giugno 2013, n. 63.

#### 4. AGEVOLAZIONI NAZIONALI DI CARATTERE FISCALE POTENZIALMENTE CUMULABILI CON LE MISURE DI SOSTEGNO PREVISTE DAL PSR

#### 4.1 Credito d'imposta per gli investimenti in beni strumentali nuovi ex art. 1, co. 184 e ss. della L. 160/2019

Il credito d'imposta per gli investimenti in beni strumentali nuovi, introdotto dalla Legge di Bilancio 2020, ha sostituito la precedente disciplina del Super e Iper-ammortamento (art. 1, co. 91 e ss. della L.208/2015 e successive modifiche e integrazioni).

I benefici del Super e Iper-ammortamento consentivano una maggiorazione del costo di acquisto dei beni strumentali nuovi ai fini della deducibilità (dal reddito imponibile IRES e IRPEF1) delle quote di ammortamento e dei canoni di leasing.

Con riguardo al Super-ammortamento, la maggiorazione del costo di acquisto dei beni agevolabili ai fini della deducibilità dell'ammortamento e dei canoni di leasing era prevista in misura pari al 40% per gli investimenti effettuati dal 15.10.2015 fino al 2017 (o entro il termine "lungo" del 30.6.2018) e pari al 30% per gli investimenti effettuati nel 2018 (o nel termine "lungo" del 30.6.2019) e nel 2019 (o nel termine "lungo" del 30.6.2020)<sup>2</sup> .

La maggiorazione del costo di acquisto dei beni agevolabili ai fini della deducibilità dell'ammortamento e dei canoni di leasing si traduceva in una deduzione che operava in via extracontabile e che doveva essere esposta come una variazione in diminuzione da effettuarsi in dichiarazione dei redditi ai fini dell'IRES - a titolo esemplificativo, Modello Redditi SC 2021 (FY2020), rigo RF55, codici 50, 57, 79 - o dell'IRPEF - a titolo esemplificativo, Modello Redditi SP 2021 (FY2020) e Modello Redditi PF 2021 (FY 2020), rigo RF55, codici 50, 57, 79 ovvero, nel caso di reddito d'impresa in regime di contabilità semplificata, rigo RG22, codici 27, 36, 44.

Il beneficio dell'Iper-ammortamento, introdotto a partire dal periodo d'imposta 2017 (art. 1, co. 9-13 della L. n. 232 del 2016) prevedeva, in parallelo al Super-ammortamento, una maggiorazione del costo di acquisizione dei beni materiali strumentali nuovi inclusi nell'Allegato A alla L. n. 232 del 2016 che, per gli investimenti effettuati fino al 2018, era pari al 150%.

A seguito delle modifiche apportate dall'art. 1, co. 61 della L. n. 145 del 2018 per gli investimenti effettuati nel 2019, la maggiorazione del costo si applicava, invece, con le seguenti misure:

- 170% per gli investimenti fino a 2,5 milioni di euro;
- 100% per gli investimenti compresi tra 2,5 e 10 milioni di euro;
- 50% per gli investimenti compresi tra 10 e 20 milioni di euro (non era prevista alcuna maggiorazione sulla parte di investimenti complessivi eccedente il limite di 20 milioni di euro).

Per i soggetti che beneficiavano dell'Iper-ammortamento era, inoltre, riconosciuta una maggiorazione del 40% del costo di acquisizione dei beni immateriali strumentali inclusi nell'Allegato B alla L. n. 232 del 2016 (art. 1 co. 10 della L. n. 232 del 2016 e art. 1 co. 62 della L. n. 145 del 2018).

Anche il beneficio dell'Iper-ammortamento si traduceva in una deduzione che operava in via extracontabile e che doveva essere esposta come una variazione in diminuzione da effettuarsi in dichiarazione dei redditi ai fini dell'IRES - a titolo esemplificativo, Modello Redditi SC 2021 (FY2020), rigo RF 55, codici 55, 56, 58, 59, 75, 76 - e dell'IRPEF - a titolo esemplificativo, Modello Redditi SP 2021

<sup>1</sup> Rispettivamente, Imposta sul Reddito delle Società e Imposta sul Reddito delle Persone fisiche.

 $^2$  Con riferimento al beneficio del super-ammortamenti per il 2019, la maggiorazione del costo non si applica sulla parte di investimenti complessivi eccedente il limite di 2,5 milioni di euro (ex art. 1 del D.L. n. 34 del 2019).

(FY2020) e Modello Redditi PF 2021 (FY 2020), rigo RF 55, codici 55, 56, 58, 59, 75, 76 ovvero, nel caso di reddito d'impresa in regime di contabilità semplificata, rigo RG 22, codici 28, 29, 37, 38, 42, 43.

Per la fruizione dell'Iper-ammortamento e della correlata maggiorazione per i beni immateriali, l'impresa era tenuta a produrre (ex art. 1, co. 11 della L. n. 232 del 2016, richiamato dall'art. 1, co. 63 della L. n. 145 del 2018):

- una dichiarazione del legale rappresentante resa ai sensi del D.P.R. n. 445 del 2000 (dichiarazione sostitutiva di atto notorio);
- ovvero, per i beni aventi ciascuno un costo di acquisizione superiore a 500.000 euro, una perizia tecnica giurata rilasciata da un ingegnere o da un perito industriale iscritti nei rispettivi albi professionali (cfr. anche circ. MISE 547750/2017) o un attestato di conformità rilasciato da un ente di certificazione accreditato (la perizia/attestato può riguardare anche una pluralità di beni agevolati).

In particolare, tale documentazione doveva attestare che:

- il bene possedesse caratteristiche tecniche tali da includerlo nell'elenco di cui all'Allegato A e/o B;
- era interconnesso al sistema aziendale di gestione della produzione o alla rete di fornitura.

Come anticipato, il credito d'imposta di cui all'art. 1, co. 184 e ss. della L. 160/2019 (o anche "Legge di Bilancio 2020") sostituisce la richiamata disciplina del Super e Iper-ammortamento e agevola gli investimenti in beni strumentali nuovi effettuati dalle imprese dal 1.1.2020 al 31.12.2020, ovvero entro il 30.6.2021 a condizione che entro la data del 31.12.2020 il relativo ordine risulti accettato dal venditore e sia avvenuto il pagamento di acconti in misura almeno pari al 20% del costo di acquisizione.

Possono beneficiare dell'agevolazione in commento le imprese residenti nel territorio dello Stato, a prescindere dalla forma giuridica, dal settore economico di appartenenza, dalla dimensione, nonché dal regime di determinazione del reddito dell'impresa $^3$ .

Sono poi agevolabili gli investimenti effettuati mediante l'acquisto di beni nuovi da terzi, in proprietà o in locazione finanziaria, nonché attraverso la realizzazione degli stessi in economia o mediante contratto di appalto.

Il credito d'imposta in investimenti in beni strumentali nuovi è riconosciuto in misura diversa a seconda della tipologia di investimento effettuato dall'impresa (i.e. beni materiali strumentali nuovi "ordinari", beni materiali di cui all'Allegato A alla L. 232/2016, beni immateriali di cui all'Allegato B alla L. 232/2016).

In particolare, per gli investimenti in beni materiali strumentali nuovi "ordinari", il credito è determinato in misura pari al 6% del costo del bene, nel limite massimo di costi ammissibili pari a 2 milioni di euro<sup>4</sup> (cfr. Art. 1, co. 188 della L. 160/2019).

In relazione agli investimenti in beni materiali di cui all'Allegato A alla L. 232/2016 (o anche beni materiali "Industria 4.0"), il credito è riconosciuto in misura pari al del 40% sull'ammontare degli investimenti effettuati fino al limite di 2,5 milioni di euro e in misura pari al 20% sulla quota di investimenti oltre i 2,5 milioni di euro e fino al limite massimo di costi ammissibili pari a 10 milioni di euro (cfr. Art. 1, co. 189 della L. 160/2019).

<sup>3</sup> La fruizione del beneficio spettante è comunque subordinata alla condizione del rispetto, in capo all'impresa ammessa al credito d'imposta, delle normative sulla sicurezza nei luoghi di lavoro applicabili in ciascun settore, nonché al corretto adempimento degli obblighi di versamento dei contributi previdenziali e assistenziali a favore dei lavoratori.

Per espressa previsione normativa, le imprese che si trovano in fallimento o altre procedure concorsuali nonché le imprese destinatarie di sanzioni interdittive ai sensi dell'art. 9, co. 2 del D.Lgs. 231/2000 non possono accedere al credito d'imposta per investimenti in beni strumentali nuovi.

<sup>4</sup> Sono esclusi dall'ambito di applicazione del credito d'imposta i veicoli e gli altri mezzi di trasporto di cui all'art. 164 del TUIR, nonché i beni con coefficiente di ammortamento fiscale inferiore al 6,5%.

Infine, per gli investimenti in beni immateriali di cui all'Allegato B alla L. 232/2016 (o anche beni immateriali "Industria 4.0") il credito d'imposta spetta nella misura del 15% del costo fiscale, nel limite massimo di costi ammissibili, per ciascun periodo d'imposta, pari a 700.000 euro (cfr. Art. 1, co. 190 della L. 160/2019).

A prescindere dalla tipologia di investimento, il credito d'imposta complessivamente spettante è utilizzabile in compensazione orizzontale ex art. 17 del D.Lgs. 241/1997, a decorrere dal periodo d'imposta successivo a quello di entrata in funzione dei beni "ordinari" ovvero di interconnessione dei beni "Industria 4.0", in cinque quote annuali di pari importo, ridotte a tre per i soli investimenti in beni immateriali "Industria 4.0".

Con particolare riferimento agli oneri documentali, l'art. 1, co. 195 della Legge di bilancio 2020 prevede che le fatture e gli altri documenti relativi all'acquisto dei beni agevolati debbano contenere "l'espresso riferimento alle disposizioni dei commi da 184 a 194" della Legge di bilancio 2020<sup>5</sup> .

In base a quanto chiarito dall'Agenzia delle Entrate, difatti, la mancata indicazione di tale dicitura, determina la revoca dell'agevolazione (cfr. risposte interpello del 5.10.2020, nn. 438 e 439<sup>6</sup>).

In relazione ai soli investimenti in beni "Industria 4.0" è altresì previsto l'obbligo di produzione di una perizia tecnica semplice, redatta da un ingegnere o da un perito scritti nei rispettivi albi, ovvero di un attestato di conformità, rilasciato da un ente di certificazione accreditato, da cui si evincano le caratteristiche tecniche dei beni e la loro interconnessione al sistema aziendale di gestione della produzione o alla rete di fornitura.

Qualora i beni "Industria 4.0" abbiano un costo unitario di acquisizione non superiore a 300.000 euro, la perizia tecnica di stima può essere sostituita da una dichiarazione resa dal legale rappresentante.

Si evidenzia, in ultimo, che l'impresa ammessa al beneficio deve indicare l'ammontare del credito d'imposta determinato (unitamente all'eventuale importo compensato mediante modello F24) nella dichiarazione dei redditi relativa al periodo d'imposta di maturazione del credito e in quelli successivi fino al completo esaurimento del credito stesso.

#### 4.2 Credito d'imposta per gli investimenti in beni strumentali nuovi ex art. 1, co. 1051 e ss. della L. 178/2020

Le imprese che effettuano investimenti beni strumentali nuovi, destinati a strutture produttive ubicate nel territorio dello Stato, a decorrere dal 16.11.2020 e fino al 31.12.2022, ovvero entro il 30.6.2023 (a condizione che entro la data del 31.12.2022 il relativo ordine risulti accettato dal venditore e sia avvenuto il pagamento di acconti in misura almeno pari al 20 per cento del costo di acquisizione) possono beneficiare del "nuovo" credito d'imposta per investimenti in beni strumentali nuovi, di cui all'art. 1, co. 1051 e ss. della L. 178/2020 (o anche "Legge di bilancio 2021").

La nuova disciplina del credito introdotto dalla Legge di bilancio 2021 ricalca sostanzialmente quanto disciplinato dall'art. 1, co. da 184 a 195 della Legge di bilancio 2020 prevedendo, tuttavia, rispetto al passato, l'estensione del beneficio agli investimenti in beni immateriali "ordinari" nonché un potenziamento delle aliquote di determinazione dell'agevolazione e dei relativi massimali di spesa.

Come evidenziato nelle seguenti tabelle, sono previste aliquote di determinazione del credito differenziate in base alla tipologia di investimento e al momento di effettuazione dello stesso.

<sup>5</sup> Preme segnalare, che l'obbligo della dicitura in fattura del riferimento alla norma agevolativa non era previsto dalla disciplina del Super e Iper-ammortamento.

<sup>6</sup> Nelle risposte del 5.10.2020, nn. 438 e 439, l'Agenzia delle Entrate ha altresì indicato le modalità con cui "integrare" le fatture sprovviste del riferimento normativo.

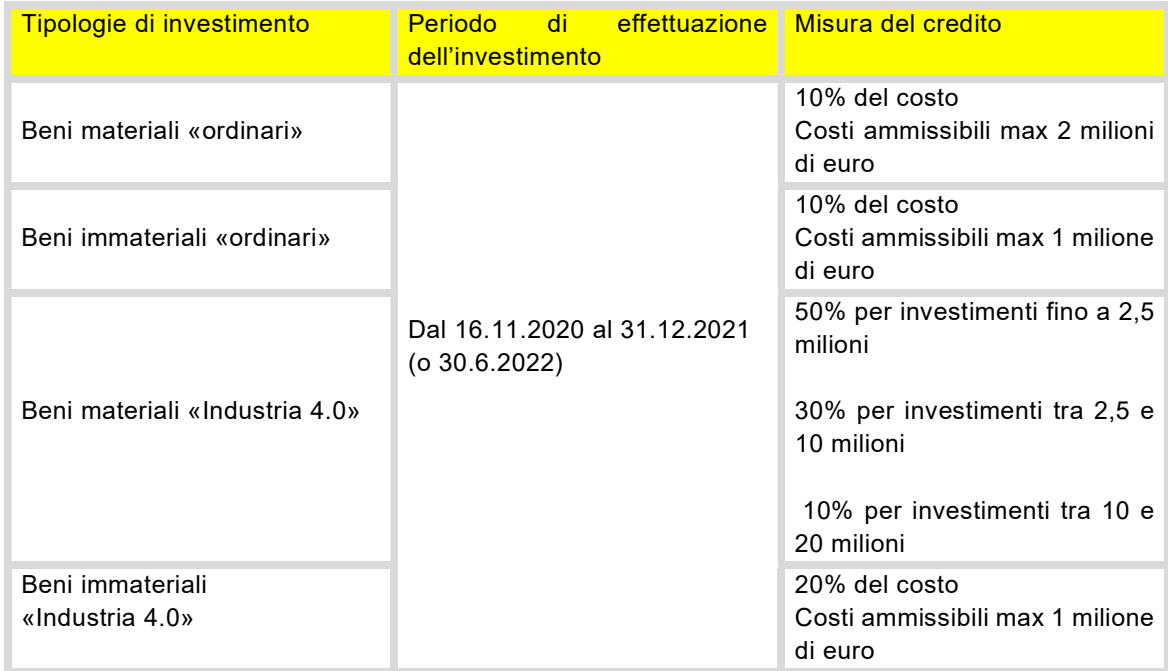

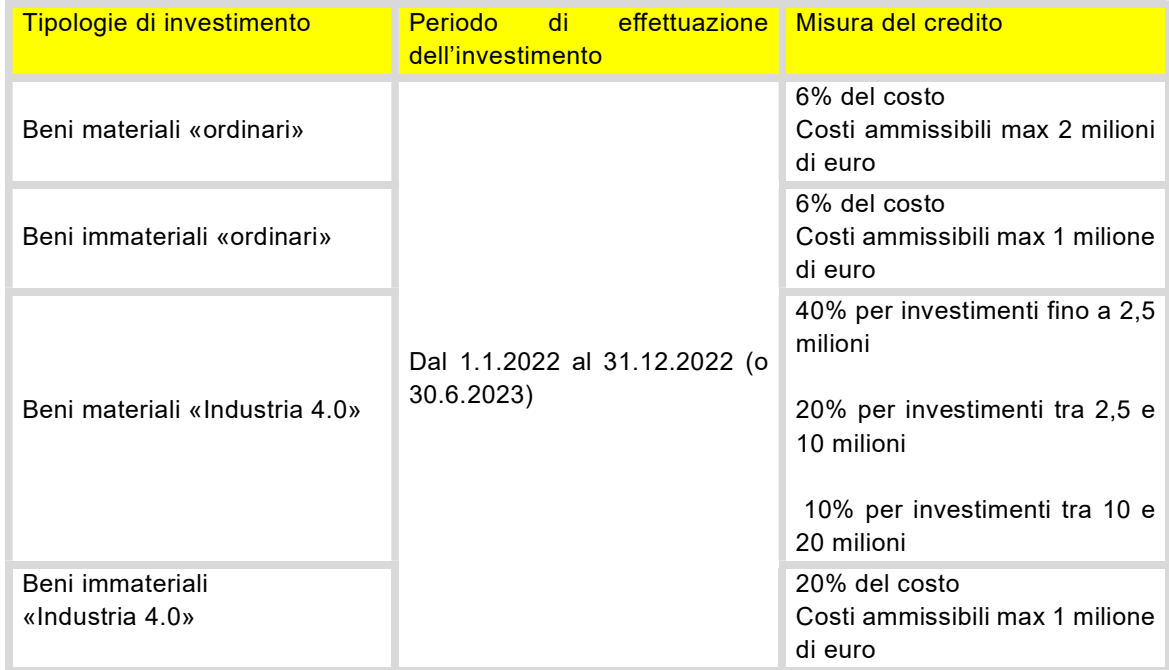

Il credito d'imposta, rispetto a quanto previsto dalla precedente disciplina, può essere utilizzato in compensazione ex art. 17 del D.Lgs. n. 241/1997 in tre quote annuali di pari importo, a decorrere dall'anno di entrata in funzione/interconnessione dei beni. Per le sole imprese con un volume di ricavi inferiore a 5 milioni di euro è prevista la possibilità di utilizzare il credito in compensazione in un'unica quota annuale.

In base a quanto previsto dall' art. 1, co. 1062 della Legge di bilancio 2021, rimane fermo l'obbligo di dicitura in fattura del riferimento "alle disposizioni dei commi da 1054 a 1058" della Legge di bilancio
2021 nonché di produzione di una perizia tecnica - la quale deve tuttavia essere asseverata - relativa agli investimenti effettuati in beni "Industria 4.0" di costo unitario superiore a 300.000 euro. L'impresa ammessa al beneficio è poi tenuta a indicare l'ammontare del credito d'imposta ex art. 1, co. 1051 e ss. della Legge di bilancio 2021 (unitamente all'eventuale importo compensato mediante modello F24) nella dichiarazione dei redditi relativa al periodo d'imposta di maturazione del credito e in quelli

## 4.3 Credito d'imposta per investimenti nel Mezzogiorno

successivi fino al completo esaurimento del credito stesso.

Il credito d'imposta investimenti nel Mezzogiorno è stato introdotto dall'art. 1, co. 98 e ss., della L. 208/2015 (o anche "Legge di bilancio 2016) al fine di favorire gli investimenti nelle Regioni Campania, Puglia, Basilicata, Calabria, Sicilia, Sardegna, Molise e Abruzzo (c.d. "Regioni del Mezzogiorno").

L'agevolazione si rivolge, difatti, alle sole imprese<sup>7</sup> che, dall'1.1.2016 al 31.12.2022, acquistano - anche mediante contratti di locazione finanziaria - beni strumentali facenti parte di un progetto di investimento iniziale e destinati a strutture produttive già esistenti o che vengono ubicate nelle Regioni del Mezzogiorno.

Ai fini dell'individuazione dell'investimento iniziale, per effetto del richiamo operato dall'art. 1, co. 99 della Legge di Bilancio 2016 al regolamento (UE) n. 651/2014, occorre fare riferimento ad un investimento in attivi materiali e immateriali relativo:

- alla creazione di un nuovo stabilimento;
- all'ampliamento della capacità di uno stabilimento esistente;
- alla diversificazione della produzione di uno stabilimento per ottenere prodotti mai fabbricati precedentemente e a un cambiamento fondamentale del processo produttivo complessivo di uno stabilimento esistente;
- alla creazione di un nuovo stabilimento o alla diversificazione delle attività di uno stabilimento, a condizione che le nuove attività non siano uguali o simili a quelle svolte precedentemente nello stabilimento (per le sole grandi imprese).

Il beneficio è riconosciuto nel rispetto delle intensità massime di aiuto previste dalla Carta degli aiuti a finalità regionale 2014-2020 - modificata dalla decisione C (2016) 5938 final del 23.9.2016 - così come riepilogato nelle seguenti tabelle:

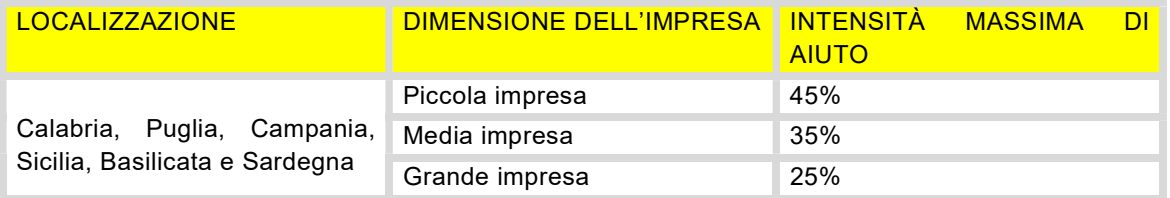

<sup>7</sup> Analogamente a quanto previsto per il credito d'imposta in investimenti in beni strumentali nuovi, anche l'agevolazione in commento è riconosciuta ai soggetti titolari di reddito d'impresa, ex art. 55 del TUIR, a prescindere dalla natura giuridica assunta.

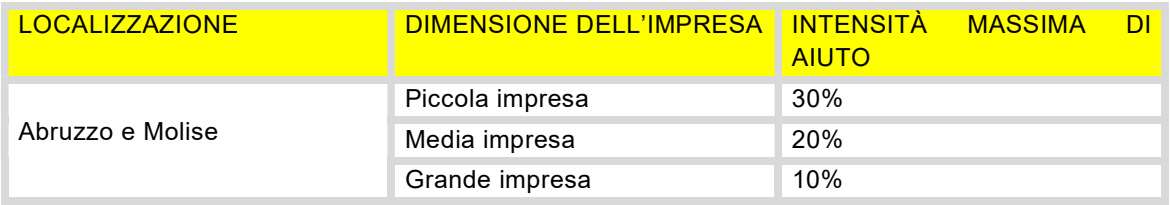

Inoltre, l'ammontare massimo del costo complessivo dei beni agevolabili deve essere al massimo pari, per ciascun progetto di investimento, a:

- 3 milioni di euro (dal 1.3.2017), per le piccole imprese;
- 10 milioni di euro (dal 1.3.2017), per le medie imprese;
- <sup>15</sup> milioni di euro, per le grandi imprese.

Al fine del riconoscimento del credito d'imposta per investimento nel Mezzogiorno, le imprese devono presentare un'apposita comunicazione all'Agenzia delle Entrate utilizzando il modello approvato con provvedimento del Direttore dell'Agenzia delle Entrate.

A partire dal quinto giorno successivo alla data di rilascio della ricevuta attestante la fruibilità del credito d'imposta, lo stesso può essere utilizzato (esclusivamente) in compensazione orizzontale ex art. 17 del D.Lgs. 241/1997.

Si evidenzia, in ultimo, che l'impresa ammessa al beneficio deve indicare l'ammontare del credito d'imposta determinato (unitamente all'eventuale importo compensato mediante modello F24) nella dichiarazione dei redditi relativa al periodo d'imposta di maturazione del credito e in quelli successivi fino al completo esaurimento del credito stesso.

A titolo esemplificativo, con riferimento al periodo d'imposta 2020, l'ammontare del credito spettante deve essere indicato nella sezione I del quadro RU del Modello Redditi SC 2021 (FY 2020) – ovvero del Modello Redditi SP 2021 (FY 2020) o del Modello Redditi PF 2021 (FY 2020). In particolare, nel rigo RU 5 deve essere indicato:

- nelle colonne 1, 2, B2 e C2, l'importo del credito d'imposta maturato in relazione ai costi sostenuti, rispettivamente, nei periodi d'imposta in corso al 31 dicembre 2016, 31 dicembre 2017, 31 dicembre 2018 e 31 dicembre 2019, qualora la fruizione del credito d'imposta sia stata autorizzata dall'Agenzia delle Entrate successivamente al termine di presentazione della dichiarazione relativa al periodo d'imposta precedente al 2020 ed entro il termine di presentazione della dichiarazione relativa al periodo d'imposta 2020;
- nella colonna 3, l'ammontare del credito d'imposta maturato in relazione ai costi sostenuti nel periodo d'imposta 2020 la cui fruizione è stata autorizzata dall'Agenzia delle Entrate entro il termine di presentazione della dichiarazione relativa al periodo d'imposta 2020 (nella colonna 3 devono essere altresì gli importi indicati nelle colonne 1, 2, B2 e C2).

## 4.4 Credito d'imposta R&S, Innovazione e Design ex art. 1, co. 198-209 della L. 160/2019

Il credito d'imposta R&S, Innovazione e Design ex art. 1, co. 198-209 della L. 160/2019 sostituisce, a decorrere dal periodo d'imposta successivo al 31.12.2019 (2020 per i soggetti per i quali il periodo d'imposta coincidente con l'anno solare), il credito d'imposta R&S di cui all'art. 3 del D.L. n. 145 del 2013<sup>8</sup> .

Il "precedente" credito d'imposta R&S ex all'art. 3 del D.L. n. 145 del 2013 (diversamente da quanto si illustrerà nel prosieguo con riferimento alla "nuova" disciplina del credito) era riconosciuto alle imprese a condizione che la spesa complessiva per investimenti in attività di R&S, effettuata in ciascun periodo d'imposta in relazione al quale si intendeva fruire dell'agevolazione:

- fosse pari ad almeno a 30.000 euro (limite da verificare con riferimento a ciascun periodo d'imposta per il quale si intendeva accedere all'agevolazione e non in tutti i periodi d'imposta potenzialmente agevolati);
- eccedesse la media dei medesimi investimenti realizzati nei tre periodi d'imposta precedenti a quello in corso al 31.12.2015, ovvero, per le imprese in attività da meno di tre periodi d'imposta, a decorrere dalla data di costituzione (spesa incrementale complessiva)<sup>9</sup> .

Il credito d'imposta R&S ex all'art. 3 del D.L. n. 145 del 2013 era riconosciuto, in misura variabile in funzione della diversa aliquota prevista in relazione alla tipologia di spesa e dei periodi d'imposta di sostenimento delle spese, come indicato nella seguente tabella.

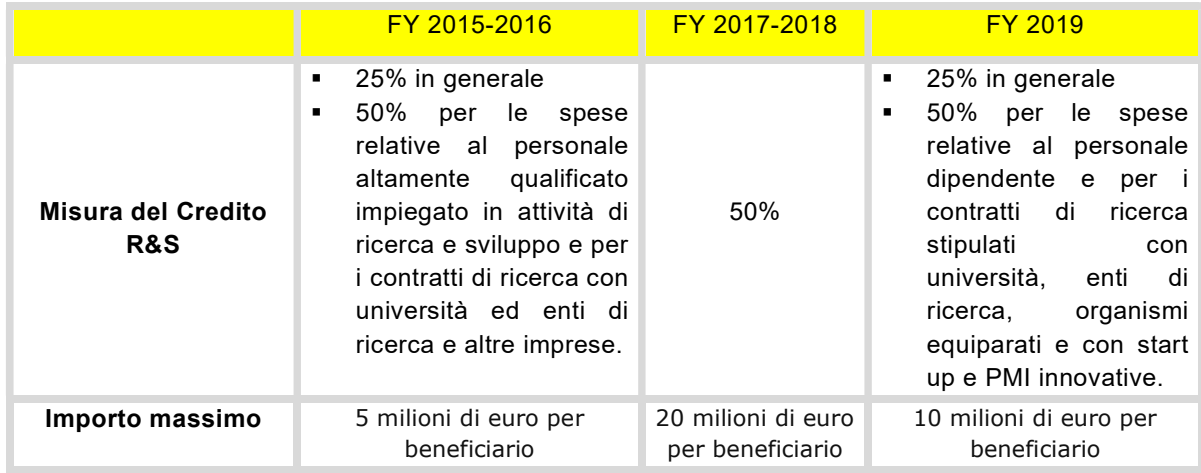

Le aliquote sovra indicate dovevano essere applicate sulla differenza positiva tra (i) l'ammontare complessivo delle spese per investimenti in ricerca e sviluppo sostenute nel periodo d'imposta di sostenimento delle spese e *(ii)* la media aritmetica delle medesime spese realizzate nei tre periodi d'imposta precedenti a quello di prima applicazione dell'agevolazione, oppure nel minor periodo dalla data di costituzione.

<sup>8</sup> La disciplina del credito d'imposta R&S di cui all'art. 3 del D.L. n. 145 del 2013 rimane dunque applicabile con riferimento agli investimenti in attività di ricerca e sviluppo effettuati dal periodo d'imposta successivo a quello in corso al 31.12.2014 e fino a quello in corso al 31.12.2019.

<sup>9</sup> Nel dettaglio, per "spesa incrementale complessiva" doveva essere intesa come differenza positiva tra (i) l'ammontare complessivo delle spese per investimenti in attività di R&S sostenute nel periodo d'imposta in relazione al quale si intendeva fruire dell'agevolazione e (ii) la media annuale delle medesime spese realizzate nei tre periodi d'imposta precedenti a quello in corso al 31.12.2015, nel minor periodo di riferimento in caso di imprese di nuova costituzione.

Come anticipato, l'art. 1 co. 198 e ss. della L. 160/2019 ha introdotto una nuova disciplina del credito d'imposta in commento che, a decorrere dal periodo d'imposta successivo al 31.12.2019, sostituisce la disciplina di cui all'art. 3 del D.L. n. 145 del 2013.

Nel dettaglio, l'art. 1 co. 198 e ss. della L. 160/2019 e il DM 26.5.2020 prevedono un credito d'imposta a favore delle imprese residenti nel territorio dello Stato – a prescindere dalla forma giuridica, dalla natura giuridica, dalla dimensione, dal regime di determinazione del reddito dell'impresa – che nei periodi d'imposta dal 2020 al 2022 effettuano investimenti nelle seguenti attività:

- ricerca e sviluppo (così come definita dall'art. 2 del D.M. 26 maggio 2020);
- innovazione tecnologica (così come definita dall'art. 3 del D.M. 26 maggio 2020);
- design e ideazione estetica (così come definita dall'art. 4 del D.M. 26 maggio 2020);
- innovazione tecnologica "4.0" e "Green" (così come definite dall'art. 5 del D.M. 26 maggio 2020).

In particolare, per quanto qui d'interesse, sono considerate attività di R&S ammissibili al credito d'imposta le attività di ricerca fondamentale, ricerca industriale, sviluppo sperimentale svolte in campo scientifico e tecnologico.

Costituiscono, invece, attività di innovazione tecnologica, i lavori, diversi da quelli di ricerca e sviluppo sovra menzionati, finalizzati alla realizzazione o all'introduzione di prodotti o processi nuovi o significativamente migliorati, rispetto a quelli già realizzati o applicati dall'impresa.

A norma dell'art. 5 del D.M. 26 maggio 2020, le attività di innovazione tecnologica finalizzate al raggiungimento di obiettivi di innovazione digitale "4.0" (i.e. innovazione tecnologica "4.0") sono i lavori svolti nell'ambito di progetti relativi alla trasformazione dei processi aziendali attraverso l'integrazione e l'interconnessione dei fattori, interni ed esterni all'azienda, rilevanti per la creazione di valore. Per attività di innovazione tecnologica finalizzate al raggiungimento di obiettivi di transizione ecologica (i.e. innovazione tecnologica "Green") si intendono, invece, i lavori svolti nell'ambito di progetti relativi alla trasformazione dei processi aziendali secondo i principi dell'economia circolare così come declinati nella comunicazione della Commissione europea (COM 2020) 98 dell'11 marzo 2020.

Ai fini della determinazione del credito d'imposta, rilevano le seguenti spese "ammissibili" sostenute nello svolgimento di una delle attività agevolabili sopra elencate:

- spese relative a ricercatori e a tecnici direttamente impiegati nelle attività agevolabili svolte internamente all'impresa, nei limiti del loro effettivo impiego<sup>10</sup>;
- quote di ammortamento, canoni di locazione finanziaria/semplice e altre spese relative ai beni materiali mobili e ai software utilizzati nell'attività agevolabile, per l'importo ordinariamente deducibile ai fini della determinazione del reddito d'impresa e nel limite massimo complessivo pari al 30% delle spese di personale;
- spese per contratti di ricerca extra-muros aventi ad oggetto il diretto svolgimento da parte del soggetto commissionario (fiscalmente residente in uno Stato UE/S.E.E./white list) delle attività agevolabili $11$ ;
- spese per servizi di consulenza e servizi equivalenti (stipulati con soggetti fiscalmente residenti in uno Stato UE/S.E.E./white list) inerenti alle attività agevolabili, nel limite massimo complessivo pari al 20% delle spese di personale ammissibili ovvero delle spese per i contratti extra-muros ammissibili;

<sup>&</sup>lt;sup>10</sup> È prevista una maggiorazione in misura pari al 150% delle spese per soggetti under 35 anni, al primo impiego, in possesso di un titolo di dottore di ricerca/iscritti a un ciclo di dottorato o in possesso di una laurea magistrale in discipline di ambito tecnico o scientifico, assunti dall'impresa con contratto a tempo indeterminato e impiegati esclusivamente nelle attività agevolabili.

<sup>11</sup> Nel solo caso di attività di R&S, è prevista una maggiorazione del 150% delle spese derivanti da contratti di ricerca extra-muros stipulati con università e istituti di ricerca, nonché con start-up innovative, residenti nel territorio dello Stato.

 spese per materiali, forniture e altri prodotti analoghi impiegati nelle attività agevolabili, svolte internamente dall'impresa anche per la realizzazione di prototipi o impianti pilota, nel limite massimo del 30% delle spese di personale agevolabili ovvero delle spese per i contratti extramuros ammissibili.

Si evidenza che nel caso di attività di R&S rilevano anche le spese relative alle quote di ammortamento relative all'acquisto da terzi (fiscalmente residenti in uno Stato UE/S.E.E./white list e non appartenenti allo stesso gruppo) - anche in licenza d'uso - di privative industriali relative a un'invenzione industriale, seppur nel limite massimo complessivo di 1 milione di euro e a condizione che siano utilizzate direttamente ed esclusivamente per lo svolgimento delle attività inerenti ai progetti di ricerca e sviluppo ammissibili al credito d'imposta.

La determinazione e la misura del credito d'imposta variano a seconda della tipologia di investimenti agevolabili e del periodo di sostenimento delle spese "ammissibili", così come rappresentato della tabella seguente:

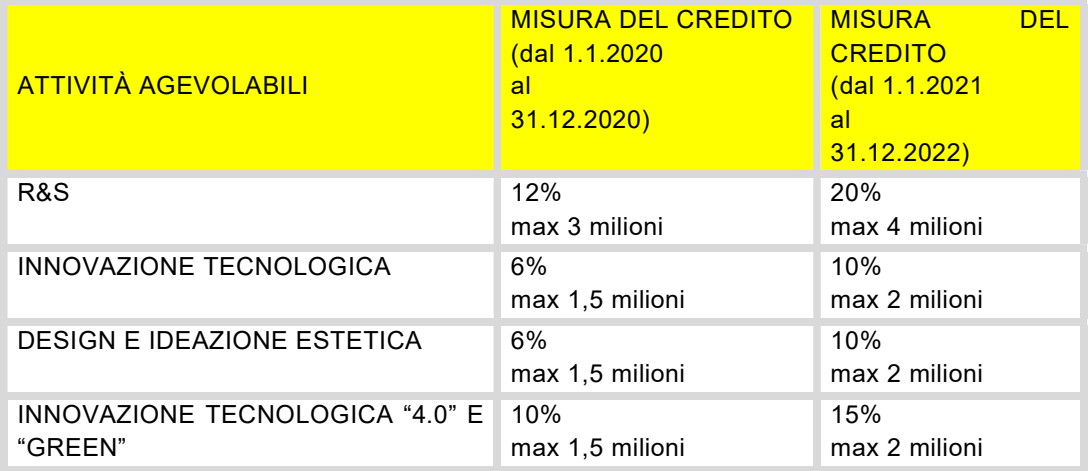

Il credito d'imposta può essere utilizzato esclusivamente in compensazione ex art. 17 del D.Lgs. n. 241/1997 in tre quote annuali di pari importo, a decorrere dal periodo d'imposta successivo a quello di maturazione e subordinatamente all'avvenuto adempimento degli obblighi di certificazione della documentazione contabile da parte di un revisore legale dei conti o di una società di revisione legale dei conti<sup>12</sup> .

Ai fini dei successivi controlli, le imprese sono altresì tenute a redigere e a conservare una relazione tecnica asseverata in cui vengano illustrate le finalità, i contenuti e i risultati delle attività agevolabili svolte in ciascun periodo d'imposta in relazione ai progetti o ai sotto progetti in corso di realizzazione<sup>13</sup> . La menzionata relazione deve essere predisposta a cura (i) del responsabile aziendale delle attività agevolabili o del responsabile del singolo progetto o sotto progetto, nel caso in cui le attività siano svolte internamente all'impresa, ovvero a cura (ii) dal soggetto commissionario che esegue le attività agevolabili, nel caso in cui le stesse siano state commissionate a soggetti terzi.

Si evidenzia, in ultimo, che l'impresa ammessa al beneficio deve indicare l'ammontare del credito d'imposta determinato (unitamente all'eventuale importo compensato mediante modello F24) nella

 $12$  L'obbligo di certificazione della documentazione contabile era previsto anche dalla precedente disciplina del credito d'imposta R&S di cui all'art. 3 del D.L. n. 145 del 2013. Tuttavia, l'obbligo di utilizzo in compensazione dei crediti R&S subordinatamente al rilascio della menzionata certificazione è stato introdotto solo a decorrere dai crediti R&S maturati nel periodo d'imposta 2018.

 $13$  L'obbligo di redazione e conservazione della relazione tecnica (seppur non asseverata) era stato introdotto, a decorrere dal periodo d'imposta 2019, anche dalla precedente disciplina del credito d'imposta R&S di cui all'art. 3 del D.L. n. 145 del 2013.

dichiarazione dei redditi relativa al periodo d'imposta di maturazione del credito e in quelli successivi fino al completo esaurimento del credito stesso.

A titolo esemplificativo, con riferimento al periodo d'imposta 2020, l'ammontare del credito spettante deve essere indicato nel quadro RU del Modello Redditi SC 2021 (FY 2020) – ovvero del Modello Redditi SP 2021 (FY 2020) o del Modello Redditi PF 2021 (FY 2020) - e dovranno essere compilati:

- il rigo RU100, con riferimento e spese per attività di ricerca e sviluppo indicate nell'art. 1, comma 200 della L. 160/2019;
- il rigo RU101, con riferimento alle spese per le attività di innovazione tecnologica di cui all'art. 1, comma 201 della L. 160/2019;
- il rigo RU102, con riferimento alle spese per le attività di design e ideazione estetica previste dall'art. 1, comma 202 della L. 160/2019.

## 4.5 Detrazioni d'imposta per interventi di riqualificazione energetica (c.d. "Ecobonus")

L'art. 1, co. 344 - 349 della L. n. 296 del 2006 ha introdotto una detrazione d'imposta (IRPEF/IRES), in relazione alle spese sostenute per interventi volti alla riqualificazione energetica degli edifici esistenti (c.d. "ecobonus"); tale agevolazione è stata prorogata, in ultimo, alle spese sostenute fino al 31.12.2021 dall'art. 1, co. 58, lett. a) della L. n.178 del 2020.

Con il D.M. del 19.2.2007 (così come modificato dai DD.MM. del 26.10.2007, del 7.4.2008 e del 6.8.2009) e con il D.M. del 6.8.2020 n. 159844 (c.d. decreto "Requisiti") sono stabilite le disposizioni attuative dell'agevolazione de quo.

L'agevolazione in commento, ai sensi dell'art. 4 del decreto Requisiti, è riconosciuta:

- alle persone fisiche, compresi gli esercenti arti e professioni,
- agli enti e ai soggetti di cui all'art. 5 del TUIR non titolari di reddito d'impresa (es. associazioni tra artisti o professionisti, società semplici),
- ai soggetti titolari di reddito d'impresa<sup>14</sup> (imprenditori individuali, società di persone, società di capitali e enti commerciali),

che sostengono le spese per l'esecuzione degli interventi "agevolabili" su edifici esistenti, su parti di edifici esistenti o su unità immobiliari esistenti di qualsiasi categoria catastale, anche rurali, posseduti o detenuti.

Gli interventi "agevolabili" sono perlopiù definiti dai co. 344 a 347 della L. n. 296 del 2006 e dall'art. 2, co. 1 del decreto Requisiti, ovverosia:

- Riqualificazione energetica globale (art. 1, co. 344 della L. n. 296 del 2006 e art. 2, co. 1, lett. a) del decreto Requisiti);
- Interventi sull'involucro di edifici esistenti (art. 1, co. 345 della L. n. 296 del 2006, art. 2, co. 1, lett. b) del decreto Requisiti e art. 14, co. 2, lett. a) e b), co. 2-*quater* e 2-*quater.1* del D.L. n. 63 del 2013);
- Interventi di installazione di impianti solari (art. 1, co. 346 della L. n. 296 del 2006 e art. 2, co. 1, lett. c) del decreto Requisiti);
- Interventi relativi agli impianti di riscaldamento (art. 1, co. 347 della L. n. 296 del 2006 e art. 2, co. 1, lett. e) del decreto Requisiti);
- Interventi di installazione di building automation (art. 2, co. 88 della L. n. 208 del 2015 e art. 2, co. 1, lett. f) del decreto Requisiti)<sup>15</sup>.

A norma dell'art. 14, co. 1 del D.L. n. 63 del 2013, la detrazione d'imposta per interventi di riqualificazione energetica è fissata in misura pari al 65% delle spese sostenute dal 6.6.2013 al 31.12.2017.

<sup>14</sup> In tal caso, la detrazione per gli interventi di riqualificazione energetica (così come le detrazioni spettanti per gli interventi antisismici) è riconosciuta per tutti gli immobili delle imprese, a prescindere dalla loro destinazione (cfr. Risoluzione dell'Agenzia delle Entrate n. 34 del 25.6.2020).

<sup>15</sup> Si evidenzia che nella Tabella 1 dell'Allegato B al decreto Requisiti è previsto che la detrazione massima spettante per questi interventi è pari a 15.000,00 euro.

Con riferimento, invece, alle spese sostenute a partire dal 1.1.2018, le aliquote della detrazione spettante variano in base alla tipologia e alla sotto tipologia degli interventi "agevolabili", così come riepilogato nella seguente tabella:

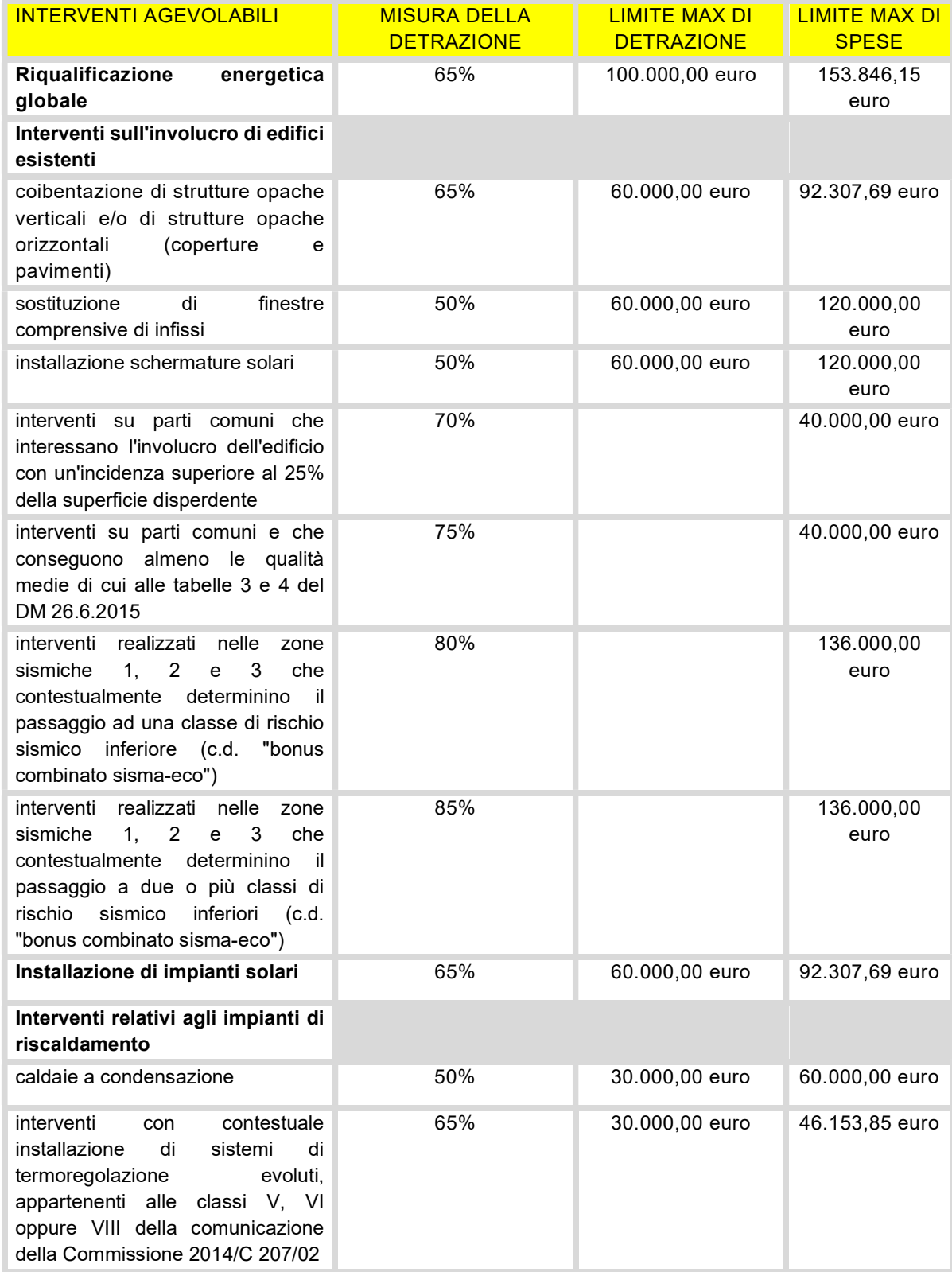

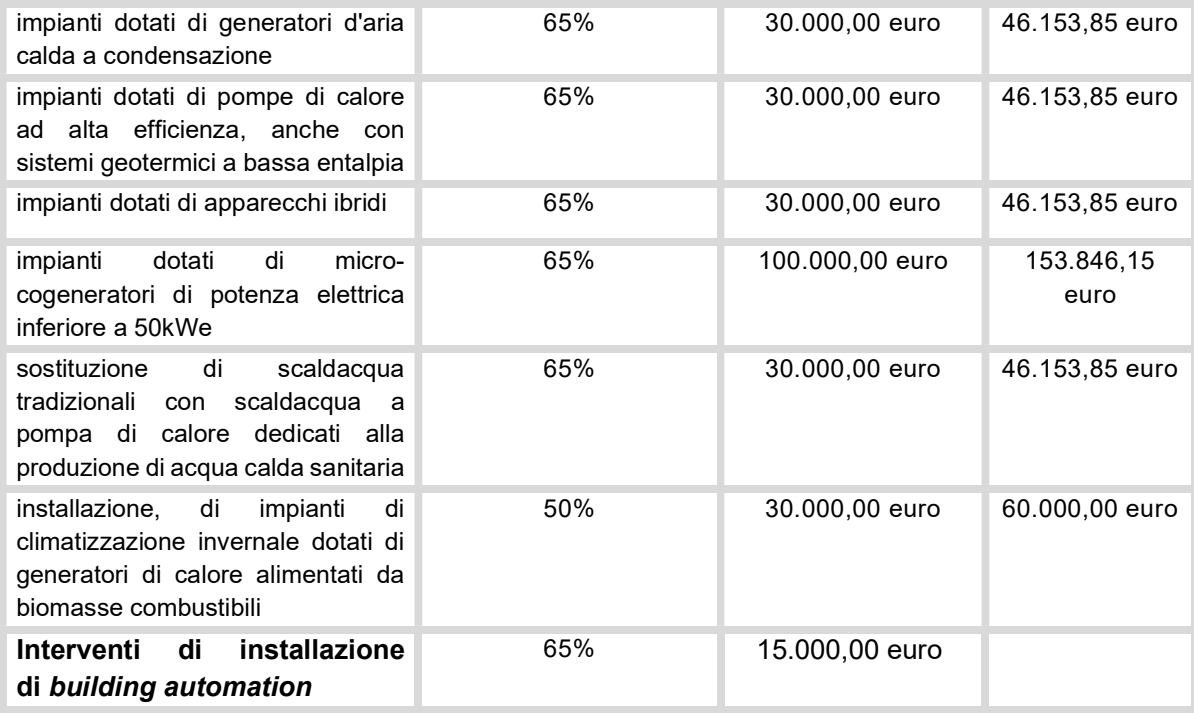

La detrazione spettante è ripartita in dieci quote annuali di pari importo e ogni singola quota deve essere indicata nel Modello Redditi ai fini della detrazione IRES.

A titolo esemplificativo, con riferimento al periodo d'imposta 2020, la quota di detrazione spettante deve essere indicata:

- nel rigo RN10, colonna 6 del Modello Redditi SC 2021 (FY 2020) e, a tal fine, il contribuente dovrà compilare, in corrispondenza del singolo intervento, i righi da RS 80 a RS 88;
- nel rigo RN 16 del Modello Redditi PF 2021 (FY2021) e, a tal fine, il contribuente deve compilare, i righi da RP61 a RP64 della sezione IV del quadro RP;
- nel rigo RN17 del Modello Redditi SP 2021 (FY2021) e, a tal fine, il contribuente deve compilare, i righi da RP1 a RP14, colonna 2.

Dal momento che il presupposto per la spettanza della detrazione de quo è l'effettivo sostenimento delle spese detraibili, al fine di poter documentare il sostenimento delle stesse, il beneficiario dell'agevolazione è tenuto a conservare:

- i documenti di spesa (tipicamente, le fatture emesse dai soggetti che hanno effettuato gli interventi);
- i documenti con cui sono stati disposti i pagamenti (bonifici, gli assegni bancari e postali, ecc.).

Peraltro, i contribuenti che intendono beneficiare della detrazione per interventi di riqualificazione energetica devono:

- acquisire l'asseverazione di un tecnico abilitato che attesti la congruenza dei costi massimi unitari e la rispondenza dell'intervento ai requisiti richiesti con le modalità indicate nell'art. 8 del decreto Requisiti;
- acquisire l'Attestato di Prestazione Energetica (APE) nei casi e con le modalità di cui all'art. 7 del decreto Requisiti;
- acquisire, ove previsto, la certificazione del fornitore delle valvole termostatiche a bassa inerzia termica;
- trasmettere all'ENEA i dati inerenti agli interventi realizzati entro 90 giorni dalla fine dei lavori.

## 4.6 Bonus facciate

Il c.d. "Bonus facciate" è disciplinato dall'art. 1, commi 219 a 223 della L. n. 160 del 2019 e consiste in una detrazione IRPEF/IRES pari al 90% delle spese documentate e sostenute dal 1.1.2020 al 31.12.2021 (a prescindere dalla data di inizio dei lavori) per gli interventi "agevolabili" finalizzati al recupero o restauro della facciata esterna degli edifici ubicati nella zona A o B di cui al D.M. del 2.4.1968, n. 1444.

Gli interventi "agevolabili" sono solo quelli effettuati sull'involucro esterno visibile dell'edificio e, dunque, sulle strutture opache della facciata, su balconi o su ornamenti e fregi. Tra gli interventi "agevolabili" rientrano, a titolo esemplificativo:

- gli interventi di sola pulitura della facciata esterna, dei balconi degli ornamenti e fregi;
- gli interventi di sola tinteggiatura esterna della facciata, dei balconi degli ornamenti e fregi;
- gli interventi di efficienza energetica influenti dal punto di vista termico o che interessano oltre il 10% dell'intonaco della superficie disperdente lorda complessiva dell'edificio;
- gli interventi di consolidamento, ripristino, miglioramento delle caratteristiche termiche anche in assenza dell'impianto di riscaldamento;
- gli interventi di consolidamento, ripristino, inclusa la sola pulitura e tinteggiatura della superficie;
- I lavori riconducibili al decoro urbano (grondaie, pluviali, parapetti, ecc.).

Per il bonus facciate non è stabilito né un limite massimo di detrazione, né un limite massimo di spesa ammissibile; la detrazione d'imposta deve essere ripartita in dieci quote annuali di pari importo nell'anno di sostenimento delle spese e nei nove successivi.

A titolo esemplificativo, con riferimento al periodo d'imposta 2020, la quota di detrazione spettante deve essere indicata:

- nel rigo RN10, colonna 6 del Modello Redditi SC 2021 (FY 2020) e, a tal fine, il contribuente deve compilare, in corrispondenza del singolo intervento, i righi da RS150 a RS155;
- nel rigo RN14 del Modello Redditi PF 2021 (FY2021) e, a tal fine, il contribuente deve compilare, i righi da RP41 a RP47 della sezione III-A del quadro RP;
- nel rigo RN17, campo 32 del Modello Redditi SP 2021 (FY2021) e, a tal fine, il contribuente deve compilare, i righi da RP1 a RP14, colonna 9.

Ai fini della fruizione dell'agevolazione in commento, per quanto qui d'interesse, il beneficiario della detrazione deve:

- indicare nella dichiarazione dei redditi i dati catastali identificativi dell'immobile e, se i lavori sono effettuati dal detentore, gli estremi di registrazione dell'atto che ne costituisce titolo e gli altri dati richiesti ai fini del controllo della detrazione (tale adempimento non è richiesto per gli interventi influenti dal punto di vista termico o che interessino oltre il 10% dell'intonaco della superficie disperdente lorda complessiva dell'edificio);
- comunicare preventivamente all'azienda sanitaria locale (ASL) territorialmente competente, mediante raccomandata, la data di inizio dei lavori, qualora tale comunicazione sia obbligatoria secondo le vigenti disposizioni in materia di sicurezza dei cantieri;
- conservare ed esibire, previa richiesta degli uffici finanziari, le fatture o le ricevute fiscali comprovanti le spese effettivamente sostenute per la realizzazione degli interventi e le ricevute di pagamento;
- conservare ed esibire, previa richiesta degli uffici, le abilitazioni amministrative richieste dalla vigente legislazione edilizia in relazione alla tipologia di lavori da realizzare ovvero, nel caso in cui la normativa edilizia non preveda alcun titolo abilitativo, una dichiarazione sostitutiva dell'atto di notorietà, resa ai sensi dell'art. 47 del DPR 445/2000, in cui sia indicata la data di inizio dei lavori ed attestata la circostanza che gli interventi posti in essere rientrano tra quelli agevolabili, anche se i medesimi non necessitano di alcun titolo abilitativo, ai sensi della normativa edilizia vigente;
- conservare ed esibire, previa richiesta degli uffici, per gli immobili non ancora censiti, copia della domanda di accatastamento;
- conservare ed esibire, previa richiesta degli uffici le ricevute di pagamento dei tributi locali (es. IMU) sugli immobili (ove dovuti).

Con riferimento agli interventi di efficienza energetica sulle facciate, il beneficiario della detrazione deve altresì:

- trasmettere telematicamente all'ENEA, entro 90 giorni dalla fine dei lavori, un'apposita comunicazione;
- conservare l'asseverazione<sup>16</sup>, rilasciata da un tecnico abilitato, attestate la sussistenza dei requisiti dal Decreto Requisiti e il rispetto delle leggi e delle normative nazionali e locali in tema di sicurezza e di efficienza energetica.
- conservare l'attestato di prestazione energetica (APE) per ogni singola unità immobiliare per cui si chiedono le detrazioni fiscali.

#### 4.7 Detrazioni per interventi antisismici e Sisma bonus acquisti

Le detrazioni per gli interventi antisismici, anche dette "Sisma bonus", disciplinate dall'art. 16, co. 1-bis e ss. del D.L. n. 63 del 2013, sono riconosciute ai soggetti passivi IRPEF e IRES in relazione alle spese (effettivamente rimaste a loro carico) per gli interventi antisismici agevolabili effettuati su immobili ubicati nelle zone sismiche 1, 2 o 3 dell'Ordinanza del Presidente del Consiglio dei Ministri del 20.3.2003, n. 3274.

In linea generale, la detrazione è riconosciuta in misura pari:

- al 50%, quando gli interventi di miglioramento sismico non determinano riduzioni di classe di rischio sismico dell'edificio, rispetto alla classe ante interventi;
- al 70%, quando gli interventi di miglioramento sismico comportano la riduzione di una classe di rischio sismico dell'edificio, rispetto alla classe ante interventi;
- all'80%, quando gli interventi di miglioramento sismico comportano la riduzione di due o più classi di rischio sismico dell'edificio, rispetto alla classe ante interventi.

La detrazione, inoltre, compete su un ammontare massimo di spesa complessiva pari a 96.000 euro (per ciascuna unità immobiliare e per ciascun anno) e deve essere ripartita in 5 quote annuali di pari importo nell'anno di sostenimento delle spese e in quelli successivi.

A titolo esemplificativo, con riferimento al periodo d'imposta 2020, la quota di detrazione spettante deve essere indicata:

- nel rigo RN10, colonna 6 del Modello Redditi SC 2021 (FY 2020) e, a tal fine, il contribuente dovrà compilare, in corrispondenza del singolo intervento, i righi da RS150 a RS155;
- nel rigo RN 14 del Modello Redditi PF 2021 (FY2021) e, a tal fine, il contribuente deve compilare, i righi da RP41 a RP47 della sezione III-A del quadro RP;
- nel rigo RN17 del Modello Redditi SP 2021 (FY2021) e, a tal fine, il contribuente deve compilare, i righi da RP1 a RP14, colonna 5.

Tra gli interventi antisismici, il c.d. "Sisma bonus acquisti", disciplinato dall'art. 16, co. 1-septies del D.L. n. 63 del 2013, consiste in una detrazione IRPEF/IRES di natura transitoria riconosciuta ai soggetti passivi IRPEF/IRES sulle spese (effettivamente rimaste a loro carico) sostenute dall'1.1.2017 al 31.12.2021 per l' acquisto di singole unità immobiliari site in fabbricati ubicati nelle zone a rischio sismico 1, 2 e 3 dell'Ordinanza Presidente del Consiglio dei Ministri del 28.4.2006, n. 3519.

Con riferimento al regime degli oneri documentali, il beneficiario delle detrazioni è tenuto a conservare i documenti di spesa (tipicamente, le fatture emesse dai soggetti che hanno effettuato gli interventi), i documenti con cui sono stati disposti i pagamenti (bonifici, gli assegni bancari e postali, ecc.) e l'attestazione, da parte di professionisti abilitati, dell'efficacia degli interventi effettuati secondo le "Linee Guida per la classificazione del rischio sismico delle costruzioni" emanate dal D.M. del 28.2.2017, n. 58 così come modificato dal D.M. del 6.8.2020, n. 329.

Le menzionate unità immobiliare devono tuttavia essere state per intero oggetto di demolizione e ricostruzione, allo scopo di ridurne il rischio sismico, anche con variazione volumetrica rispetto all'edificio preesistente (ove le norme urbanistiche vigenti consentano tale aumento), da parte di imprese di costruzione o ristrutturazione immobiliare, le quali abbiano provveduto all'alienazione dell'unità immobiliare entro 18 mesi dalla data di termine dei lavori.

<sup>16</sup> L'asseverazione può essere sostituita da una dichiarazione resa dal direttore lavori nell'ambito della dichiarazione sulla conformità al progetto delle opere realizzate, obbligatoria ai sensi dell'art. 8, co. 2 del D. Lgs. n. 192 del 2005.

Al fine di poter beneficiare della detrazione in commento, oltre al rispetto del requisito del trasferimento della proprietà entro 18 mesi dall'ultimazione dei lavori, devono essere rispettate le seguenti ulteriori condizioni:

- devono essere ultimati i lavori riguardanti l'intero fabbricato e la detrazione può essere fruita dall'acquirente solo dall'anno di imposta in cui i lavori sono finiti (cfr. Risposta ad interpello dell' Agenzia delle Entrate n. 5 del 16.1.2020);
- la società che possiede l'immobile deve eseguire direttamente i lavori di demolizione e ricostruzione dell'intero edificio (i necessari lavori di miglioramento sismico possono essere anche commissionati a un'altra impresa esecutrice);
- gli importi versati in acconto possono essere detratti a condizione che il preliminare di vendita sia registrato entro la data di presentazione della dichiarazione dei redditi nella quale si beneficia della detrazione<sup>17</sup>;

La misura della detrazione, calcolata sul prezzo della singola unità immobiliare, risultante nell'atto pubblico di compravendita, in commento è pari:

- al 75% nel caso in cui, a seguito della realizzazione degli interventi, il rischio sismico dell'immobile si è ridotto sino a determinare il passaggio ad una classe di rischio inferiore;
- all 85% nel caso in cui gli interventi determinano il passaggio dell'immobile a due classi di rischio inferiori.

Anche con riferimento al Sisma bonus acquisti, la detrazione è riconosciuta entro un ammontare massimo di spesa pari a 96.000 euro per ciascuna unità immobiliare e deve essere ripartita in cinque quote annuali di pari importo nell'anno di sostenimento delle spese e in quelli successivi<sup>18</sup>.

In ragione del presupposto dell'effettivo sostenimento delle spese detraibili, al fine di poter documentare il sostenimento delle stesse, i beneficiari del Sisma bonus acquisti sono tenuti a conservare (oltre al contratto di compravendita delle unità immobiliari):

- i documenti di spesa (tipicamente, le fatture emesse dai soggetti che hanno effettuato gli interventi);
- i documenti con cui sono stati disposti i pagamenti (bonifici, gli assegni bancari e postali, ecc.).

Rimane inoltre fermo l'obbligo della conservazione dell'asseverazione, rilasciata dai professionisti abilitati, attestante l'efficacia degli interventi effettuati secondo le "Linee Guida per la classificazione del rischio sismico delle costruzioni" emanate dal D.M. del 28.2.2017, n. 58 così come modificato dal D.M. del 6.8.2020, n. 329.

È opportuno precisare, in ultimo, che qualora gli interventi antisismici di cui all'art. 16 del D.L. n. 63 del 2013 determinino anche un risparmio energetico, il beneficiario della detrazione deve trasmettere telematicamente all'ENEA, entro 90 giorni dalla fine dei lavori, un'apposita comunicazione.

<sup>17</sup> Se i lavori sono ultimati e gli acconti sono pagati in un anno diverso da quello del rogito la detrazione per gli importi versati in acconto può essere fruita nel periodo d'imposta in cui sono stati pagati, oppure nel periodo di imposta di stipulazione dell'atto notarile.

<sup>&</sup>lt;sup>18</sup> A titolo esemplificativo, con riferimento al periodo d'imposta 2020, la quota di detrazione spettante deve essere indicata: • nel rigo RN10, colonna 6 del Modello Redditi SC 2021 (FY 2020) e, a tal fine, il contribuente dovrà compilare, in corrispondenza del singolo intervento, i righi da RS150 a RS155;

<sup>•</sup> nel rigo RN 14 del Modello Redditi PF 2021 (FY2021) e, a tal fine, il contribuente deve compilare, i righi da RP41 a RP47 della sezione III-A del quadro RP;

<sup>•</sup> nel rigo RN17 del Modello Redditi SP 2021 (FY2021) e, a tal fine, il contribuente deve compilare, i righi da RP1 a RP14, colonna 5.

## 5. INDICAZIONI SPECIFICHE SUL CONTROLLO DEI LIMITI DI CUMULABILITÀ TRA PSR E CREDITO D'IMPOSTA PER INVESTIMENTI IN BENI STRUMENTALI NUOVI

Il credito d'imposta per investimenti in beni strumentali nuovi, previsto dall'art. 1, co. 184 e ss. della Legge di bilancio 2020 e dall'art. 1, co. 1051 e ss. della L. 178/2020, si sostanzia in un beneficio "automatico" poiché è il contribuente che, in sede di presentazione della dichiarazione dei redditi, auto-determina l'ammontare del beneficio spettante.

Non sussistendo alcun obbligo di preventiva comunicazione del credito d'imposta de quo all'Agenzia delle Entrate o ad altra amministrazione competente, il principale documento utile ai fini della verifica dell'ammontare del beneficio in questione è la dichiarazione dei redditi relativa al periodo d'imposta di maturazione del credito.

Sebbene la dichiarazione dei redditi rappresenti il documento ufficiale in cui, di fatto, viene cristallizzato il credito d'imposta per investimenti in beni strumentali nuovi, si evidenzia che l'obbligo di indicazione in fattura della relativa disciplina di riferimento consente all'Organismo Pagatore AGEA di ricostruire, in via preliminare, gli investimenti in beni strumentali nuovi relativi ai medesimi titoli di spesa allegati alla domanda di pagamento PSR.

Come illustrato nei paragrafi precedenti, la disciplina relativa agli oneri documentali previsti nel caso di fruizione del credito d'imposta in commento impone, difatti, l'obbligo di tenere traccia degli investimenti agevolabili attraverso le relative fatture di acquisto la cui causale, per espressa previsione normativa, deve contenere il riferimento all'art. 1, co. da 184 a 194 della Legge di bilancio 2020 ovvero all'art. 1, co. da 1054 a 1058 della Legge di bilancio 2021.

Ai fini del preventivo controllo del rispetto dei limiti di cumulabilità tra le misure di sostegno previste dal PSR e il credito d'imposta per investimenti in beni strumentali viene attuata una procedura di verifica basata sull'incrocio dei dati risultanti dalla ricostruzione delle fatture di acquisto e di quanto indicato dal beneficiario dei pagamenti PSR in un'apposita dichiarazione sostitutiva di atto notorio.

A tal riguardo, la dichiarazione sostitutiva di atto notorio, di cui all'allegato n. 1 del presente documento, consente all'Ente incaricato dell'istruttoria di reperire informazioni circa:

- o l'eventuale fruizione da parte del beneficiario dei pagamenti PSR del credito d'imposta ex art. 1, co. da 184 a 194 della Legge di bilancio 2020 e/o ex art. 1, commi da 1051 a 1063, della Legge di bilancio 2021;
- o l'ammontare del beneficio eventualmente spettante;
- o l'ammontare del credito d'imposta eventualmente già utilizzato in compensazione ex art. 17 del D.Lgs. 241/1997.

Nelle ipotesi di fruizione di entrambi i benefici in relazione alle medesime spese ammissibili, la menzionata dichiarazione deve altresì prevedere l'elenco delle fatture ovvero degli altri documenti di acquisto dei beni agevolabili già forniti o che saranno allegati a corredo della domanda di pagamento.

Attraverso l'incrocio dei dati indicati nella sovra menzionata attestazione e di quanto indicato nelle fatture di acquisto saranno, dunque, individuate le seguenti informazioni:

o sussistenza o meno di spese ammissibili sia in base a quanto previsto dalla disciplina del credito d'imposta per investimenti in beni strumentali nuovi, sia in base a quanto previsto dalle misure di sostegno PSR;

- o ammontare del credito d'imposta per investimenti in beni strumentali spettante in relazione alle medesime spese ammissibili;
- o eventuale superamento del limite di cumulabilità fissato dall'allegato II del regolamento (UE) n. 1305/2013;
- o ammontare del credito d'imposta spettante nel rispetto del limite di cui sopra (tenendo conto della quota eventualmente già utilizzata in compensazione).

Come anticipato, posto che la dichiarazione dei redditi rappresenta il documento ufficiale in cui, di fatto, viene cristallizzato il credito d'imposta per investimenti in beni strumentali nuovi, è necessario richiedere, ai fini dei successivi controlli, il Modello Redditi SC (Società di capitali) per poter confrontare i risultati delle verifiche effettuate a monte dei pagamenti erogati nell'ambito del FEASR con quanto indicato nel quadro RU del citato modello dichiarativo.

In particolare, per quanto concerne il credito d'imposta ex art. 1, co. 184 e ss. della Legge di bilancio 2020<sup>19</sup> , saranno analizzati gli importi indicati nella sezione IV, del rigo RU120 ove, in base a quanto previsto nelle istruzioni per la compilazione del Modello Redditi SC 2021 (FY 2020)<sup>20</sup> - nonché nelle istruzioni per la compilazione del Modello Redditi SP 2021 (FY 2020) e del Modello Redditi PF 2021 (FY 2020) - deve essere indicato l'ammontare degli investimenti realizzati nel periodo d'imposta, compilando:

- o la colonna 1, in relazione al codice credito H4, per gli investimenti in beni strumentali "ordinari";
- $\circ$  la colonna 2, in relazione al codice credito 2H, per gli investimenti in beni materiali "Industria 4.0";
- $\circ$  la colonna 3, in relazione al codice credito 3H, per gli investimenti in beni immateriali "Industria 4.0".

Nel caso in cui non venga rispettato il limite di cumulabilità previsto dall'allegato II del regolamento (UE) n. 1305/2013, con conseguente necessità di rideterminazione del beneficio fiscale eventualmente non utilizzato in compensazione, si procede all'analisi dei dati riportati nelle dichiarazioni dei redditi (relative al periodo d'imposta di maturazione del credito e ai periodi d'imposta successivi in caso di mancato utilizzo del credito per intero) e nei modelli F24 predisposti dal contribuente per l'utilizzo in compensazione del credito d'imposta.

Al riguardo, si evidenzia che con Risoluzione dell'Agenzia delle Entrate del 13.1.2021, n. 3 sono stati istituiti i seguenti codici tributo:

- "6932", identificativo del credito d'imposta per investimenti in beni materiali "ordinari";
- "6933", identificativo del credito d'imposta per investimenti in beni materiali "Industria 4.0";
- "6934 identificativo del credito d'imposta per investimenti in beni immateriali "Industria 4.0";
- "6935", identificativo del credito d'imposta per investimenti in beni materiali e immateriali, ex art. 1, commi 1054 e 1055 della Legge di bilancio 2021;
- "6936," identificativo del credito d'imposta per investimenti in beni materiali "Industria 4.0", ex art. 1, commi 1056 e 1057 della Legge di bilancio 2021;
- "6937", identificativo del credito d'imposta per investimenti in beni immateriali "Industria 4.0", ex art. 1, comma 1058 della Legge di bilancio 2021.

<sup>19</sup> Con riferimento, invece, al credito d'imposta per investimenti in beni strumentali nuovi ex art. 1, co. 1051 e ss. della Legge di bilancio 2021, saranno analizzati gli importi indicati nella sezione IV, del rigo RU130 ove, in base a quanto previsto nelle istruzioni per la compilazione del Modello Redditi SC 2021 (FY 2020) - nonché nelle istruzioni per la compilazione del Modello Redditi SP 2021 (FY 2020) e del Modello Redditi PF 2021 (FY 2020) deve essere indicato l'ammontare degli investimenti realizzati nel periodo d'imposta, compilando:

o le colonne 1, 2 e 3 in relazione al codice credito L3, per gli investimenti in beni materiali e immateriali strumentali "ordinari";

o la colonna 5, in relazione al codice credito 2L, per gli investimenti in beni materiali "Industria 4.0";

la colonna 6, in relazione al codice credito 3L, per gli investimenti in beni immateriali "Industria 4.0".

<sup>&</sup>lt;sup>20</sup> Le istruzioni per la compilazione del Modello Redditi Sc sono reperibili - reperibili sul sito dell'Agenzia delle Entrate, al seguenti link: istrUG61A (agenziaentrate.gov.it).

# 6. INDICAZIONI SPECIFICHE SUL CONTROLLO DEI LIMITI DI CUMULABILITÀ TRA PSR E DETRAZIONI EDILIZIE

La fruizione delle detrazioni "edilizie" da parte del contribuente beneficiario avviene attraverso lo scomputo delle stesse nella dichiarazione dei redditi dall'IRES.

Peraltro, con riguardo alle spese detraibili sostenute negli anni 2020 e 2021, l'art. 121 del DL n. 34 del 2020 ha "generalizzato" la possibilità di fruire del detrazione fiscale esercitando l'opzione per l'applicazione di uno sconto sul corrispettivo da parte del fornitore, oppure per la cessione a terzi (ivi compresi istituti di credito e altri intermediari finanziari) di un credito di imposta corrispondente alla detrazione spettante.

Non sussistendo alcun obbligo di preventiva comunicazione delle detrazioni de quibus all'Agenzia delle Entrate, il principale documento utile ai fini della verifica dell'ammontare del beneficio in questione è la dichiarazione dei redditi relativa al periodo d'imposta di maturazione della detrazione ovvero, nel caso di applicazione di uno sconto sul corrispettivo o di cessione a terzi, il contratto di opzione per lo sconto sul corrispettivo o il contratto di cessione del credito.

Fermo quanto premesso, si ribadisce che, il presupposto per la spettanza delle detrazioni "edilizie" è l'effettivo sostenimento delle spese detraibili da cui esse discendono. Per poter documentare il sostenimento delle spese, i contribuenti sono quindi tenuti a conservare:

- i documenti di spesa (tipicamente, le fatture emesse dai soggetti che hanno effettuato gli interventi);
- i documenti con cui sono stati disposti i pagamenti (bonifici, gli assegni bancari e postali, ecc.).

Ai fini del preventivo controllo del rispetto dei limiti di cumulabilità tra le misure di sostegno previste dal PSR e le detrazioni "edilizie" viene attuata una procedura di verifica basata sull'incrocio dei dati risultanti dalla ricostruzione delle fatture/ bonifici di acquisto e di quanto indicato dal beneficiario dei pagamenti PSR nell''apposita dichiarazione sostitutiva di atto notorio.

In relazione alla detrazione per interventi di riqualificazione energetica, è necessario verificare, altresì, l'asseverazione rilasciata dai tecnici abilitati attestante, tra l'altro, il rispetto dei massimali di costo specifici.

Qualora fossero già disponibili le dichiarazioni dei redditi ai fini IRES ovvero i menzionati contratti di opzione per lo sconto sul corrispettivo o di cessione del credito, ai fini del preventivo controllo del rispetto dei limiti di cumulabilità verranno richiesti e verificati anche tali documenti.

Come anticipato, posto che la dichiarazione dei redditi ai fini IRES rappresenta il documento ufficiale in cui, di fatto, vengono cristallizzate le detrazioni edilizie, ove non disponibili alla data di effettuazione dei controlli, è necessario richiederne una copia ai fini dei successivi controlli.

In caso di applicazione dello sconto sul corrispettivo ovvero di cessione del credito, ai fini dei successivi controlli, è necessario richiedere e verificare i relativi contratti.

# 7. DOMANDE DI PAGAMENTO - CONTROLLO DEI LIMITI DI CUMULABILITÀ

Nell'ambito delle verifiche amministrative previste dal par. 4 dell'art 48 del regolamento (UE) 809/2014, viene svolto un controllo del rispetto dei limiti di cumulabilità tra i pagamenti dello Sviluppo Rurale e le agevolazioni fiscali nella fase di istruttoria della domanda di pagamento per SAL e Saldo.

Le procedure di controllo da applicare nella fase antecedente all'erogazione dei pagamenti PSR (domanda di pagamento per SAL e Saldo) garantiscono:

- individuazione della sussistenza di agevolazioni fiscali (sotto forma di crediti d'imposta o di altra natura) spettanti sui medesimi titoli di spesa connessi alla domanda di pagamento PSR;
- verifica del rispetto del limite di cumulabilità.

I controlli sono svolti sulla base delle dichiarazioni e della documentazione fiscale fornita dal beneficiario in allegato alle domande di pagamento presentate.

## 7.1 Adempimenti per i beneficiari

Per la corretta definizione dell'importo erogabile a conclusione dei controlli di ammissibilità delle domande di pagamento, i beneficiari sono tenuti a sottoscrivere ed allegare alla domanda di pagamento una dichiarazione sostitutiva di atto notorio che attesti il rispetto dei limiti posti dalla regolamentazione comunitaria sopra richiamata. Il fac-simile della dichiarazione è riportato in allegato 1.

In particolare, il beneficiario deve dichiarare di aver usufruito o non aver usufruito di agevolazioni fiscali connesse agli investimenti oggetto della richiesta di pagamento. A tal fine, dichiara eventualmente il tipo di agevolazione fiscale richiesta, la misura del beneficio fiscale riconosciuta sulle stesse spese ammissibili alle misure di sostegno PSR e l'importo complessivo oggetto dell'agevolazione.

Inoltre, in funzione del tipo di agevolazione nazionale della quale il beneficiario ha usufruito o intende usufruire il beneficiario sarà chiamato a fornire la documentazione necessaria agli Enti istruttori per eseguire i controlli previsti. Nel successivo paragrafo è contenuto l'elenco dei documenti che sono oggetto di verifica.

I controlli svolti dagli Enti Istruttori, vengono documentati attraverso la compilazione della specifica checklist in allegato n.2 alle presenti istruzioni.

## 7.2 Modalità di Controllo e documenti oggetto di valutazione

Nelle tabelle seguenti, per ciascuna delle forme di agevolazione di carattere fiscale descritte nei precedenti paragrafi, è riportato l'elenco dei documenti oggetto di valutazione e le modalità di controllo previste nella fase antecedente all'erogazione dei pagamenti PSR – istruttoria domanda di pagamento per SAL e Saldo (controlli amministrativi al 100%)

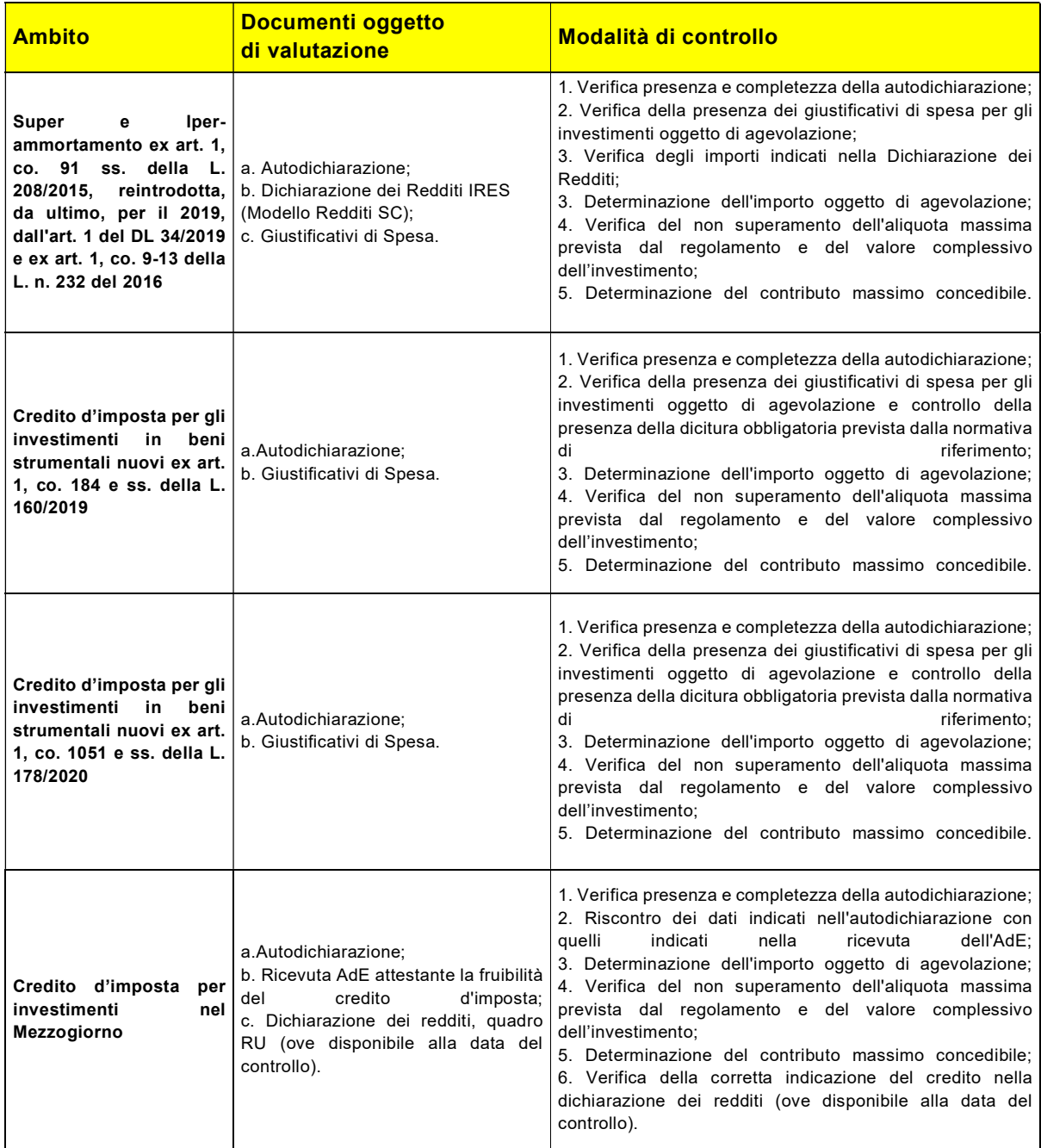

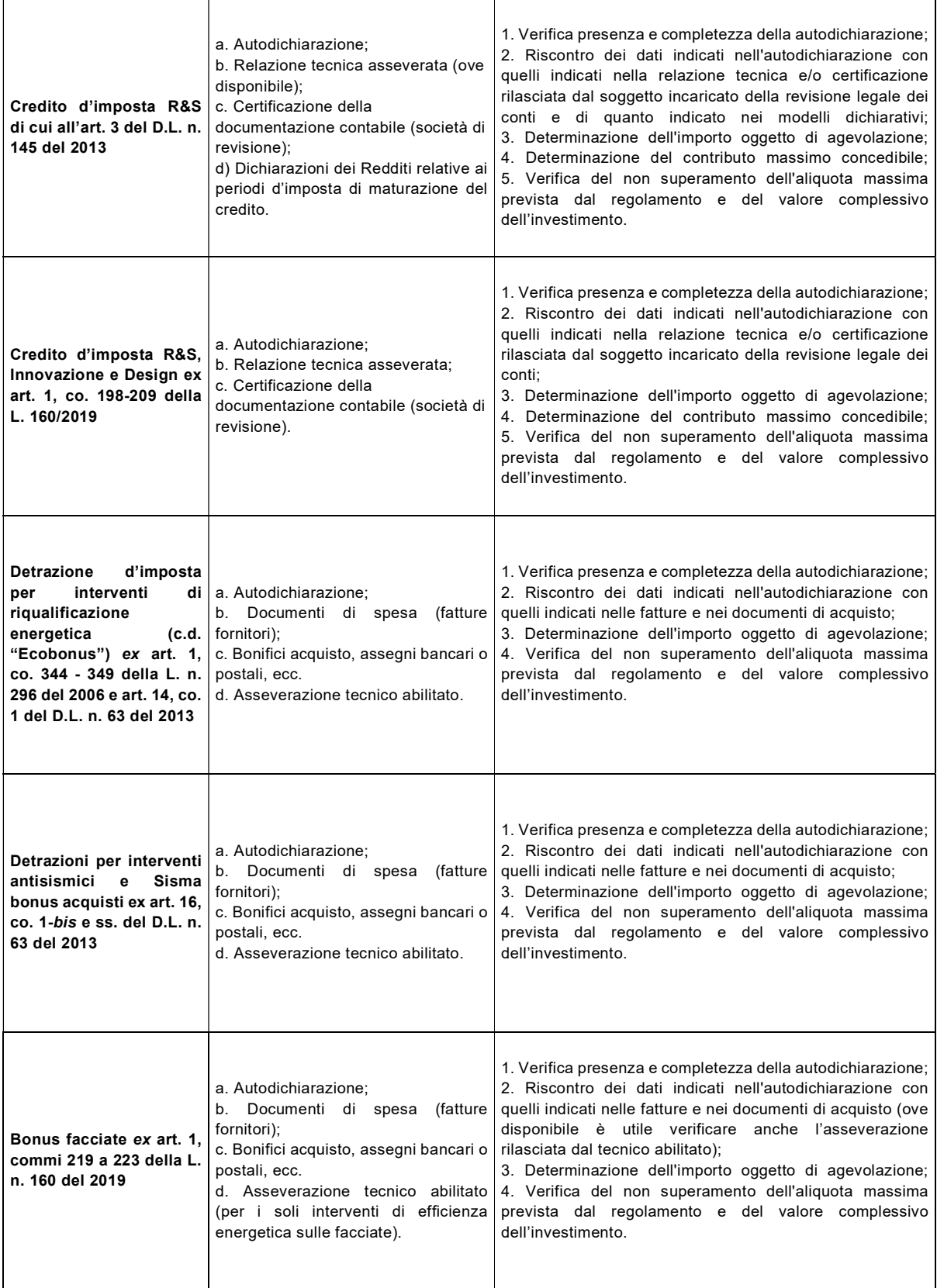

## 8. ALLEGATI

#### Allegato 1 – Fac – simile dichiarazione Atto Notorio sottoscritto dal beneficiario

#### DICHIARAZIONE SOSTITUTIVA DI ATTO NOTORIO

(rilasciata ai sensi dell'art. 48 del D.P.R. 28 dicembre 2000, n. 445)

## OGGETTO: Rispetto dei limiti alla cumulabilità delle sovvenzioni a carattere fiscale aventi ad oggetto i medesimi costi agevolabili con gli aiuti concessi dal PSR 2014-2020.

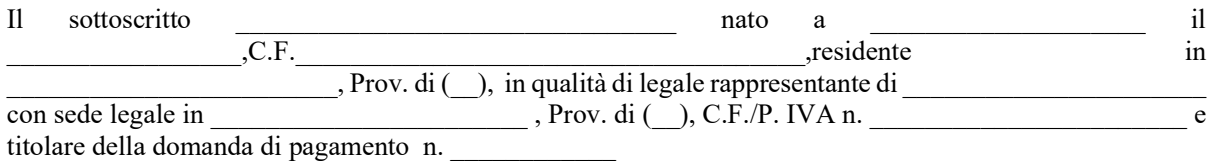

## **CONSAPEVOLE**

- che gli aiuti concessi dal PSR 2014-2020 sono cumulabili con le sovvenzioni a carattere fiscale aventi ad oggetto i medesimi costi agevolabili in base al PSR nel limite delle specifiche aliquote massime di aiuto previste dalle varie Misure del PSR e riportate nell'Allegato II del Reg. UE 1305/2013 e comunque nel limite massimo del costo totale dell'investimento oggetto dell'agevolazione;

- delle sanzioni penali e civili, nel caso di dichiarazioni mendaci, di formazione o uso di atti falsi, richiamate dall'art. 76 del D.P.R. n. 445 del 28/12/2000, sotto la propria responsabilità,

#### DICHIARA

(barrare la casella corrispondente al caso concreto)

- $\Box$  di non aver usufruito, nel corso del periodo 2014 2021, di agevolazioni fiscali riconosciute in relazione ai titoli di spesa allegati alla domanda di pagamento PSR citata nelle premesse e di essere consapevole, che una volta ottenuto il contributo da parte di AGEA, non potrà più avvalersi del beneficio previsto dal credito d'imposta o altra agevolazione fiscale, nel caso in cui per gli stessi sia stato raggiunto il massimale previsto dall'allegato II al Regolamento UE 1305/2013;
- $\Box$  di aver usufruito nel corso del 2014 2021 del credito d'imposta/detrazione  $^{21}$  previsto/a dall'art.  $del/dell$ relativamente ai titoli di spesa allegati alla domanda di pagamento PSR.

A tal fine, dichiara:

<sup>&</sup>lt;sup>21</sup> Inserire, a seconda della fattispecie, l'agevolazione fiscale avente ad oggetto i medesimi costi agevolabili dai PSR e il relativo riferimento normativo:

i. Super e Iper ammortamento ex art. 1, co. 91 ss. della L. 208/2015, reintrodotti, da ultimo, per il 2019, dall'art. 1 del DL 34/2019 ed ex art. 1, co. 9-13 della L. n. 232 del 2016;

ii. Credito d'imposta per gli investimenti in beni strumentali nuovi ex art. 1, co. 184 e ss. della L. 160/2019;

iii. Credito d'imposta per gli investimenti in beni strumentali nuovi ex art. 1, co. 1051 e ss. della L. 178/2020;<br>iv. Credito d'imposta per investimenti nel Mezzogiorno ex art. 1, co. 98 e ss., della L. 208/2015; Credito d'imposta per investimenti nel Mezzogiorno ex art. 1, co. 98 e ss., della L. 208/2015;

v. Credito d'imposta R&S ex art. 3 del D.L. n. 145 del 2013;

vi. Credito d'imposta R&S, Innovazione e Design ex art. 1, co. 198-209 della L. 160/2019;

vii. Detrazione d'imposta per interventi di riqualificazione energetica (c.d. "Ecobonus") ex art. 1, co. 344 - 349 della L. n. 296 del 2006 e art. 14, co. 1 del D.L. n. 63 del 2013;

viii. Detrazione per interventi antisismici e Sisma bonus acquisti ex art. 16, co. 1-bis e ss. del D.L. n. 63 del 2013;<br>ix. Bonus facciate ex art. 1. commi 219 a 223 della L. n. 160 del 2019;

Bonus facciate ex art. 1, commi 219 a 223 della L. n. 160 del 2019;

x. altro (specificare).

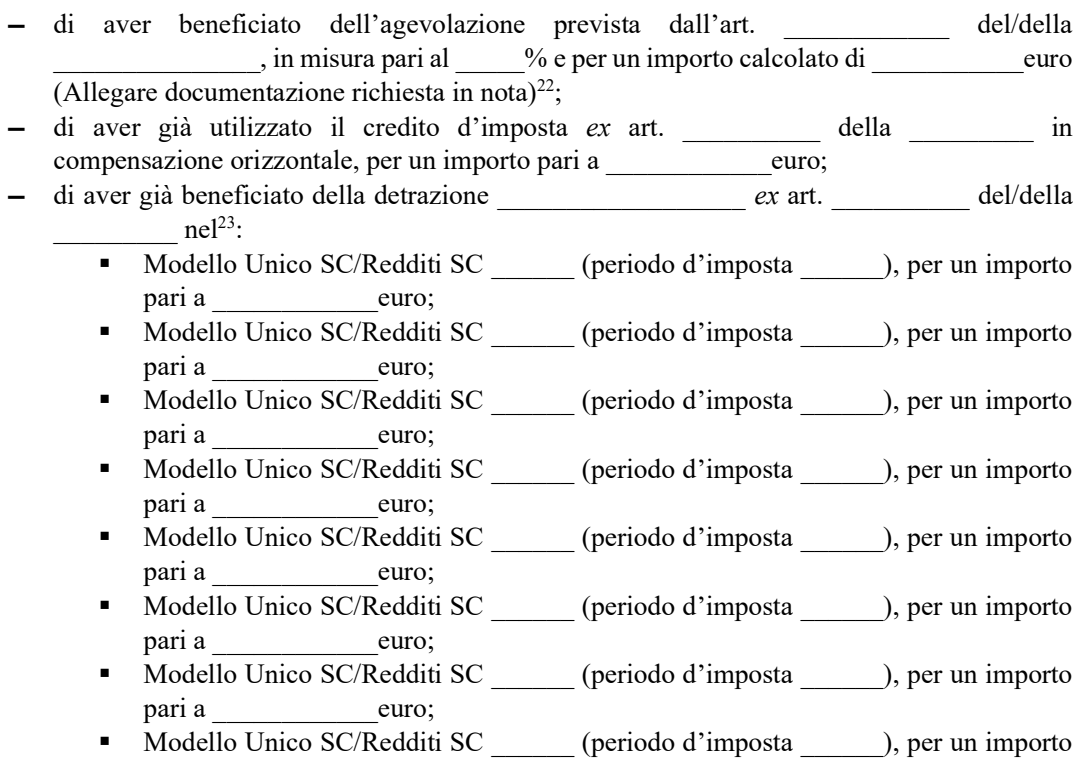

- pari a que euro.
- di essere consapevole che AGEA procederà alla liquidazione del contributo PSR per la quota restante fino al raggiungimento del massimale previsto dall'allegato II del Reg. (UE) n. 1305/2013 e comunque nel limite massimo del costo complessivo dell'investimento;
- di essere altresì consapevole che per tale spesa non potrà più avvalersi del beneficio previsto dal credito d'imposta o altra agevolazione fiscale nel caso in cui la stessa raggiunga il massimale previsto dall'allegato II al Regolamento UE 1305/2013.

Il sottoscritto dichiara, altresì:

- di essere a conoscenza che, ai sensi dell'art. 75 del D.P.R. n. 445/2000, il dichiarante decade dai benefici eventualmente conseguenti al provvedimento emanato, qualora l'Amministrazione, a seguito di controllo, riscontri la non veridicità del contenuto della presente dichiarazione;

- ▬ Relazione tecnica asseverata;
- 
- ▬ Certificazione della documentazione contabile rilasciata dal soggetto incaricato della revisione legale dei conti; ▬ (per l'agevolazione di cui al punto v) Dichiarazione/i dei redditi relative ai periodi d'imposta di fruizione dell'agevolazione.

Con riferimento alle agevolazioni di cui ai precedenti punti vii, viii e ix allegare la seguente documentazione:

- ▬ Documenti di spesa (fatture fornitori);
- ▬ Documenti di acquisto (bonifici, assegni bancari o postali, ecc);
- ▬ Asseverazione tecnico abilitato (ove disponibile);

 $22$  Con riferimento alle agevolazioni di cui ai precedenti punti i, ii e iii allegare la seguente documentazione:

le fatture di acquisto dei beni agevolabili da parte del fornitore;

<sup>▬</sup> (per l'agevolazione di cui al punto i) Dichiarazione/i dei redditi relative ai periodi d'imposta di fruizione dell'agevolazione.

Con riferimento all'agevolazione di cui al precedente punto iv allegare la seguente documentazione: – Ricevuta rilasciata dall'Agenzia delle Entrate attestante la fruibilità del credito d'imposta;<br>– Dichiarazione dei redditi mistive el seguente del municipalità del credito d'imposta;

<sup>▬</sup> Dichiarazione dei redditi relativa al periodo/i d'imposta di fruizione dell'agevolazione (ove disponibile/i). Con riferimento all'agevolazione di cui ai precedenti punto v e vi allegare la seguente documentazione:

<sup>▬</sup> Dichiarazione/i dei redditi relativa al periodo/i d'imposta di fruizione dell'agevolazione (ove disponibile/i).

<sup>&</sup>lt;sup>23</sup> Allegare la/e Dichiarazione/i dei redditi relativa/e al periodo/i d'imposta di fruizione dell'agevolazione.

- di essere consapevole che nel caso di presentazione di false prove al fine di ricevere il sostegno oppure di omissione per negligenza delle necessarie informazioni, ai sensi degli artt. 21 e 35 del Regolamento (UE) 640 2014 e dell'art. 51.2 Reg. (UE) 809/2014, è prevista l'esclusione dal finanziamento, fatte salve le ulteriori sanzioni previste dalle leggi;
- di essere informato che, ai sensi e per gli effetti del Regolamento 2016/679/UE (General Data Protection Regulation – GDPR), i dati raccolti tramite la presente dichiarazione saranno trattati, anche con strumenti informatici, esclusivamente nell'ambito e per le finalità del procedimento per il quale la presente dichiarazione viene resa e con le modalità previste dalla "Informativa generale privacy" reperibile nel sito \_\_\_\_\_\_\_\_

Data Firma del Rappresentante legale

Allegare copia fotostatica del documento d'identità in corso di validità (ai sensi dell'art. 38 "Modalità di invio e sottoscrizione delle istanze" del DPR 28 dicembre 2000 n. 445)

## Allegato 2 – Fac-simile Checklist per la verifica dei limiti di cumulabilità

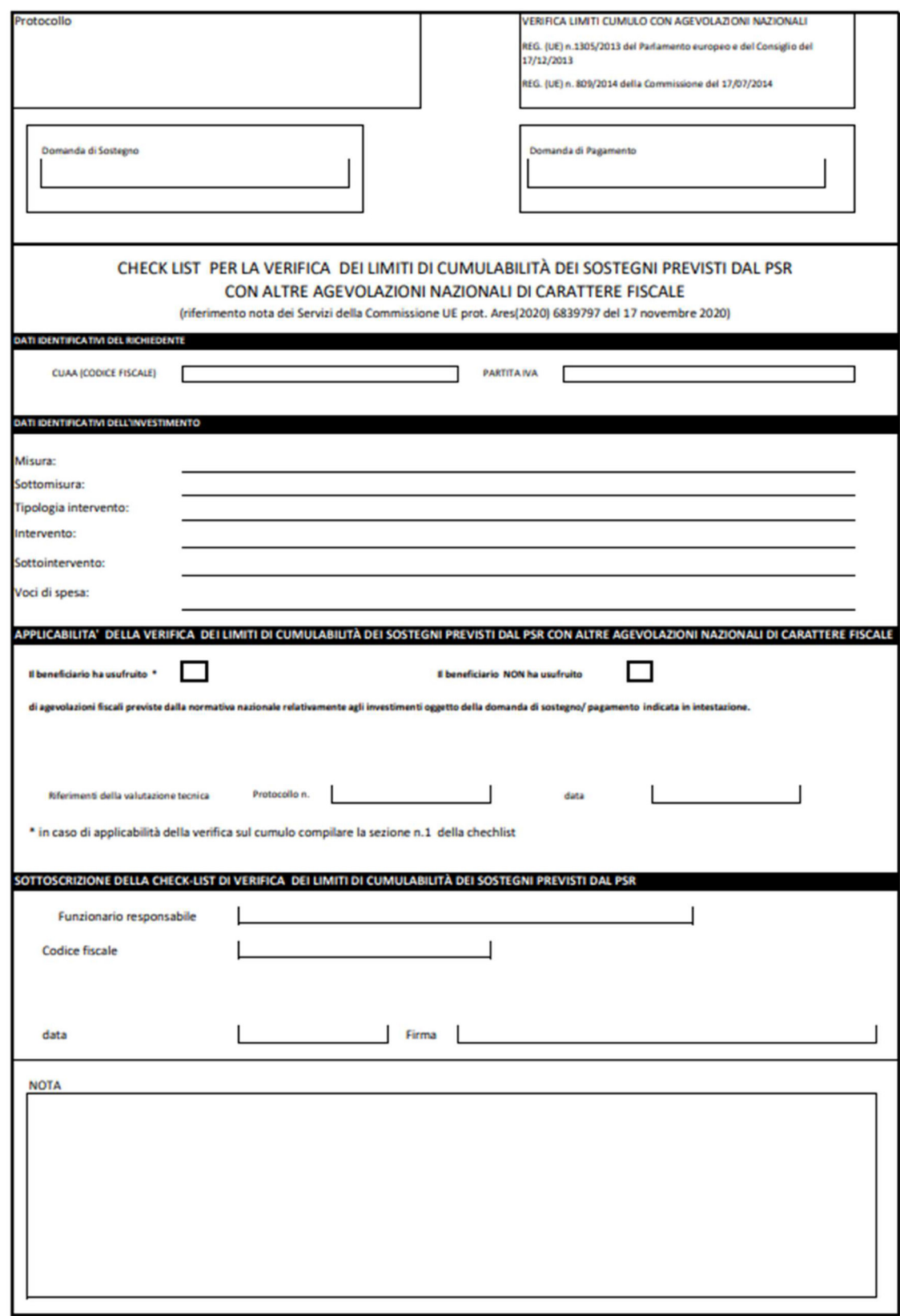

30

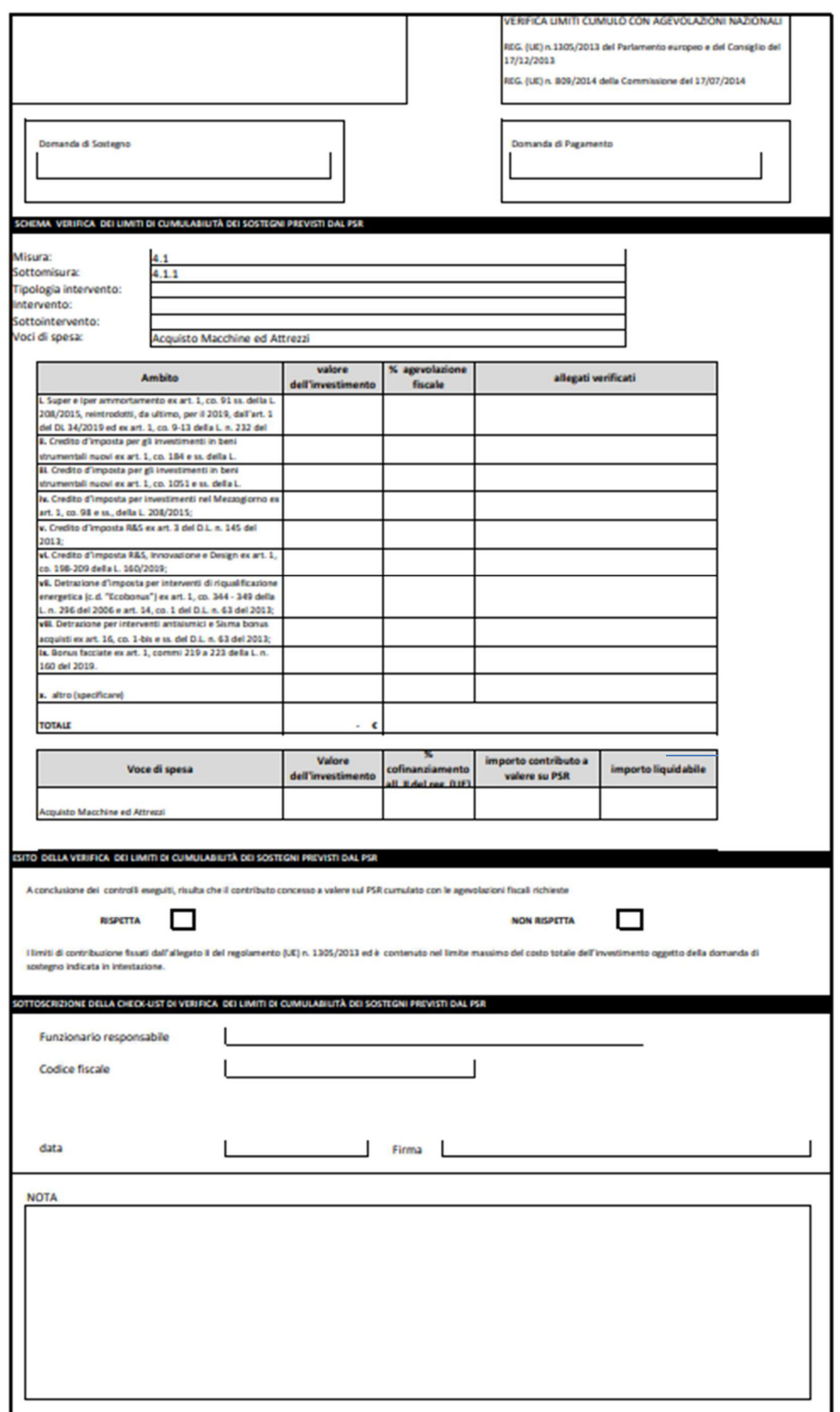